# La modélisation multiphysique en Sciences de l'ingénieur

Volume 1 – La modélisation au service de la transition énergétique

Sanchez Pablo

# <span id="page-1-0"></span>**Introduction**

La transition énergétique est un défi majeur pour notre société, qui nécessite des avancées significatives dans de nombreux domaines de l'ingénierie. Pour y parvenir, les ingénieurs doivent être en mesure de comprendre les interactions complexes entre différents phénomènes physiques.

La modélisation multiphysique est une approche qui permet d'intégrer différentes disciplines de l'ingénierie en utilisant des outils informatiques sophistiqués. En utilisant cette technique, les ingénieurs peuvent simuler et visualiser les interactions entre différents phénomènes physiques, ce qui leur permet de concevoir et d'optimiser des systèmes énergétiques plus efficaces et plus durables

Dans ce recueil d'activités, nous nous pencherons sur la modélisation de divers systèmes qui deviendront possiblement courants dans un monde en transition après une économie thermoindustrielle :

- Activité 1 : Régulation de tension d'une éolienne
- Activité 2 : Stockage de l'énergie dans une cellule 18650 de récupération
- Activité 3 : Dimensionnement d'une installation photovoltaïque
- Activité 4 : Etude énergétique d'une lampe à gravité
- Activité 5 : Les bicimaquinas, une deuxième vie pour les vélos
- Activité 6 : Isolation d'un four solaire

OpenModelica est un logiciel libre de simulations numériques de système physique. Basé sur le langage de modélisation Modelica, il permet la modélisation causale (schéma fonctionnel) ou acausale (schéma structurel), la simulation, l'optimisation et l'analyse de systèmes physiques complexes (électrique, mécanique, thermique, pneumatique, chimique, hydraulique, etc.).

La communauté d'OpenModelica poursuit activement le développement du logiciel notamment à travers une organisation à but non lucratif.

Le logiciel est aussi bien utilisé par le monde universitaire que par le secteur industriel. De nombreuses bibliothèques (base de données composants) permettent la modélisation de systèmes automobiles, traitement de l'eau, aéronautique, défense, énergie, process, équipement industriel...<sup>i</sup>

OpenModelica permet de simuler le fonctionnement de systèmes physiques pour analyser leur comportement. L'utilisateur modélise chaque sous-ensemble du système par des composants issus d'une base de données intégrée au logiciel.

Chaque sous-ensemble du système est modélisé par des composants issus d'une base de données intégrée au logiciel. Ce schéma est transformé en un ensemble d'équations que le simulateur associé résout.

De ce fait, l'utilisateur peut analyser toutes les caractéristiques de chaque composant du système.

# <span id="page-2-0"></span>Tables des matières

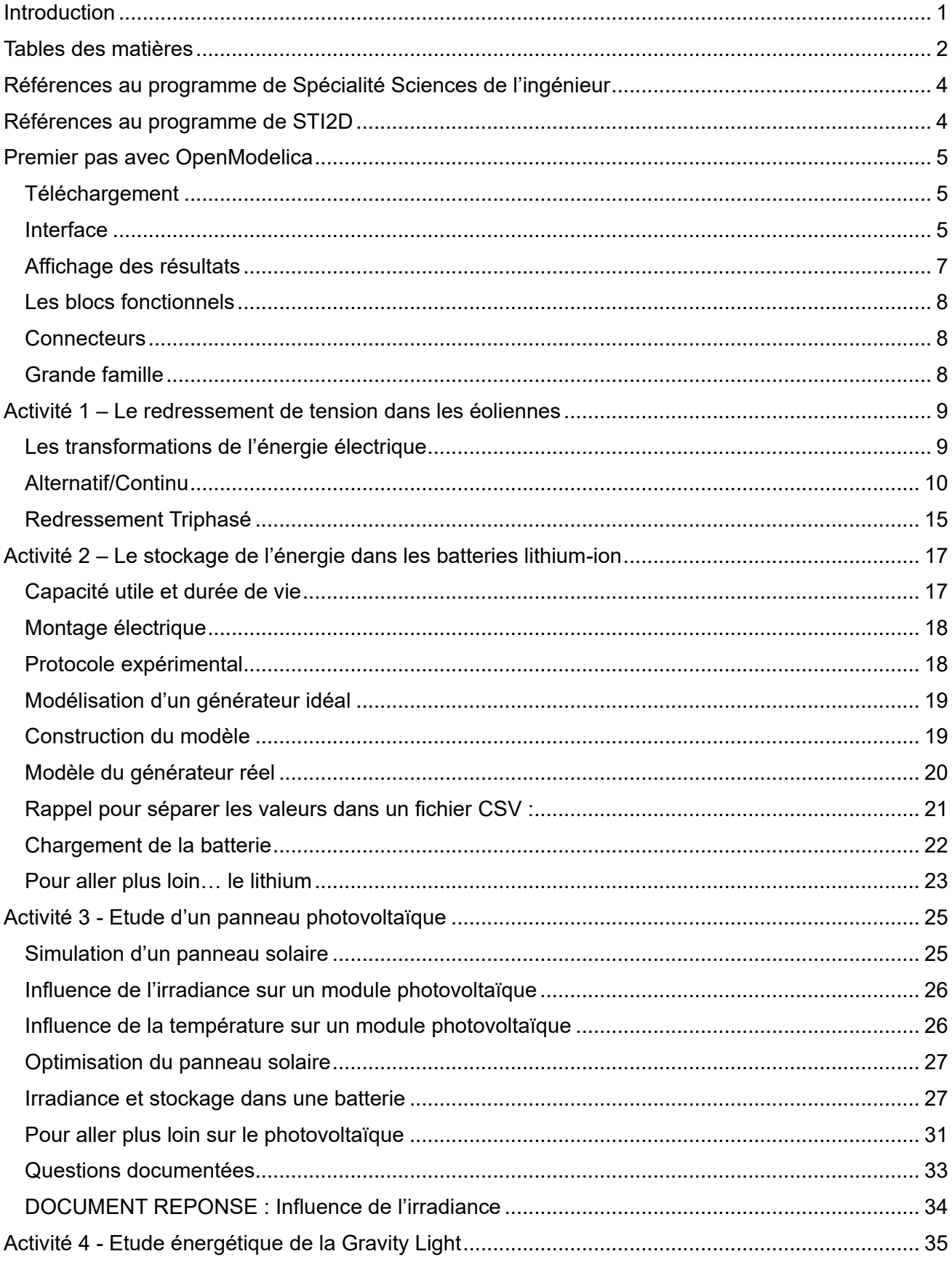

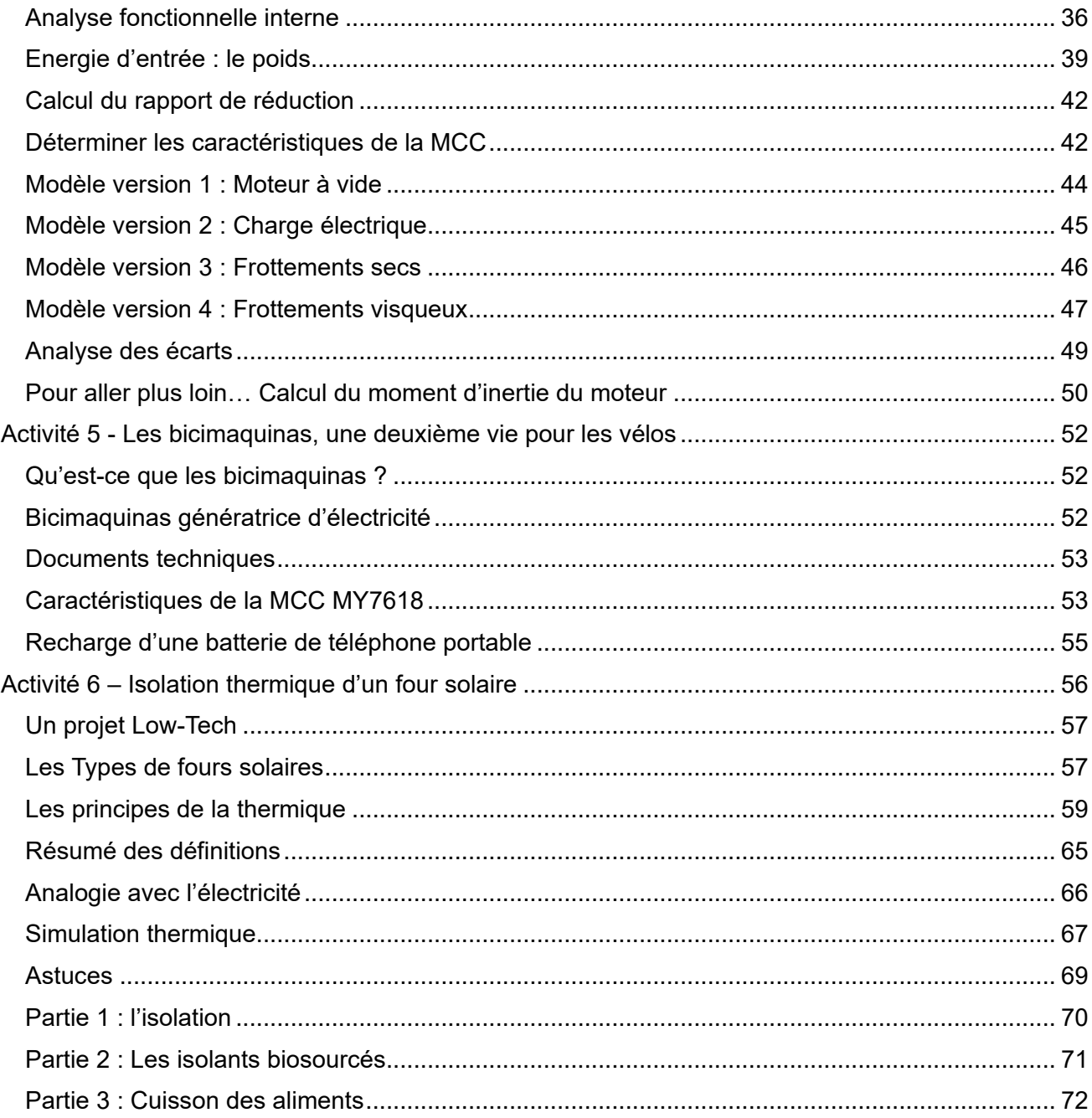

# <span id="page-4-0"></span>**Références au programme de Spécialité Sciences de l'ingénieur**

Ce recueil d'activité met l'accent la modélisation multphysique. Nous nous appuyons sur des systèmes variés qui balaient de nombreuses notions du programme.

La démarche globale de ces activités est de s'inscrire dans la partie « Modéliser les produits pour prévoir leurs performances » définie par le référentiel.

Dans cette partie, nous attendons des élèves qu'ils puissent effectuer des simulations numériques de modèle multi-physique pour permettre de prévoir les grandeurs associées aux performances attendues.

Ainsi, ce volume met particulièrement en valeur les notions suivantes :

- Caractériser les grandeurs physiques en entrées/sorties d'un modèle multi-physique traduisant la transmission de puissance
- Associer un modèle aux composants d'une chaîne de puissance
- Mettre en œuvre une simulation numérique à partir d'un modèle multi-physique pour qualifier et quantifier les performances d'un objet réel ou imaginé
- Valider un modèle numérique de l'objet simulé

# <span id="page-4-1"></span>**Références au programme de STI2D**

Concernant les STI2D, ces activités vont s'inscrire dans l'objectif de formation :

#### **O6 – Préparer une simulation et exploiter les résultats pour prédire un fonctionnement, valider une performance ou une solution.**

Et tout particulièrement les compétences suivantes :

- **CO6.1.** Expliquer des éléments d'une modélisation multiphysique proposée relative au comportement de tout ou partie d'un produit.
- **CO6.2.** Identifier et régler des variables et des paramètres internes et externes utiles à une simulation mobilisant une modélisation multiphysique.
- **CO6.3.** Évaluer un écart entre le comportement du réel et les résultats fournis par le modèle en fonction des paramètres proposés, conclure sur la validité du modèle.
- **CO6.4.** Choisir pour une fonction donnée, un modèle de comportement à partir d'observations ou de mesures faites sur le produit.
- **CO6.5.** Interpréter les résultats d'une simulation et conclure sur la performance de la solution.

Ces compétences sont présentes notamment en I2D et 2I2D, mais aussi en IT.

# <span id="page-5-0"></span>**Premier pas avec OpenModelica**

### <span id="page-5-1"></span>**Téléchargement**

Vous pouvez retrouver le logiciel sur : <https://openmodelica.org/>

Puis :

- Ouvrir OMEdit
- Cliquer sur « Nouvelle Classe Modélica »

#### **ATTENTION : Règle d'or**

Lors de l'enregistrement, vos modèles ne doivent contenir **ni accent ni espace.**

L'enregistrement des modèles doit se faire dans un chemin de dossier **sans aucun espace ni accent !**

Pensez toujours à enregistrer vos modèles dans un dossier facilement accessible et proche de la racine.

<span id="page-5-2"></span>*Exemple : D:\Lycee\ModelesOM*

#### Interface

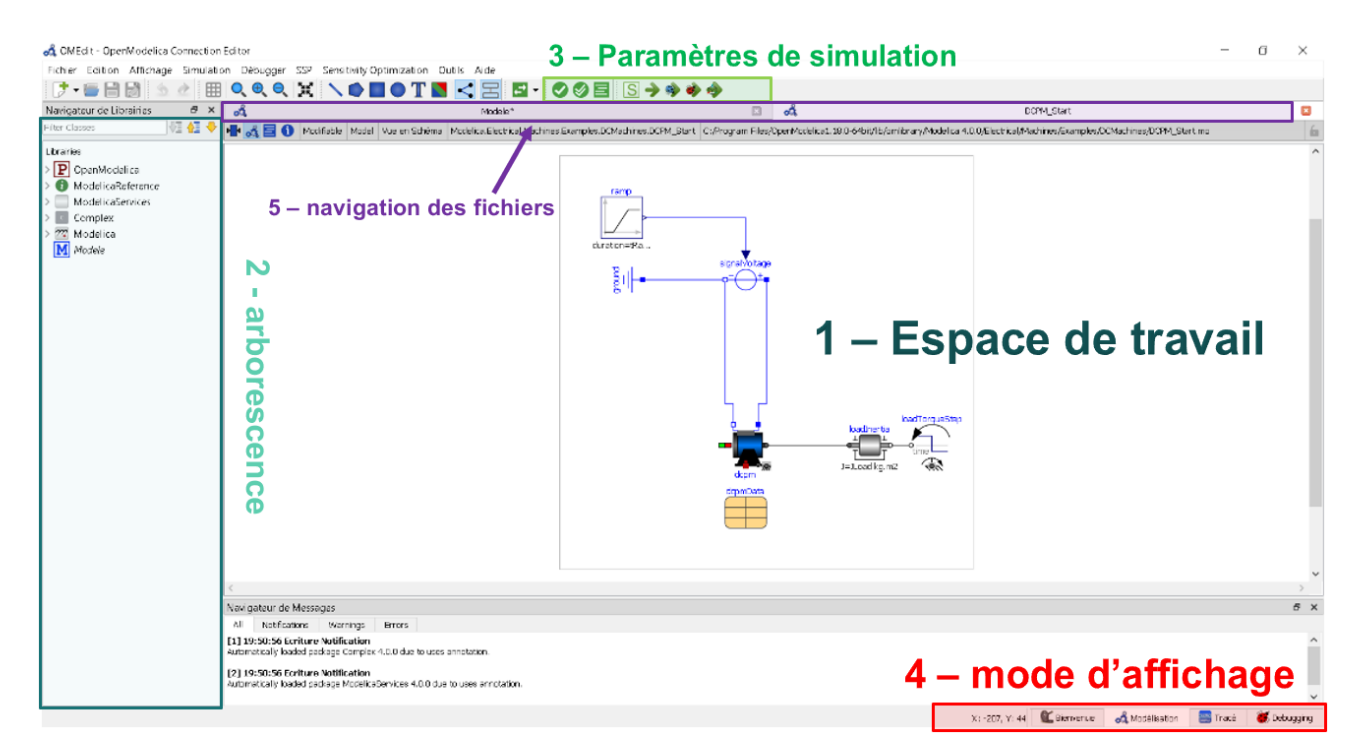

*L'interface Modélisation de OpenModelica*

# 1-Espace de travail

La zone Espace de travail permet de construire les modèles. Pour de déplacer dans la zone :

- Molette Haut-Bas : faire défiler en haut/bas
- Shift + Molette Haut-Bas : faire défiler en droite/Gauche
- Ctrl + Molette Haut-Bas : Zoomer/dézoomer

: Permet de recentrer votre modèle

SO **DOT**: Permet de dessiner des formes simples

# 2-arborescence

L'arborescence est l'un des espaces les plus importants. Il est aussi appelé le **Navigateur de Librairies**

**Astuce**

barre de recherche :

Vous y retrouverez :

- $\mathbb{Z}^2$  Modelica : La librairie des blocs
- M Modele : Vos modèles

Les librairies de modèles sont divisées en grande famille selon la nature du flux :

- Magnétique
- Mécanique
- Fluide
- Thermique
- Electrique
- Etc….

# **3-Paramètres de simulation**

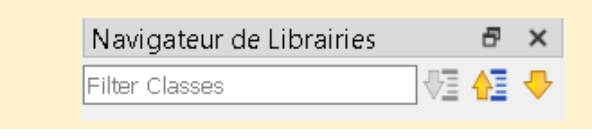

Pour rechercher les blocs demandés, vous utiliserez la

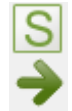

Configuration de la simulation Lancer la simulation

# **4-mode d'affichage**

Une fois la simulation lancée, vous pouvez observer les résultants dans l'onglet **Tracé**.

Vous pouvez revenir sur votre modèle à tout moment en cliquant sur **Modélisation**

# <span id="page-7-0"></span>Affichage des résultats

#### Dans l'onglet **Tracé**

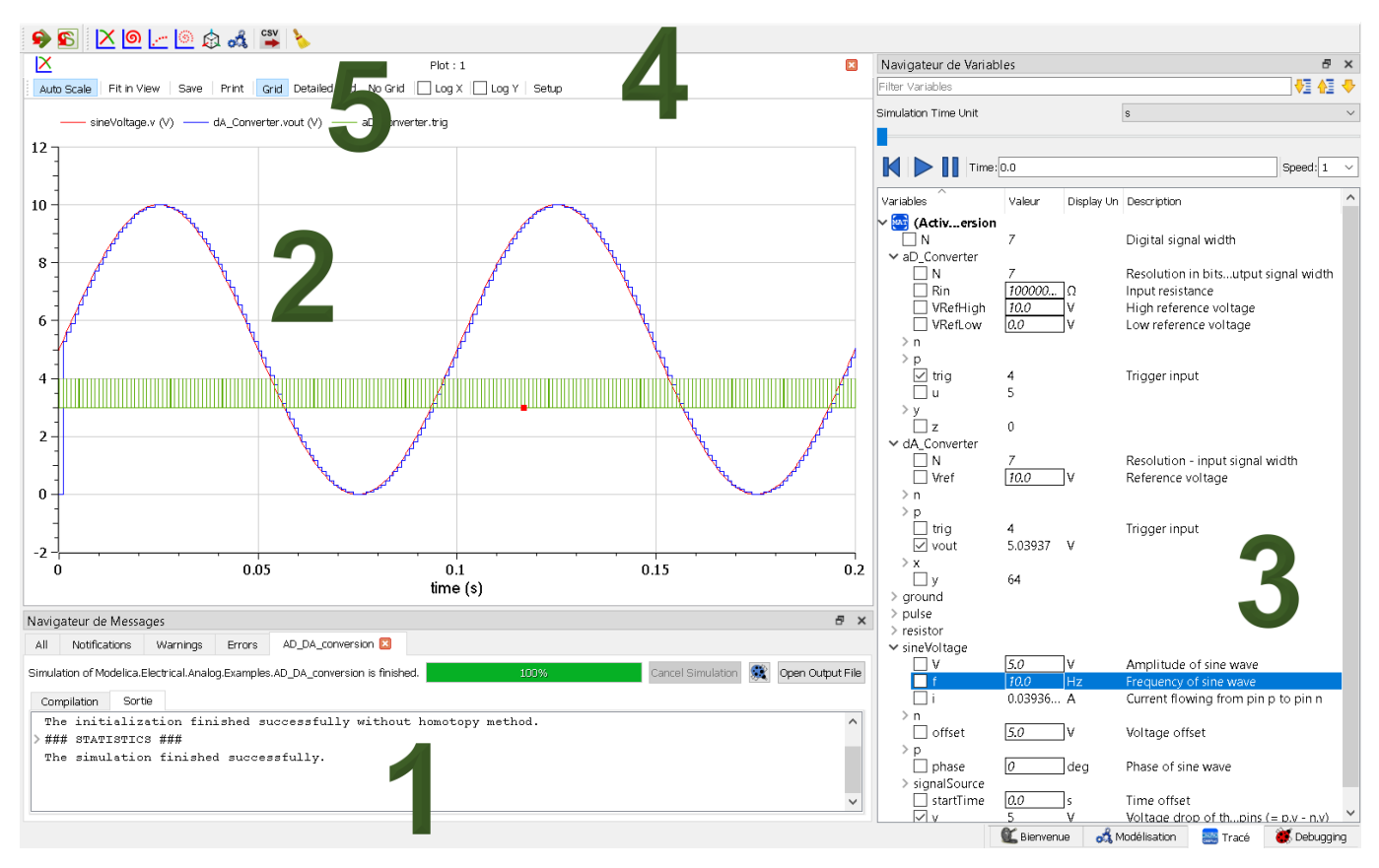

- 1. Navigateur de message. Une simulation réussie affichera le message *« The simulation finished successfully. »*
- 2. Affichage des courbes
- 3. Menu de sélection des grandeurs observables :

Le menu de sélection des courbes peut être déroutant de premier abord. Vous avez la possibilité de choisir l'affichage de toutes les grandeurs observables dans votre modèle. Soyez très attentif à ce que vous voulez afficher.

# **Aidez-vous des unités !**

- 4. Réglage de la vue. Le bouton « **Fit in view** » vous permet de zoomer au mieux sur la courbe. Le bouton « **Setup** » permet de choisir les options d'affichage de vos courbes.
- 5. Sélection des courbes

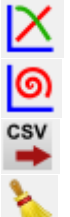

Création d'une nouvelle courbe

Création d'une courbe Paramétrique (maintenir shift pour choisir la variable en abscisse)

Export en CSV

Nettoyer la fenêtre

# <span id="page-8-0"></span>Les blocs fonctionnels

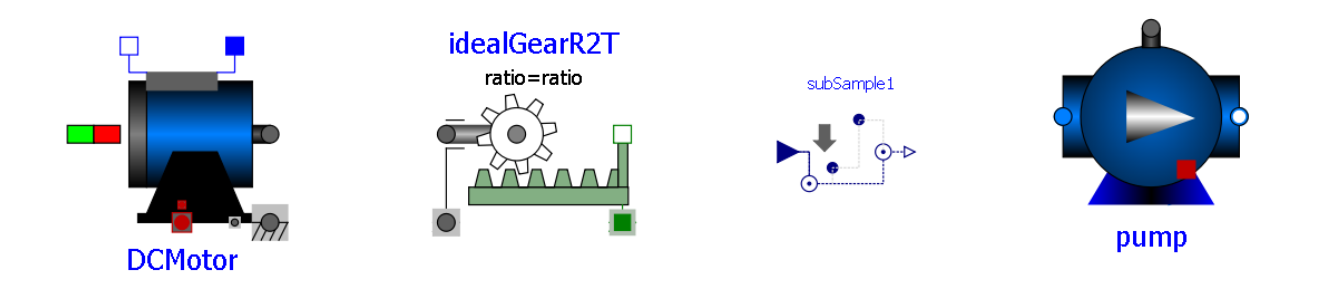

Pour ajouter un bloc dans votre espace de travail, maintenez et glissez le bloc depuis l'arborescence.

Double-clic pour accéder aux paramètres du bloc.

Dans certain cas, les paramètres du modèle sont associés à un tableau de valeur :

# <span id="page-8-1"></span>**Connecteurs**

Les blocs sont reliés entre eux par des connecteurs représentant le flux d'énergie.

La connexion doit se faire par forme équivalente (un carré vers un carré, un rond vers un rond etc…)

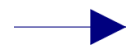

La connexion « Flèche » représente un signal. La construction des différents signaux d'entrés se fait dans la librairie Blocks>Sources

# <span id="page-8-2"></span>Grande famille

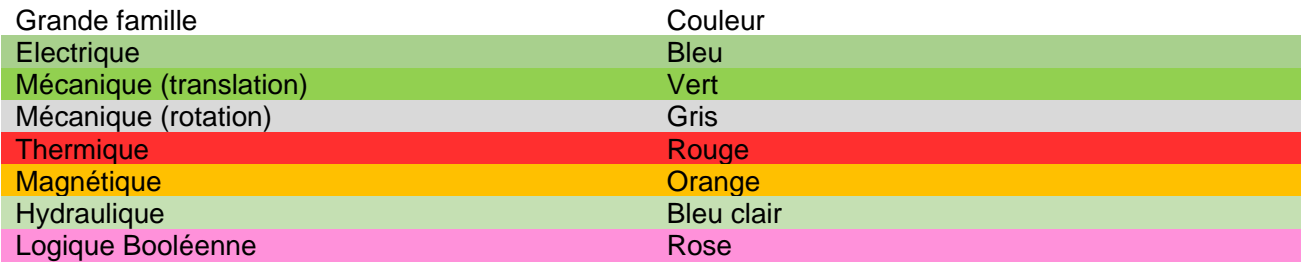

**Important : Vous devez toujours relier les blocs par couleur correspondant à leurs connecteurs !**

# <span id="page-9-0"></span>**Activité 1 – Le redressement de tension dans les éoliennes**

Les éoliennes sont des dispositifs qui convertissent l'énergie éolienne en énergie électrique. Elles sont de plus en plus utilisées comme sources d'énergie renouvelable car elles ne produisent pas de gaz à effet de serre ou de polluants atmosphériques. Cependant, la production d'énergie éolienne présente des défis techniques, notamment le redressement de la tension. En effet, la tension générée par les éoliennes est généralement une tension alternative (AC), qui doit être convertie en tension continue (DC) pour pouvoir être utilisée efficacement et être stockée dans des batteries.

Dans cette perspective, le redressement de tension est une étape cruciale pour le fonctionnement des éoliennes et pour la production d'énergie électrique. Dans cet activité, nous allons explorer les principes du redressement de tension et son importance dans la chaine de puissance.

#### <span id="page-9-1"></span>Les transformations de l'énergie électrique

La génération de courant électrique peut prendre différentes formes en fonction de sa production :

- Courant continu
- Courant alternatif monophasé
- Courant alternatif triphasé

Il faut différencier la génération de votre tension et son utilisation. En effet chaque système électrique nécessite une forme bien particulière de l'électricité.

*Par exemple de la charge d'une batterie de téléphone nécessitera l'utilisation d'une tension continue de 5V. D'autres appareils fonctionnent uniquement sur les caractéristiques du réseau EDF domestique (230V AC – 50hz)*

Afin de pouvoir **adapter** la tension d'entrée à la tension utile, nous devons mettre en place des **convertisseurs**.

On différencie quatre types de convertisseurs :

- Convertisseur Alternatif-Continu (AC/DC) : **Redresseur** ;
- Convertisseur Alternatif-Alternatif (AC/AC) : **Gradateur**
- Convertisseur Continu-Continu (DC/DC) : **Hacheur** ;
- Convertisseur Continu-Alternatif (DC/AC) : **Onduleur** ;

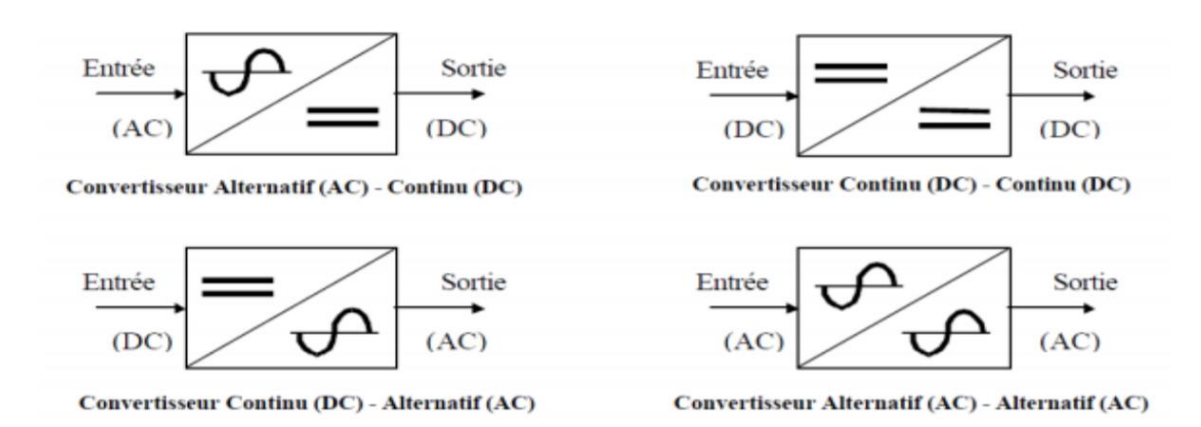

Quelques applications des convertisseurs statiques :

- **Redresseurs** : alimentation des moteurs à courant continu, charge des batteries ;
- **Hacheurs** : commande des moteurs à courant continu (vitesse variable) ;
- **Onduleurs** : production de tensions alternatives, alimentation des appareils électriques autonomes, protection contre les surtensions et coupures de réseau (informatique), commande des machines à courant alternatif

#### <span id="page-10-0"></span>Alternatif/Continu

La fonction alimentation fournit à un objet technique l'énergie électrique nécessaire à son fonctionnement. Dans la plupart des cas, la fonction alimentation transforme les caractéristiques de l'énergie livrée par le réseau EDF pour les adapter aux conditions de l'alimentation d'un objet technique (le fonctionnement des circuits électroniques d'un objet technique nécessite en général une alimentation sous Très Basse Tension Continue).

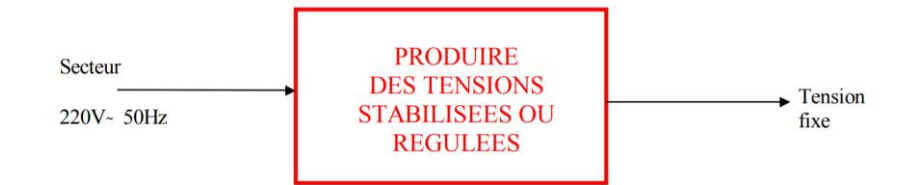

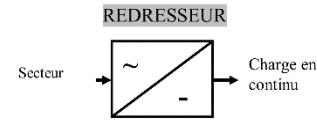

La conversion du courant alternatif en courant continu est réalisée par un convertisseur appelé **redresseur**. La charge elle peut être résistive, inductive ou capacitif ; elle est alimentée en courant continu à partir d'une source alternative

Exemple de redresseur classique :

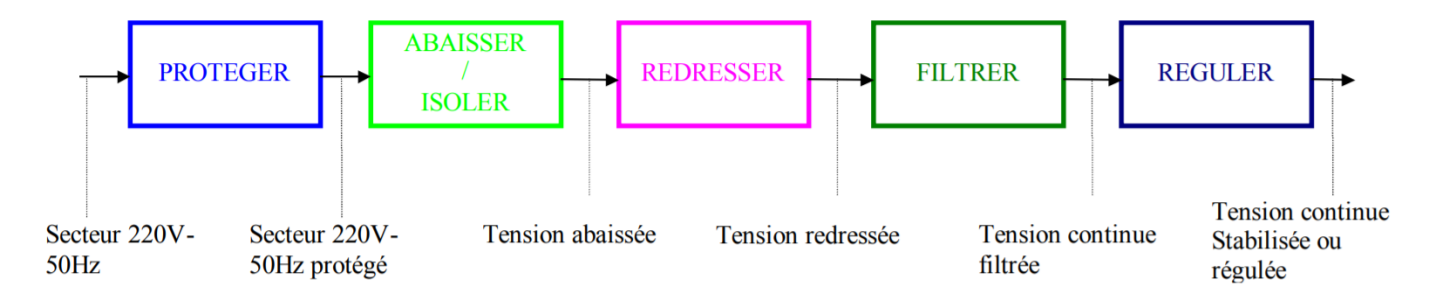

*Nous allons dans cette séance, voire une application typique des diodes, à savoir le redressement. En effet, l'électricité est délivrée à l'utilisateur sous la forme d'une tension 220V alternative entre le fil de phase et le fil de neutre à la fréquence de 50hz. Mais la plupart des appareils fonctionnent sur des tensions de valeurs différentes et en continue (DC). Par exemple beaucoup d'appareils mobiles travaillent avec une tension continue de 12V (téléphone portable, tablettes), d'un autre coté des appareils comme les amplificateurs Hifi peuvent utiliser des tensions continues de 300V. C'est le rôle du transformateur de changer l'amplitude de la tension, mais le transformateur ne marche qu'avec une tension alternative. Il faut dans un deuxième temps changer la tension alternative en une tension continue ? On appelle cela le redressement.*

# Génération d'un signal alternatif

Nous allons simuler un signal alternatif 220V 50Hz sous le logiciel Openmodelica.

Utiliser un composant « Sources.SineVoltage». Dans les propriétés du composant, renseigner les paramètres suivants :

- Amplitude of the sine wave = 220V (Tension minimal)
- Fréquence = 50Hz

Ajouter une charge (résistance de 100Ω par exemple) et une masse.

**Question 1:** Lancer une simulation sur 0.1s. Puis dans l'onglet « Tracé », sélectionner l'affichage de la tension aux bornes de la charge

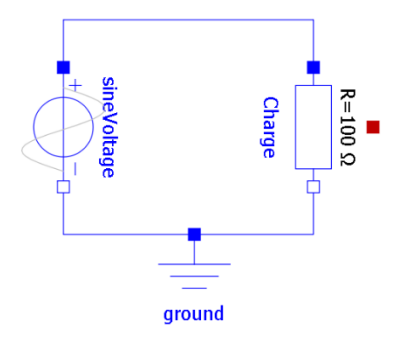

#### Redressement monophasé

On se propose dans cette séance d'étudier l'utilisation de différents montages de redressement qui utilisent des diodes. On étudiera aussi l'influence de la charge sur les résultats obtenus

Reproduire le schéma d'un redressement monophasé :

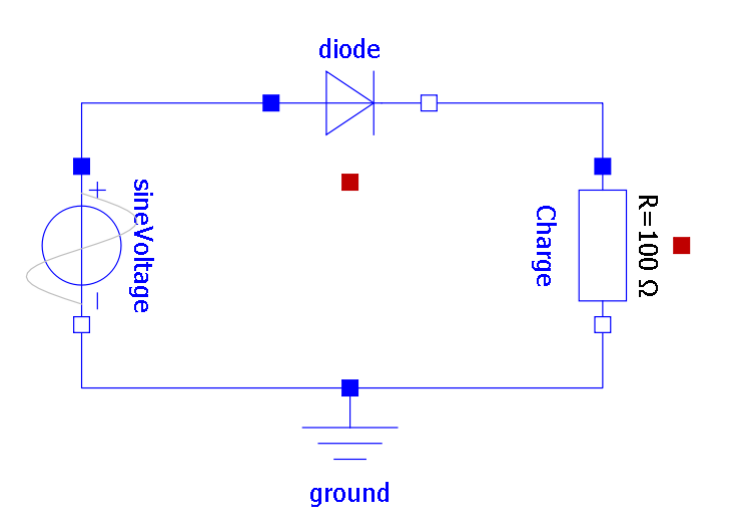

**Question 2:** Qu'est-ce qu'une diode ? Visionner la vidéo pour plus d'explication.

**Question 3:** Indiquer les phases de conduction de la diode. Qu'est-ce que la tension de seuil de la diode.

**Question 4:** Indiquer si la tension obtenue est périodique, et si oui, préciser la valeur de sa fréquence.

**Question 5:** Vérifier par le calcul la valeur obtenue du courant, en fonction de la tension d'entrée et des différents paramètres du circuit.

# Le pont de Graetz

Un pont de diodes ou pont de Graetz est un assemblage de quatre diodes montées en pont (montage similaire à celui d'un pont de Wheatstone) qui redresse le courant alternatif monophasé en courant continu, c'est-à-dire ne circulant que dans un seul sens

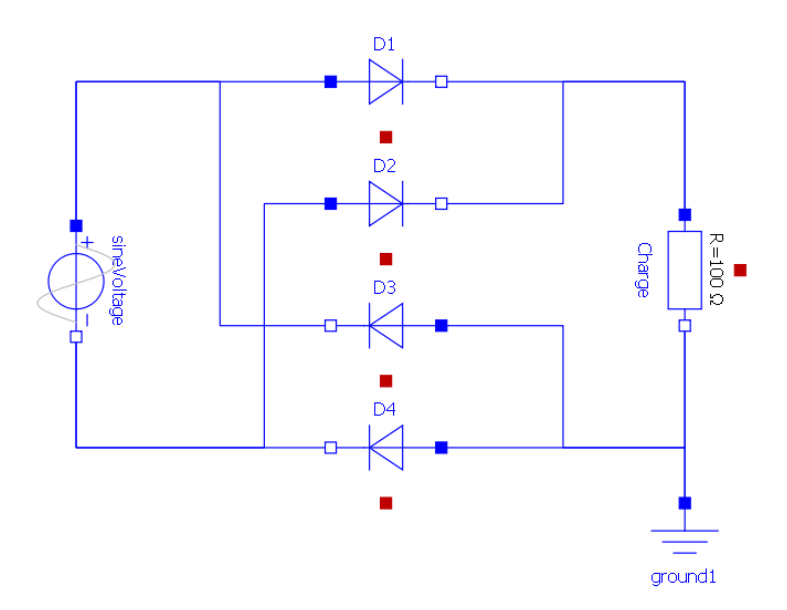

Simuler et faire valider par l'enseignant.

**Question 6:** Que se passe-t-il au niveau de la tension sur la courbe ? Expliquer brièvement.

**Question 7:** Tracer sur le schéma le passage du courant positif en rouge le retour négatif du courant en bleu dans les deux cas

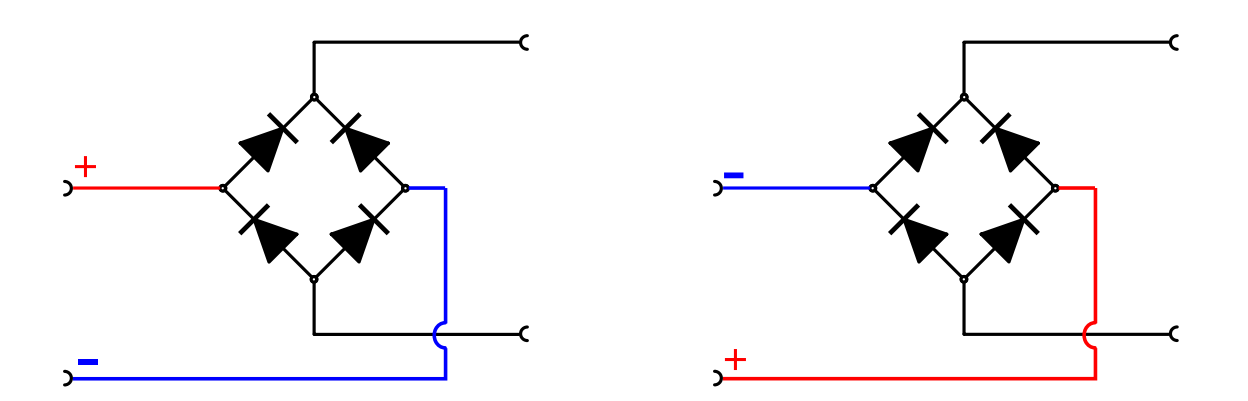

**Question 8:** Afficher la courbe V.SineWave et V.Charge. Recopier l'allure des courbes sur votre compte rendu.

### Le condensateur

Enregistrer votre modèle et créer celui-ci avec l'utilisation d'un condensateur électrolytique de filtrage de 100μF, à partir de la première modèle simple alternance

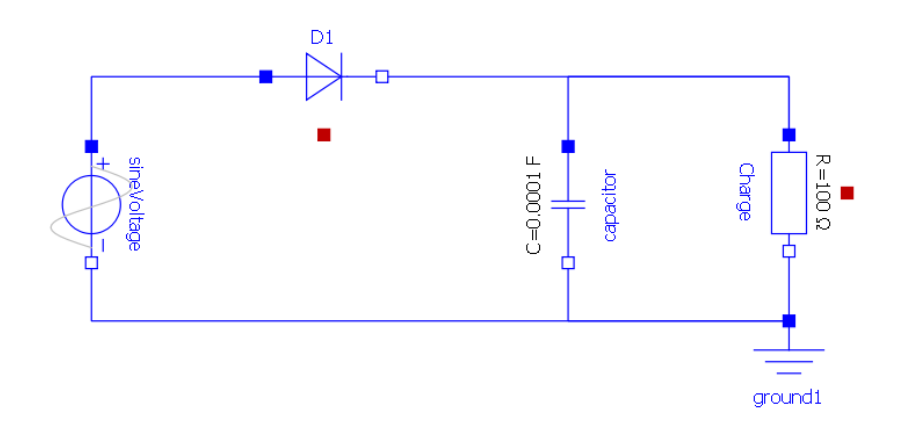

**Question 9:** Observer et commenter la courbe V.charge

**Question 10:** Rappeler à quelles conditions la diode D1 est bloquée ?

**Question 11:** Que se passe-t-il lorsque la diode est bloquée ? Quel est le rôle du condensateur.

**Question 12:** Changer la valeur du condensateur par 1000uF. Que se passe-t-il ?

Reprendre le modèle avec le pont de Graetz et rajouter le condensateur de 100μF

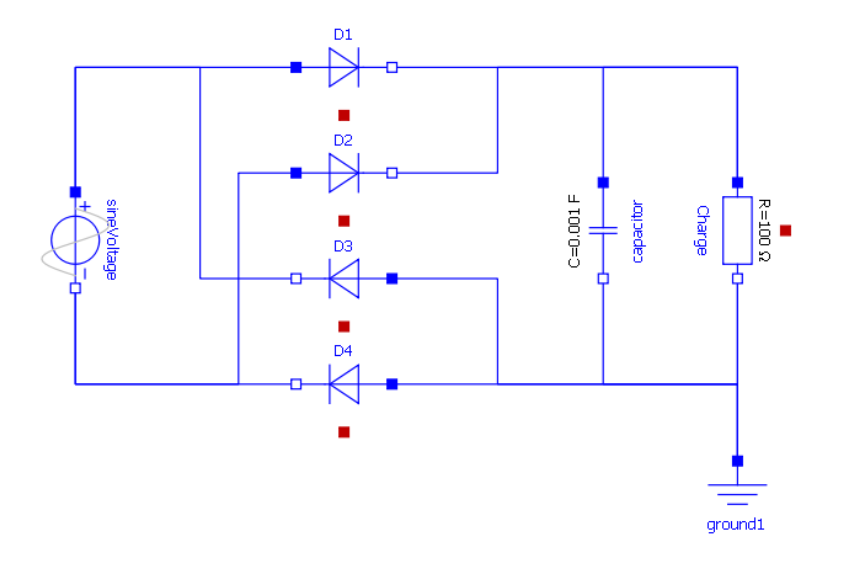

**Question 13:** Reproduire la courbe de la tension aux bornes de la charge. Décrivez la modification observée sur le courant et la tension.

**Question 14:** Refaire simulation en avec une résistance R1=1kOhm. Quelle est l'influence de ces paramètres ?

**Question 15:** Quelle doit être la valeur de C1 pour obtenir une oscillation résiduelle de la tension inférieure à 10%, avec R1=10kOhm.

**Question 16:** Pourquoi, d'après vos observations, parle-t-on de capacité de filtrage ? Cela concernet-il le courant ou la tension ?

Enregistrer votre modèle et créer celui-ci en ajoutant une inductance générique de 10H.

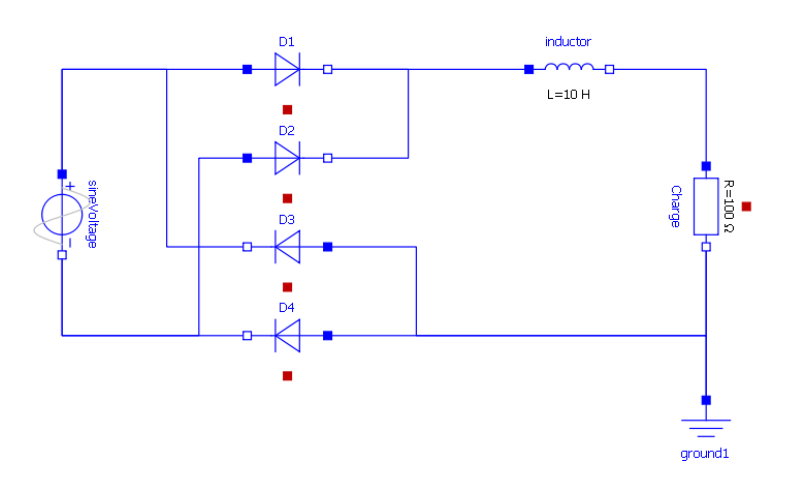

**Question 17:** Décrivez la modification observée sur la tension.

**Question 18:** Refaire une simulation avec une inductance de 1H (Henri). Qu'observe-on ?

**Question 19:** Pourquoi, d'après vos observations, parle-t-on d'inductance de lissage ? Cela concerne-t-il le courant ou la tension ?

#### Diode Zener

**Question 20:** Qu'est-ce qu'une Diode Zener ?

**Question 21:** Quel est son rôle dans la régulation de la tension ?

**Validation :** On souhaite obtenir une tension parfaitement constante de 200V. Proposer une solution pour y parvenir. La valider par une simulation.

#### Le régulateur de tension

**Question 22:** Qu'est-ce qu'un régulateur de tension ?

**Question 23:** Quel est son rôle dans la régulation de la tension

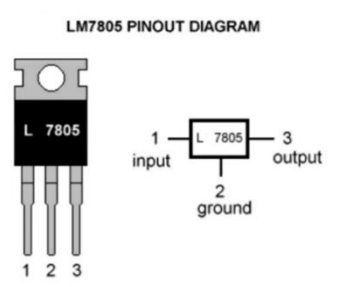

### <span id="page-15-0"></span>Redressement Triphasé

#### Exemple de l'éolienne Vevor.

**Question 24:** Avec un oscilloscope, relever la tension aux bornes des 3 phases de l'éolienne, quelle est la nature du signal.

**Question 25:** Quel est le rôle du boitier « Wind Controller ». Expliquer l'intérêt d'un redresseur de tension dans le cas de l'éolienne ?

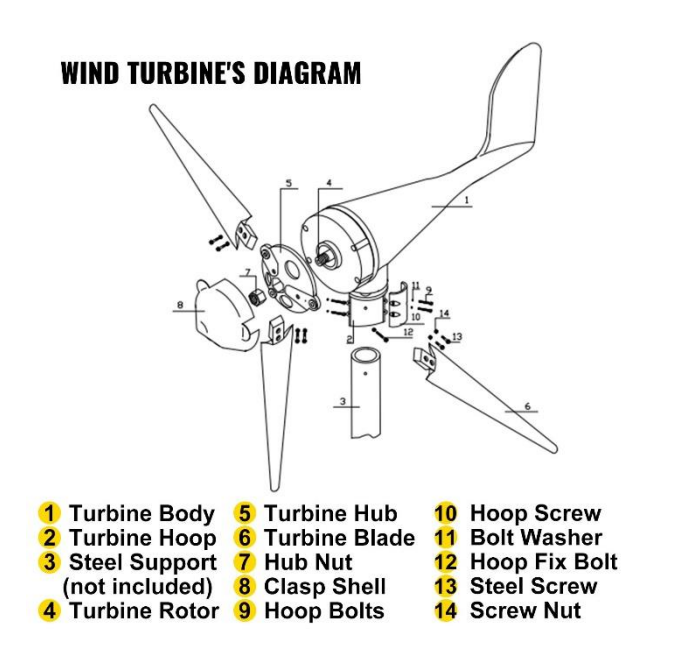

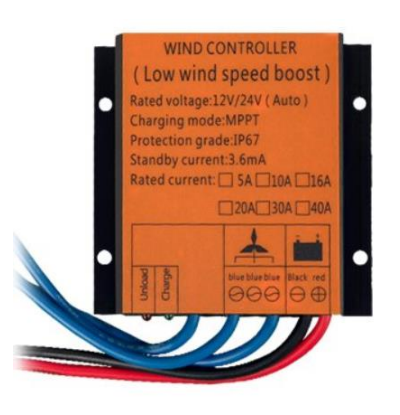

Le redressement triphasé double alternance est l'utilisation d'un pont de Graëtz en triphasé, il est constitué de 6 diodes.

Ouvrir le modèle « Regulateur\_triphase.mo » et lancer une simulation sur 10s

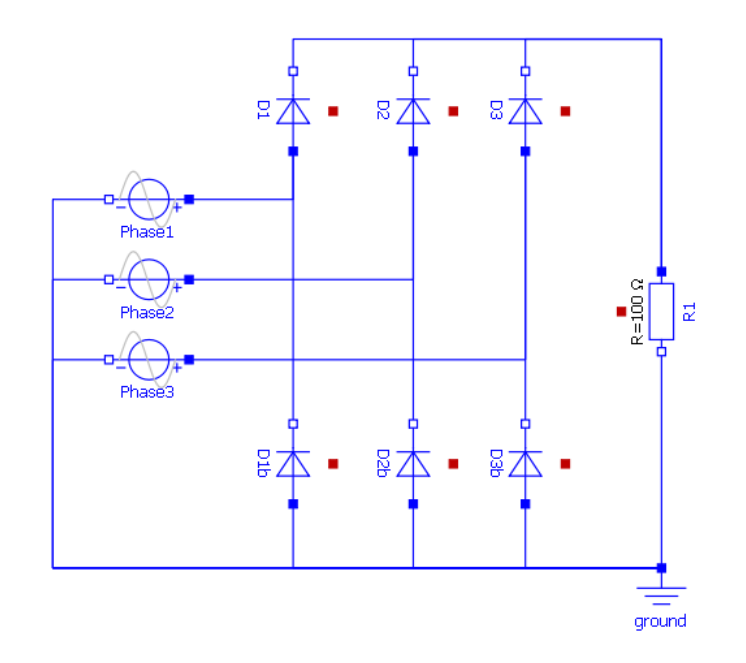

Page 15 | 73

L'avantage du redressement triphasé est d'obtenir sans filtrage un redressement avec une ondulation résiduelle minimisée.

Les sources de tension représentent les 3 phases du générateur de l'éolienne, elles sont identiques en amplitude (12V RMS), en fréquence (1Hz) mais déphasés de 120°

Dans le choix des courbes, afficher les 3 tensions d'entrées V.phase1, V.phase2 et V.phase3.

Observer la tension de sortie aux bornes de la résistance et le courant dans chaque phase.

**Question 26:** Indiquer si la tension obtenue est périodique, et si oui, préciser la valeur de sa fréquence.

**Question 27:** Sans aucun filtrage, quel est à votre avis quel est le schéma de redressement qui produit une ondulation de tension la plus faible ?

**Question 28:** Proposer une amélioration du schéma afin d'obtenir une tension régulée à 12V. Vous pouvez utiliser des nouveaux composants sur OpenModelica.

# <span id="page-17-0"></span>**Activité 2 – Le stockage de l'énergie dans les batteries lithium-ion**

Les batteries Lithium-Ion sont des produits récents comparés aux batteries Plomb. Elles sont commercialisées depuis les années 80. La technologie Lithium-ion a fait ses preuves pour alimenter les produits électroniques comme les téléphones, les ordinateurs portables, les batteries des trottinettes et vélo, l'outillage manuel sans fil etc…

Exemple : Un **accu 18650** est un accu dont le diamètre est de 18mm et dont la longueur est de 650mm.

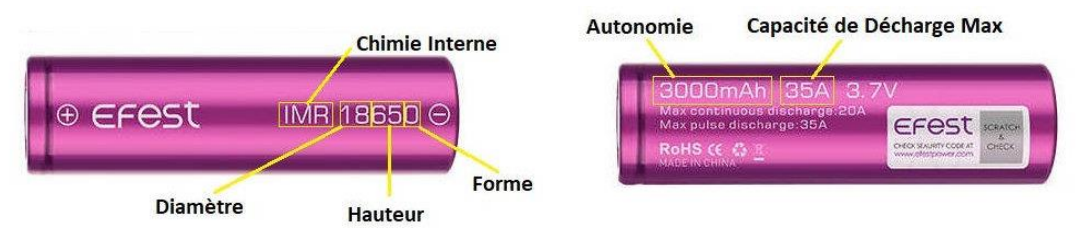

Un accumulateur lithium est un accumulateur électrochimique dont la réaction repose sur l'élément lithium.

Au début du XXIe siècle, ce type d'accumulateur offre la plus forte énergie spécifique (rapport énergie/masse) et la plus grande **densité d'énergie** (rapport énergie/volume).

En raison du risque d'explosion et de combustion du lithium dans ce type d'accumulateurs, ceux-ci font l'objet de restrictions dans les transports, en particulier aériens. Les incendies au lithium sont longs à éteindre.

L'astromobile **Opportunity** embarque une batterie d'accumulateurs au lithium-ion rechargeable par ses panneaux solaires. Il a fonctionné pendant de nombreuses années malgré un froid intense à −100 °C sur la planète Mars.

# <span id="page-17-1"></span>Capacité utile et durée de vie

Contrairement aux batteries Plomb, les batteries Lithium peuvent être déchargées quasi totalement (de 90% à 100%) sans se dégrader. En considérant une batterie de 100Ah, si une batterie au Plomb a une capacité utile comprise entre 30 à 50Ah, la batterie Lithium pourra fournir jusqu'à 100 Ah.

Les batteries au Plomb sont moins efficaces pour stocker l'énergie que le Lithium-Ion. La charge des batteries Lithium a un rendement proche de 100% alors que le plomb avoisine 80%. Ceci est particulièrement important pour les applications solaires où l'on cherche à capter et stocker le maximum d'énergie des panneaux solaires. 20% d'énergie captée est perdue lorsqu'elle est stockée dans une batterie au plomb.

Un des grands avantages du Lithium-ion est que les pertes de **Peukert** sont quasiment inexistantes. Cela signifie qu'une batterie LiFePo4 peut délivrer toute sa capacité, même à forts courants de décharge, contrairement aux batteries au plomb qui peuvent perdre jusqu'à 40% de capacité dans les applications de puissance.

# <span id="page-18-0"></span>Montage électrique

Pour cette activité vous disposez de :

- 3 accumulateurs 18650 montés en série
- De la fiche technique des 18650 : [Datasheet18650](file:///D:/Lycee/Datasheet_18650.pdf)
- D'une ampoule 20W (voir spécification technique)
- Un chronomètre
- D'un voltmètre

# <span id="page-18-1"></span>Protocole expérimental

Alimenter l'ampoule avec le support de pile et les 3 accumulateurs mis à disposition. Dans un tableau de valeurs, relever à intervalle régulier (toutes les 2 ou 3 minutes) la tension aux bornes d'un accumulateur. Noter le temps de votre chronomètre à chaque prise de mesure.

Lorsque la lampe s'éteint, pensez à couper votre chronomètre et à noter le temps de décharge total de vos accumulateurs.

Utiliser le [Datasheet18650](file:///D:/Pablo/Lycee/Spécialité%20Science%20de%20l) pour vos calculs

**Question 1:** Quelle est la tension et la capacité nominale d'un 18650 ?

**Question 2:** Vos accumulateurs sont-ils montés en série ou en dérivation ?

**Question 3:** Quelle est la tension aux bornes de vos trois 18650 ? Quelle est la capacité totale ?

**Question 4:** Quel est le courant (intensité) qui traverse l'ampoule ?

**Question 5:** Théoriquement, en combien de temps les accumulateurs seront vide ?

**Question 6:** Quel sera la tension aux bornes d'un 18650 en fin de charge ?

 $9<sub>mm</sub>$ **Product Details** Votage: 12V Power: 20W Base: G4 33 mm Lumen: 260LM Kelvin: 2800K Color Temp: Warm White **Bulb Color: Clear** Dimmable: Yes CRI: >99 Life Hours: 2000hrs

# <span id="page-19-0"></span>Modélisation d'un générateur idéal

Dans Openmodélica créer un nouveau fichier « Generateur ideal NOM »

Vous allez réaliser le modèle d'un générateur idéal :

#### Rappel :

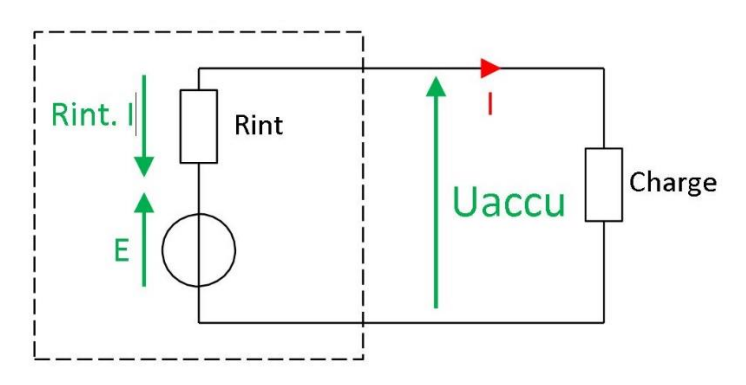

**Question 7:** D'après la loi des mailles Donner l'expression de la tension aux bornes de l'accumulateur U<sub>accu</sub> en fonction de E, R<sub>int</sub> et I.

### <span id="page-19-1"></span>Construction du modèle

Bloc à rechercher dans l'arborescence

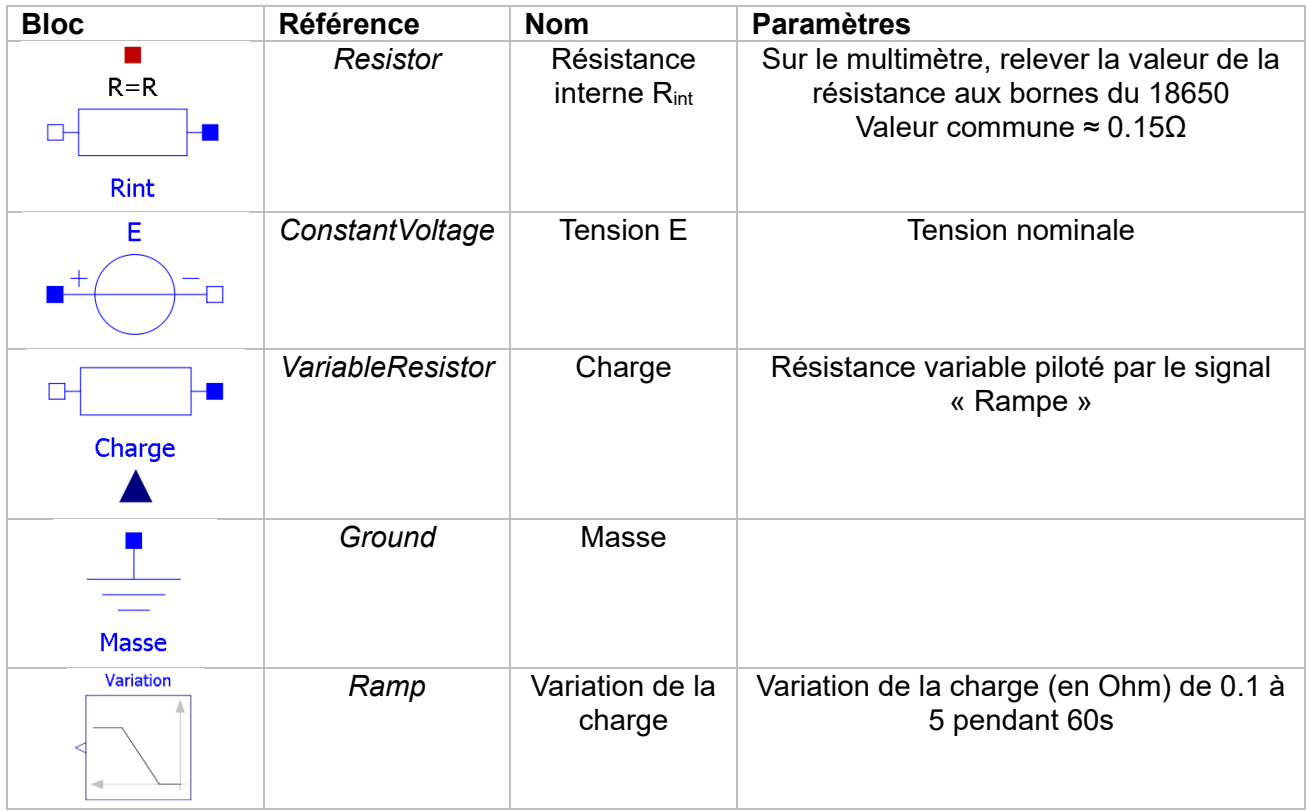

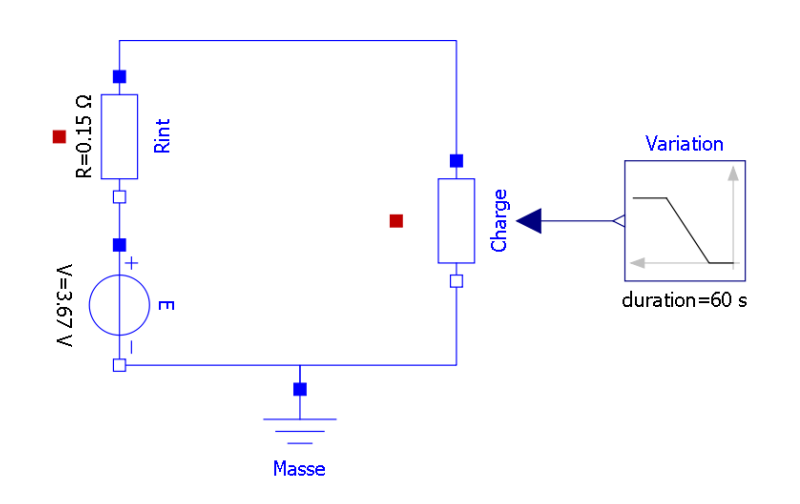

**1 : modèle du générateur idéal**

Lancer la simulation (penser à changer les paramètres de la simulation  $\boxed{\mathbb{S}}$ , t=60s)

Dans les résultats, afficher dans une nouvelle courbe paramétrique<sup>n</sup>, la tension (*Voltage drop of the two pins*) en fonction de l'intensité traversant la charge (*Current flowing from pin to pin*).

**Question 8:** Comparer vos résultats de simulation avec la courbe *Protection Test* de la fiche technique. Que pouvez-vous en déduire.

**Question 9:** Pourquoi ce modèle est-il imparfait ? Quelle caractéristique importante des batteries ignore-t-il ?

# <span id="page-20-0"></span>Modèle du générateur réel

Nous allons maintenant essayer de produire un modèle plus réaliste de notre accumulateur 18650

Ouvrir le fichier [Accumulateur18650.mo](file:///D:/ModelesOM/Accumulateur18650.mo)

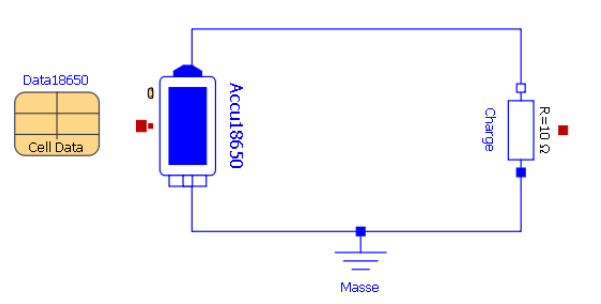

Dans certain bloc, les paramètres sont remplis dans un tableau lié au composant (ici le tableau Data18650).

# Vocabulaire

- SOC : State of charge (état de charge)
- OCV : Open Circuit Voltage (tension à vide)

**Question 10:** Compléter les paramètres du 18650 dans le tableau Data18650 en fonctions des données de la fiche technique.

**Question 11:** Lancer la simulation pour 1h. Quel sera le % de décharge de la batterie ?

**Question 12:** Afficher la courbe paramétrique de la tension en fonction de l'état de charge. Comparer avec la courbe de la fiche technique.

**Question 13:** Conclure sur la validité du modèle.

Dans les paramètres de **Accu18650**, modifier le nombre de cellules de la batterie pour correspondre à l'expérience en cours et relancer une simulation avec un temps de plusieurs heures.

**Question 14:** D'après la simulation, au bout de combien de temps les batteries seront vides ?

**Question 15:** Compléter le tableau

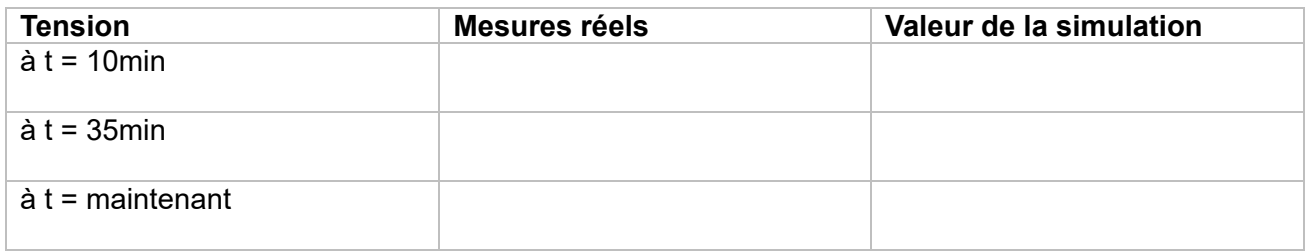

Exporter les points CSV de la tension aux bornes de la batterie en fonction du temps

<span id="page-21-0"></span>Rappel pour séparer les valeurs dans un fichier CSV :

 $EXCEL \rightarrow DONNEES \rightarrow CONVERTIR$ LIBRE OFFICE  $\rightarrow$  DONNEES  $\rightarrow$  TEXTE EN COLONNE

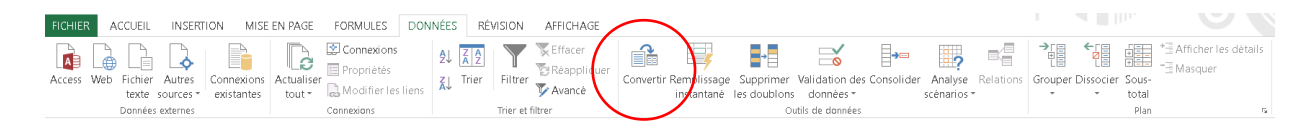

Choisir comme séparateur « VIRGULE » et décocher le reste. On voit un aperçu de ce à quoi va ressembler le fichier une fois converti. Vérifier que chaque donnée sera dans une colonne différente.

Chaque colonne est maintenant utilisée pour un descripteur.

Renseigner les valeurs mesurées par vos soins dans une nouvelle colonne

**Question 16:** Dans le tableur, afficher dans un même graphique la courbe des résultats de la simulation et vos propres mesures.

**Question 17:** Commenter les résultats.

# <span id="page-22-0"></span>Chargement de la batterie

Ouvrir le modèle Chargeur 18650

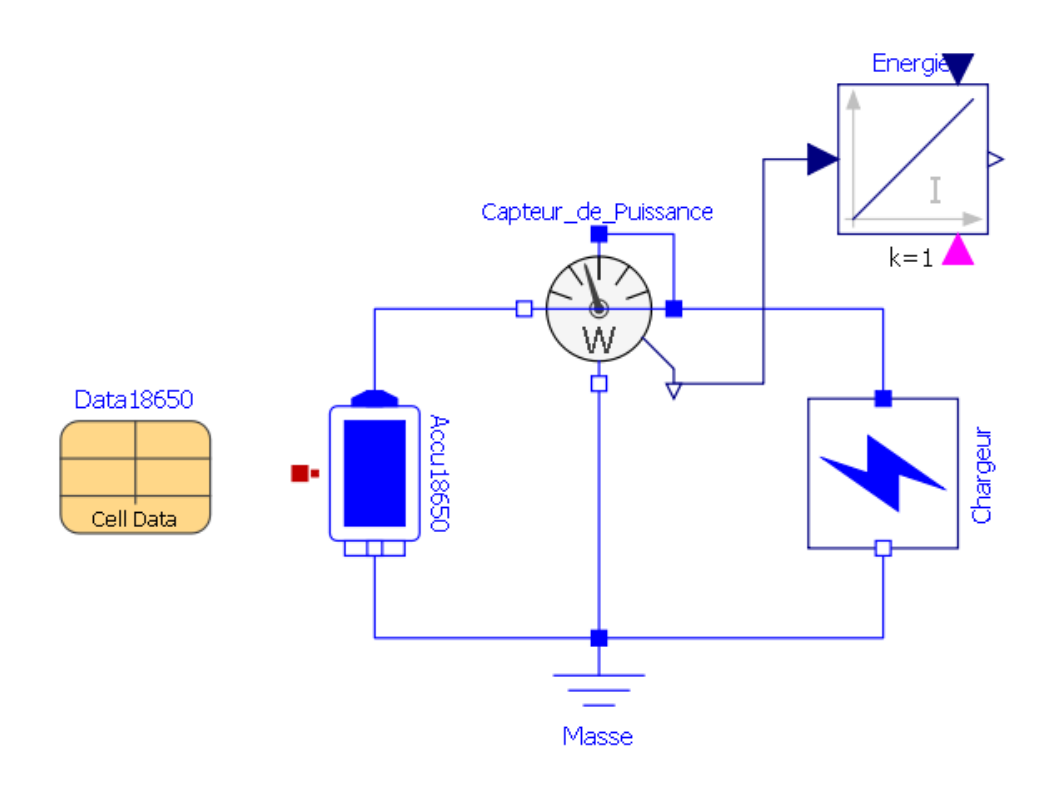

**Question 18:** Configurer le bloc « Chargeur » pour une charge à 1A

**Question 19:** Afficher la courbe de la tension en fonction du temps.

**Question 20:** Au bout de combien de temps la batterie aura atteint sa tension max et sa charge à 100%? Comparer ce temps avec celui du graphique du DataSheet.

# <span id="page-23-0"></span>Pour aller plus loin… le lithium

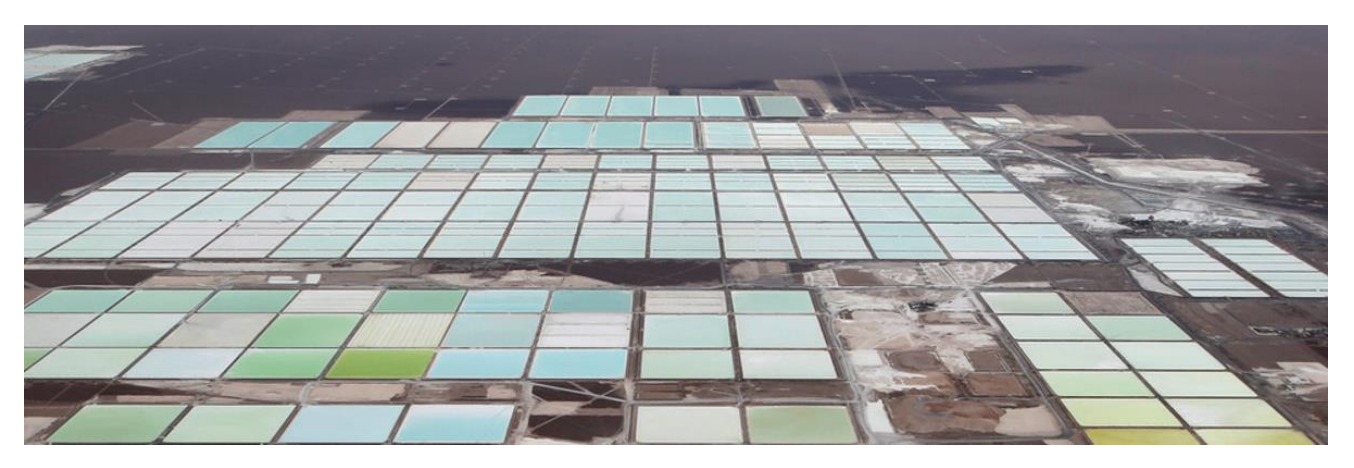

*Mine de lithium dans le salar d'Atacama - Chili*

Perdue dans ce salar qui s'étend sur 12.000 km2, cette mine fournit 30% de la production mondiale de lithium. Elle est la propriété de l'entreprise allemande Chemetall. Après pompage, les bassins d'évaporation permettent de faire passer la teneur en lithium de 0,25% (bassin bleu) à 6% (bassin vert).

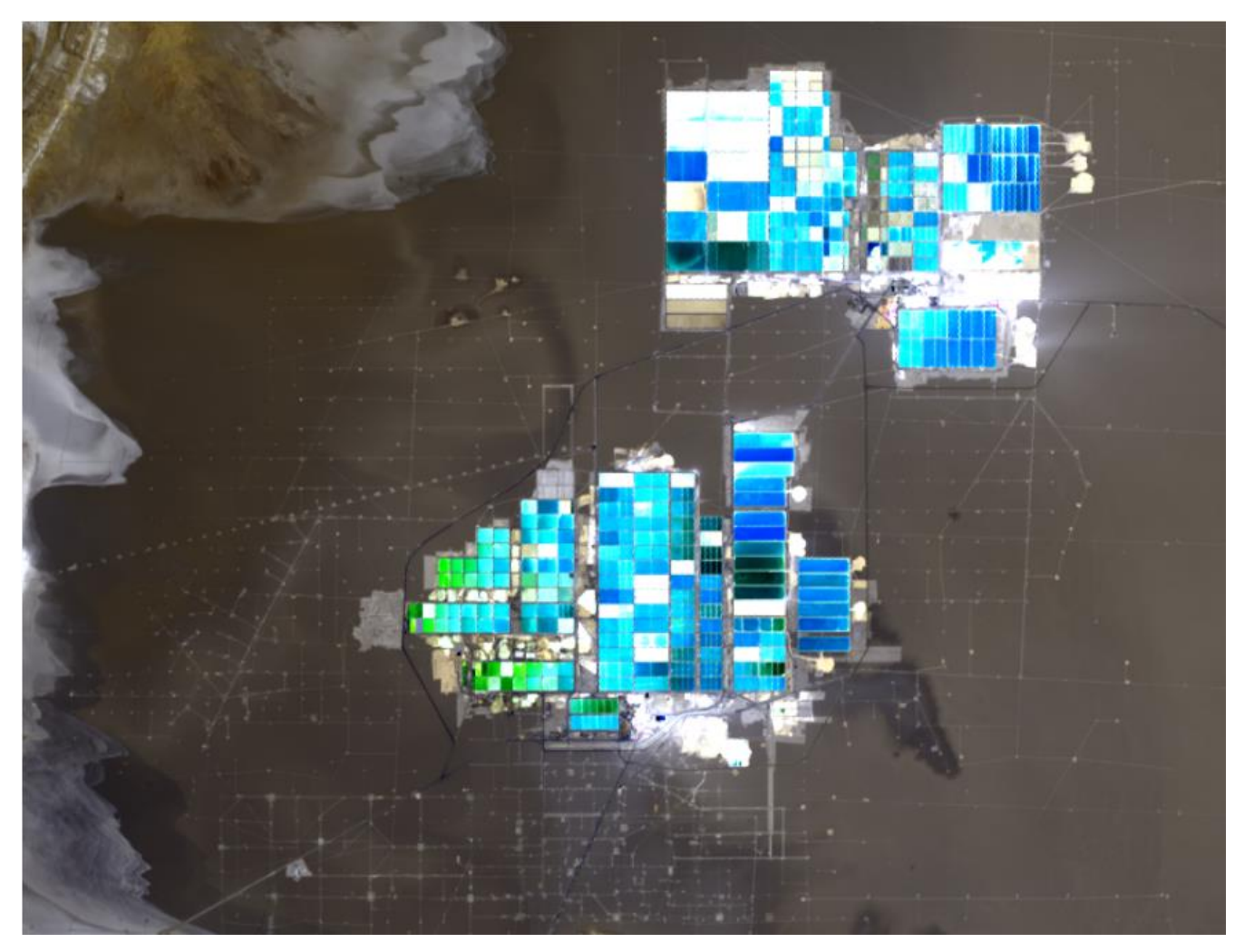

*Vue du ciel du Salar d'Atacama*

#### *La légende de Tunupa*

*Dans la tradition aymara, le Salar de Uyuni (17 % de la production du lithium planétaire) est aussi appelé Salar de Tunupa. Selon la légende, les volcans de l'Altiplano pouvaient autrefois se déplacer et tenir des conversations. Tunupa était la seule femme volcan de la région. Lorsqu'elle tomba enceinte, les hommes volcans se disputèrent pour être le père du bébé. Finalement, ils dépouillèrent*  la mère de son enfant et cachèrent ce dernier à Colchani. Leur acte mit les dieux dans une grande colère qui pour les punir, leur retirèrent le droit de bouger et de parler. Tunupa également fut *immobilisée et réduite au silence. N'ayant pas su que son bébé se trouvait à Colchani, elle pleura incessamment. Ses larmes recouvrirent la terre aride qui dès lors devint peu à peu blanche et salée, et donna naissance au Salar de Uyuni.*

*En d'autres termes, les batteries qui nous utilisons sont issue des larmes d'un volcan pleurant son enfant disparu.*

# Très  $rac{1}{101}$ Importance stratégique pour l'industrie française Li For Mover Faible Très **Faible** —<br>Très Moyen Fort faible fort

#### **CRITICITE DU LITHIUM**

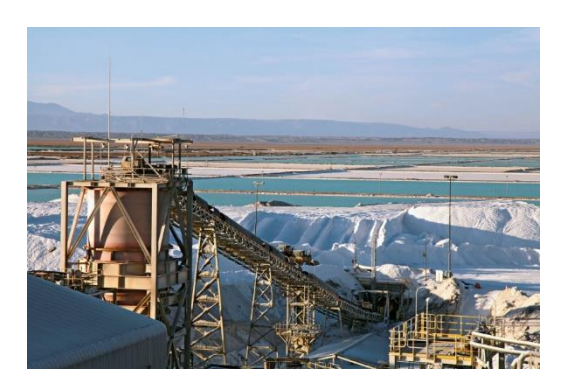

Risques sur les approvisionnements

[Fiche de criticité du Lithium d'après le BRGM \(Bureau de recherches géologiques et minières\)](file:///D:/Lycee/fichecriticitelithium180102.pdf)

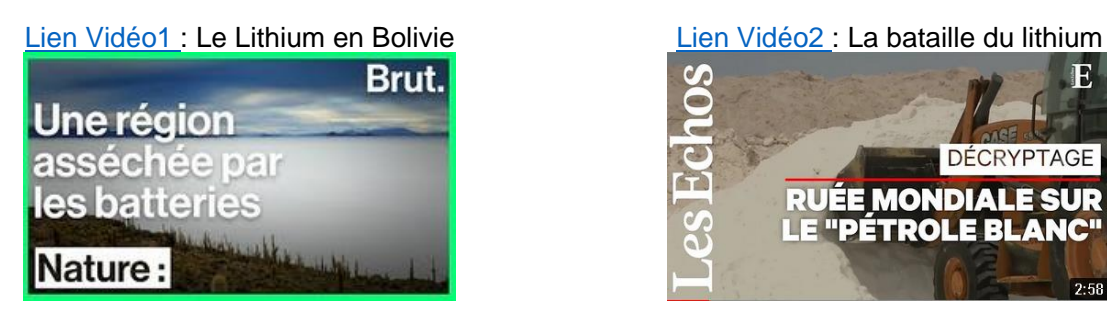

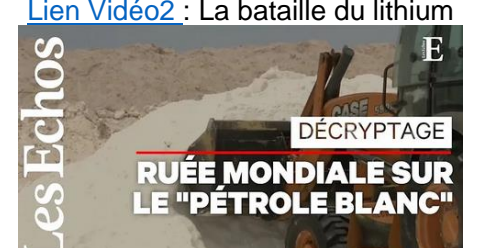

**Commentaire argumenté : Quels sont les avantages et les inconvénients du Lithium dans la transition énergétique ?**

# <span id="page-25-0"></span>**Activité 3 - Etude d'un panneau photovoltaïque**

Les panneaux solaires exploitent la lumière du soleil pour produire de l'électricité, offrant ainsi une alternative propre aux combustibles fossiles. Cependant, la conception et l'optimisation des panneaux solaires nécessitent une compréhension approfondie de leur comportement physique, électrique et thermique. Une simulation d'une installation photovoltaïque peut permettre le dimensionnement des futurs panneaux.

#### <span id="page-25-1"></span>Simulation d'un panneau solaire

Noter les valeurs de la tension de circuit ouvert V<sub>oc</sub> et de l'intensité du courant de court-circuit I<sub>SC</sub> du module photovoltaïque utilisé dans l'activité précédente « Etude d'un panneau photovoltaïque ».

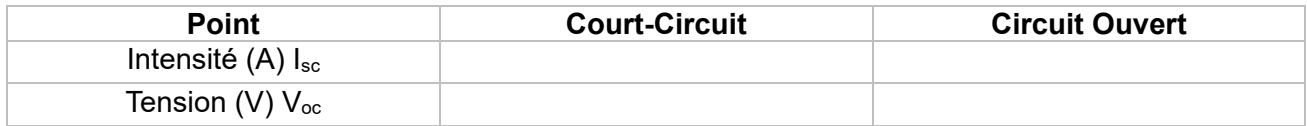

Puis ouvrir dans le dossier « ModelesOM » puis « PhotoVoltaics » puis **package.mo** pour charger la librairie de composants photovoltaiques

#### Ouvrir le fichier **« Puissance\_PanneauSolaire.mo »**

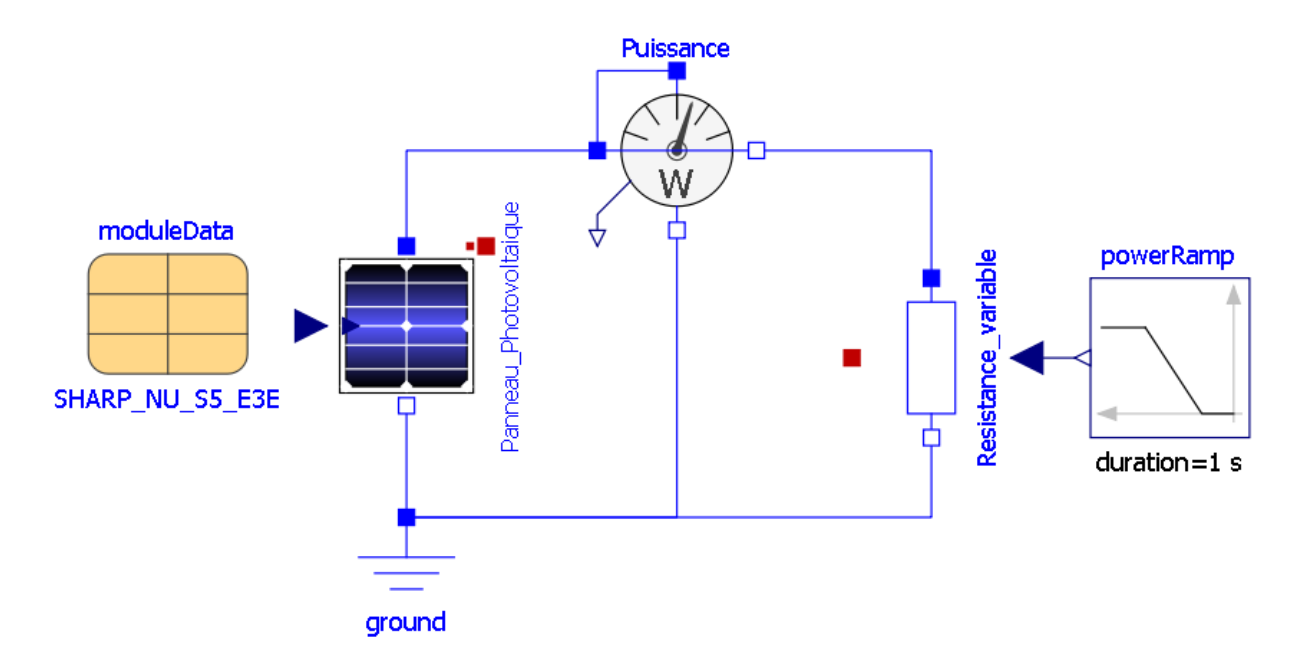

Le modèle ci-dessus permet de simuler le comportement du panneau photovoltaïque.

Dans « moduleData », faire un double clic et renseigner les deux paramètres précédemment trouvés pour qu'ils correspondent bien aux caractéristiques du module à modéliser.

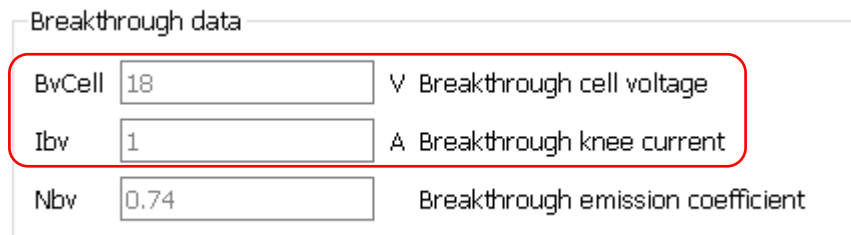

Vocabulaire :

- *Breakthrough cell Voltage* = Tension de circuit ouvert
- *Breakthrough knee current* = Courant de court circuit

Lancer la simulation et observer les courbes en double cliquant sur l'onglet « Tracé »

**Question 1:** Afficher la courbe paramétrique  $\frac{1}{2}$  de l'intensité I en fonction de la tension V, I = f(V). Exporter l'image de cette courbe dans votre compte-rendu.

*Rappel : maintenir Shift+valeur pour les abscisses puis sélectionner les ordonnées.*

Comparer cette courbe avec celle de l'activité 1

**Question 2:** A l'aide du *Power\_sensor*, déterminer la puissance max du panneau solaire. Déterminer l'intensité et la tension V pour cette puissance max. Annoter ce point de fonctionnement particulier sur votre courbe  $I = f(V)$ 

#### <span id="page-26-0"></span>Influence de l'irradiance sur un module photovoltaïque

Dans les paramètres du Panneau Photovoltaique, modifier l'irradiance reçu par le panneau (paramètre : *constantIrradiance*). Faites une simulation pour des valeurs d'irradiance de **200, 400, 600, 800, 1000 et 1200 W/m²**

#### **Affichez les courbes I = f(V) et ¨P = f(V) pour chacune des valeurs d'irradiance**

**Question 3:** Compléter alors le document réponse. Pour chaque courbe indiquer les valeurs de Isc, Voc, Pmpp, Vmpp et Impp.

**Question 4:** Que remarquez-vous ?

<span id="page-26-1"></span>Influence de la température sur un module photovoltaïque

**Question 5:** Toujours avec la simulation, visualiser les courbes  $I=f(V)$  et  $P=f(V)$  pour différentes températures **-25, 0, 25, 50 et 75°C** avec une irradiance constante de **1000 W/m².**

**Question 6:** Que remarquez-vous ?

### <span id="page-27-0"></span>Optimisation du panneau solaire

Avec la simulation, compléter dans le tableau ci-dessous la valeur de la puissance Max pour les conditions d'Irradiance et de température données

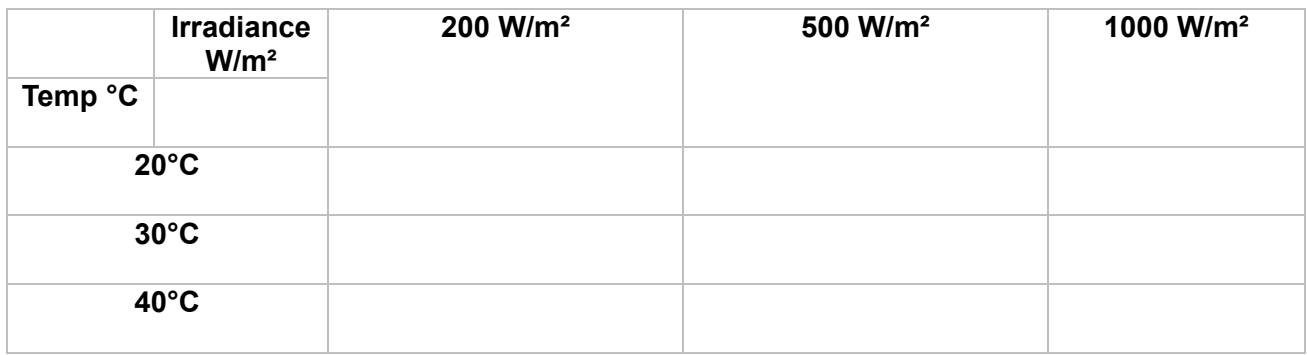

**Question 7:** Pour quelles conditions la puissance d'un panneau photovoltaïque est-elle optimale

#### <span id="page-27-1"></span>Irradiance et stockage dans une batterie

#### PVGIS

Nous allons utiliser l'irradiance fournie par PVGIS pour la journée d'aujourd'hui à votre position. Une fois sur PVGIS, la première chose à faire est de naviguer sur la carte pour trouver le site où sera implantée votre installation solaire. Puis, aller dans l'onglet « **données quotidiennes** ». Naviguer sur la carte pour trouver le site où sera implantée votre installation solaire

**Question 21 :** Déterminer l'irradiance max de votre position et votre journée actuelle.

#### Configuration du bloc « Irradiance »

Le bloc « Irradiance » permet de simuler l'ensoleillement sur une journée

- Créer un nouveau modèle.
- Faites glisser le bloc « Irradiance » depuis la librairie « Photovoltaic »
- Remplir les paramètres du bloc avec les données que vous avez recueilli sur PVGIS sur la date d'aujourd'hui
- Dans *irradianceRef*, renseigner la valeur max de l'irradiance global du jour de PVGIS.
- Décocher l'ensemble des paramètres « Initialization »

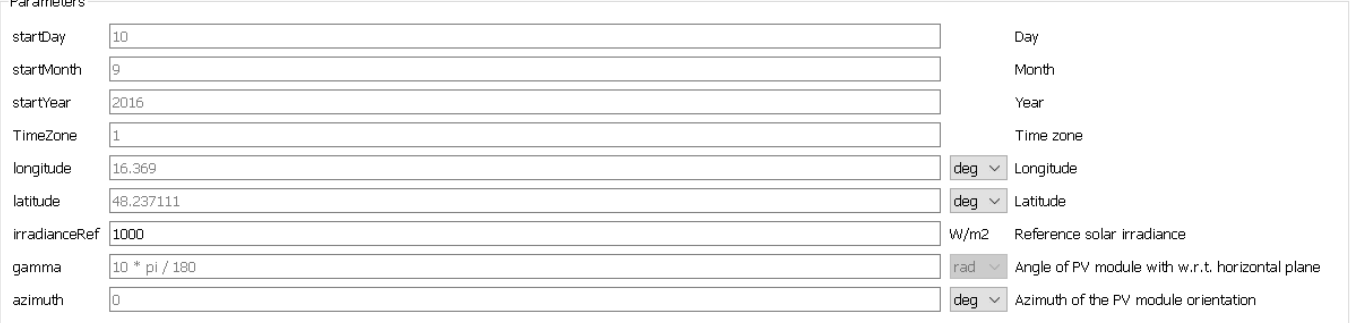

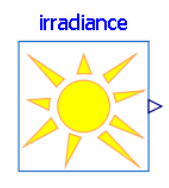

P a g e 27 | 73

**Question 8:** Combien de secondes y-a-t-il dans une journée ? Renseigner cette valeur dans les paramètres de la simulation.

**Question 9:** Lancer la simulation et comparer la courbe de l'irradiance sur une journée avec la courbe de PVGIS.

#### Configuration du Maximum power point tracker

Un **Maximum Power Point Tracking** (abrégé MPP, **suivi du point maximal de puissance**), est un principe permettant de suivre, comme son nom l'indique, le point de puissance maximale d'un générateur électrique non linéaire. Les systèmes MPPT sont généralement associés avec les générateurs photovoltaïques.

Les premières utilisations de MPPT remontent à 1968 dans le cadre d'applications spatiales ayant pour générateur électrique des panneaux solaires photovoltaïques.

Un système MPPT est un ensemble de composants incluant des onduleurs, des chargeurs de batteries, et des panneaux solaires. L'objectif est d'obtenir la puissance maximale possible depuis un (ou plusieurs) panneau(x) photovoltaïque(s), typiquement un panneau solaire.

Le principe de fonctionnement du système est d'analyser en permanence la sortie du panneau solaire, afin d'appliquer la résistance la plus appropriée pour un environnement et des conditions donnés. Typiquement, les systèmes MPPT sont intégrés dans les convertisseurs électriques qui incluent la conversion de l'intensité *I* ou de la tension *U*, le filtrage, et la régulation pour les adapter à la résistance du circuit électrique correspondant à chaque usage, comme un réseau électrique, des batteries ou des moteurs.

converter

Le bloc « **converter** » permet la combinaison d'un **convertisseur DC/DC et d'un MP**

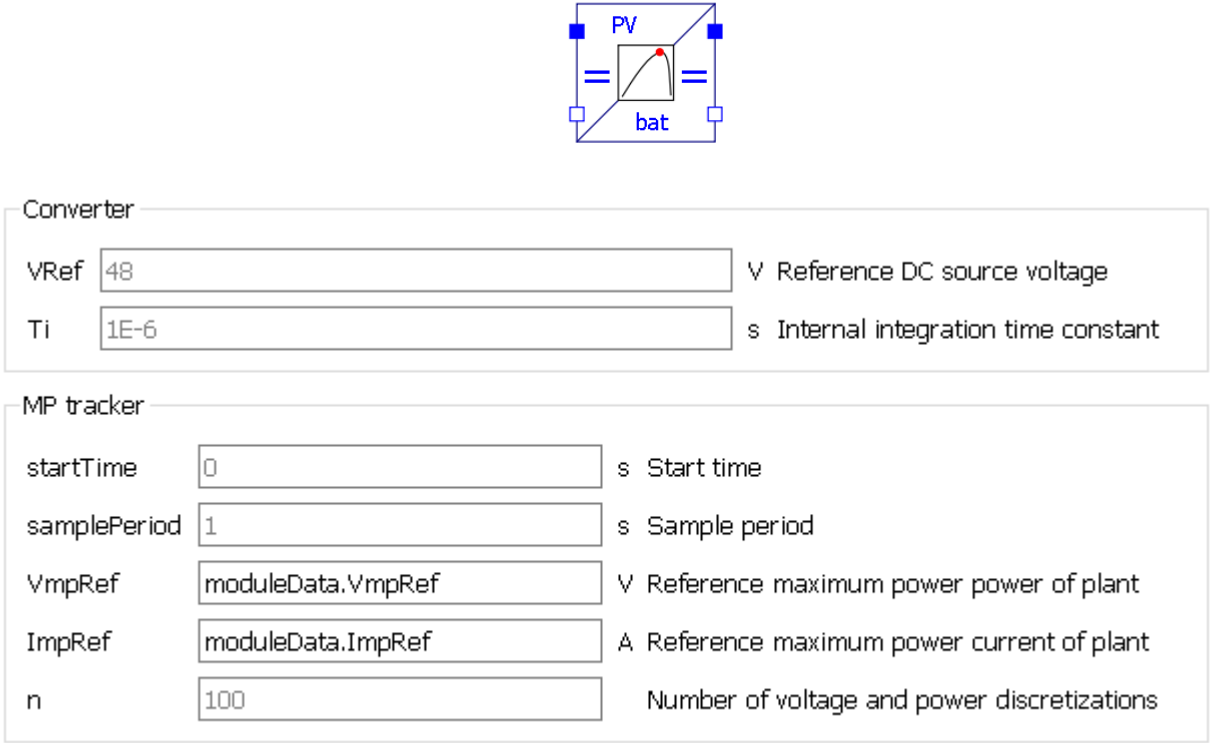

Aujourd'hui, la meilleure solution pour stocker l'énergie produite est la batterie à décharge lente, communément appelée **batterie solaire**. Ce type de batterie peut être utilisé pour une installation isolée (logement) dans une démarche de maison solaire passive, mais aussi pour un camping-car ou un bateau. Un régulateur, placé entre la batterie et le panneau solaire, est nécessaire pour que le niveau de charge ne soit ni trop bas ni trop élevé.

# Caractéristiques de la batterie 12V LiFePo4

La batterie utilisée dans notre exemple sera une PowerBrick+ 12V battery pack - Lithium Iron-Phosphate (LiFePO4) - 12Ah. Document technique dans les fichiers de l'activité.

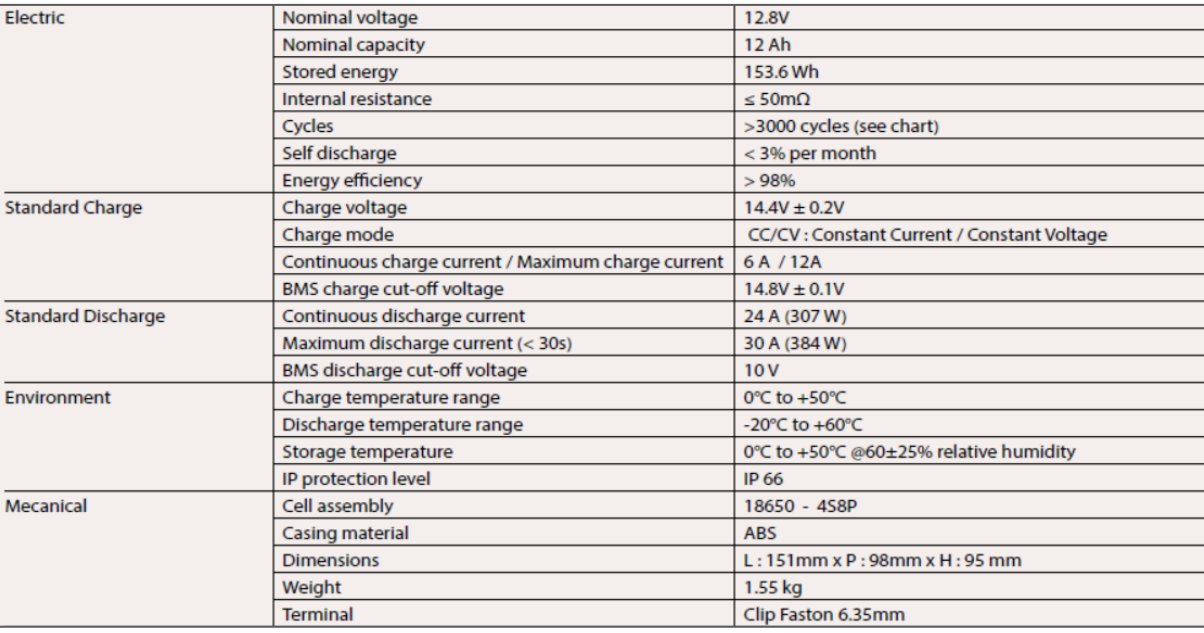

# Caractéristique du panneau solaire

Pour la recharge de cette batterie, nous allons utiliser un panneau solaire Sun Plus 20 incliné à 55°

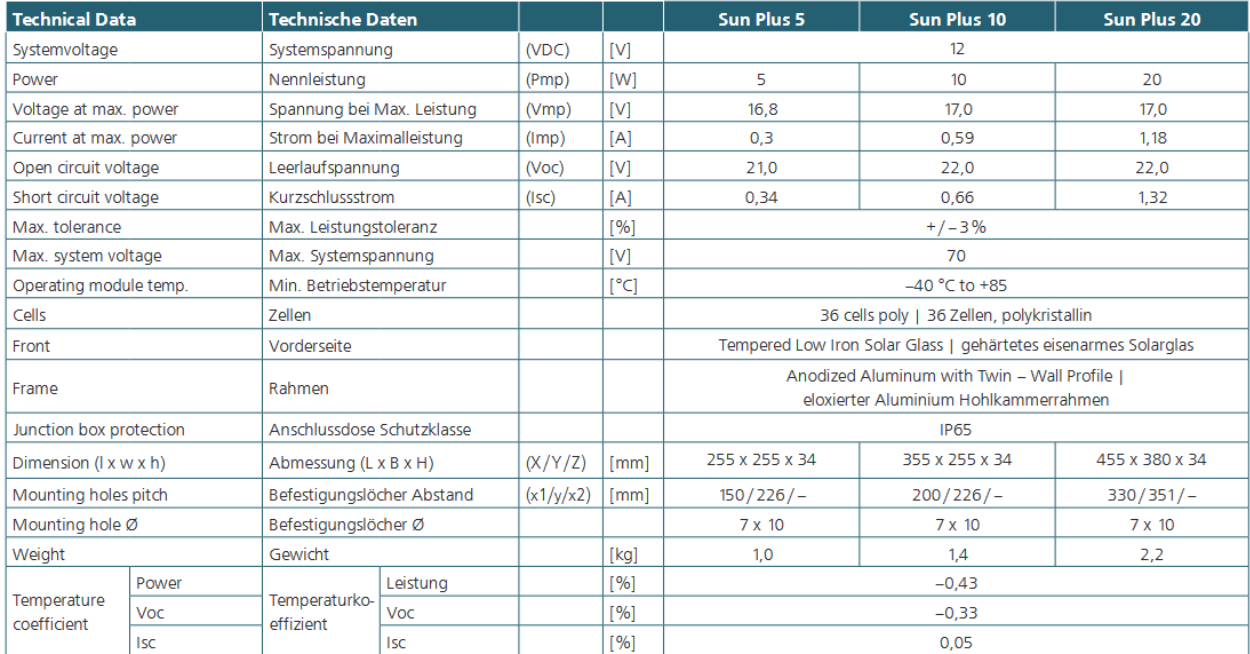

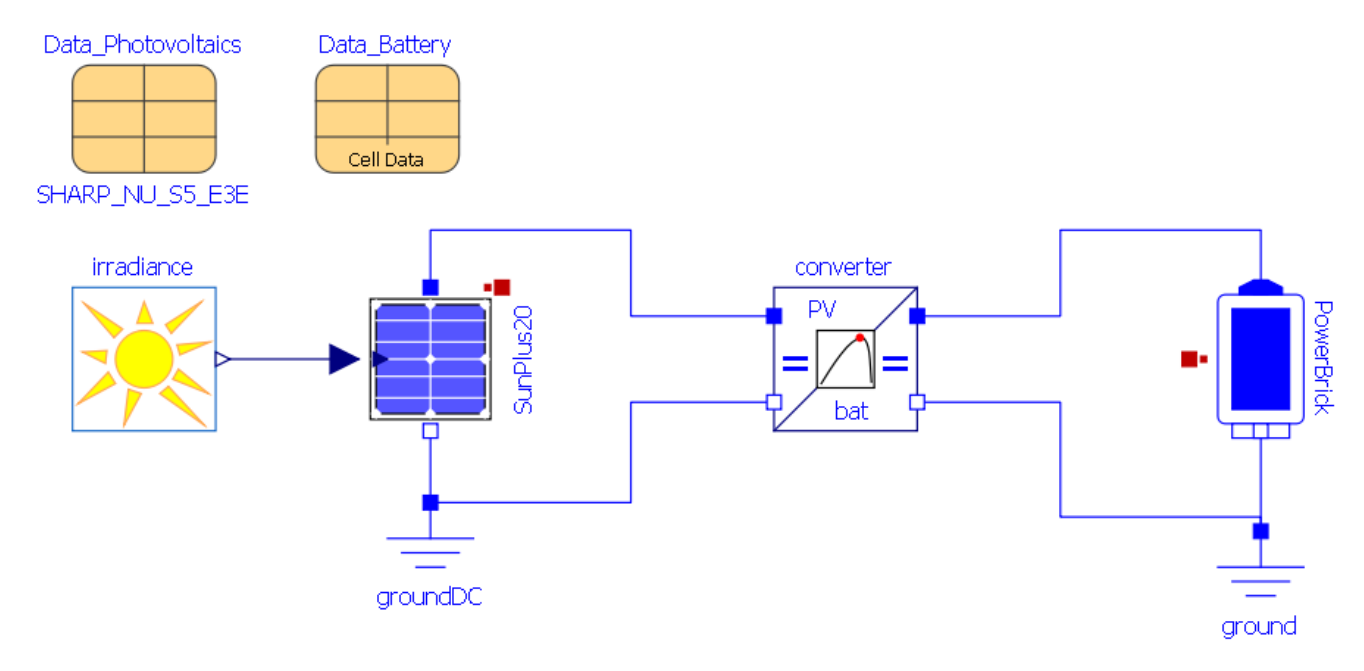

#### Ouvrir le modèle **Recharge\_BatterieSolaire.mo**

**Question 10:** Configurer les blocs du modèle en fonction de la documentation technique mis à disposition. Utiliser les données d'irradiance de votre position et de votre journée.

**Question 11:** En considérant que la batterie est totalement déchargée (SOC = 0%), est-il possible de recharger totalement la batterie aujourd'hui avec le panneau solaire. Si, oui au bout de combien de temps ?

**Question 12:** S'il n'est pas possible de recharger la batterie, quel est son niveau de charge à la fin de la journée ? Quelle(s) solution(s) apporter pour atteindre une recharge complète ?

#### <span id="page-31-0"></span>Pour aller plus loin sur le photovoltaïque

#### Les impacts environnementaux liés à la production du silicium

Les impacts environnementaux liés à la production de composants électroniques à base de silicium débutent avec l'exploitation des carrières d'où sont extraits les sables nécessaires à cette industrie. La poursuite du processus nécessite des combustibles fossiles comme le charbon, du charbon de bois dont respectivement l'extraction et la production ont également un impact environnemental. Enfin, les divers processus de purification nécessaires à l'obtention de la qualité électronique du silicium auront également un poids considérable dans l'impact environnemental global des puces électroniques.

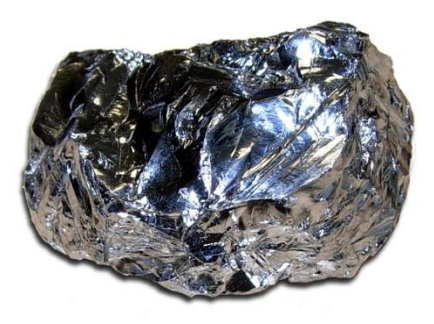

#### Les impacts imputables à l'exploitation des carrières

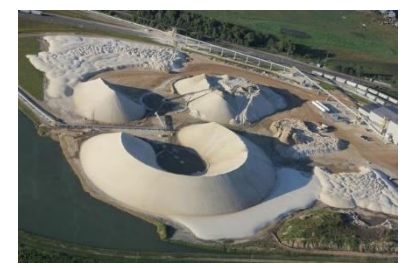

Une activité aussi répandue que l'exploitation de carrières de silice, de sables ou de graviers n'est pas sans laisser des traces qui vont audelà du simple aspect visuel, mais qui posent de véritables problèmes d'érosion des sols et de dégradation de l'environnement aux alentours de ces sites. Bien que l'impact environnemental de chacune de ces carrières puisse sembler limité, leurs impacts combinés sont considérables en raison de leur large dispersion sur la région. Ceci

est dû à plusieurs raisons :

- Une durée de vie moyenne extrêmement limitée : de nouvelles carrières sont constamment ouvertes et les anciennes abandonnées– cette activité a été poursuivie depuis des siècles– cette activité s'accentue dans les années récentes
- L'extraction de sable conduit à une série d'impacts environnementaux négatifs qui ont été décrits et évalués avec des méthodes standardisées
- Les effets sur le paysage ont été jugés critiques– les impacts sur la qualité de l'eau ont été jugés sévères (augmentation des écoulements, de l'érosion et de la turbidité en aval)
- Les impacts sur le sol et la végétation ont également été jugés sévères (érosion, atteinte aux zones boisées et aux pâturages)

#### Les impacts liés à la production du silicium

La pollution constatée dans la "Silicon Valley" atteste que les effluents toxiques nécessaires pour le traitement de la silice ont été rejetés dans l'environnement, polluant les nappes phréatiques. Le traitement industriel du silicium est donc excessivement propice au gaspillage de matière première, gros consommateur de produits toxiques, d'eau et d'énergie.

#### Une production de plus en plus énergivore

Les différentes étapes pour transformer la ressource naturelle (silice) en wafer sont très consommatrices en énergie. L'énergie nécessaire à l'accomplissement de chaque étape de ce long processus a été évaluée et on remarque que c'est la chaîne de traitement du wafer qui est la phase la plus énergivore (cf. graphique ci-dessous) avec près de 73% de l'énergie totale nécessaire pour le processus global. Au total, 2933 kWh d'électricité sont nécessaires pour produire 1 kg de wafer en silicium. Ramené à la production d'1 cm<sup>2</sup> de wafer, la dépense énergétique est de 0,34 kWh. Pour donner une échelle de grandeur, une famille française moyenne (4 personnes en maison individuelle), consomme environ 4500 kWh/an.

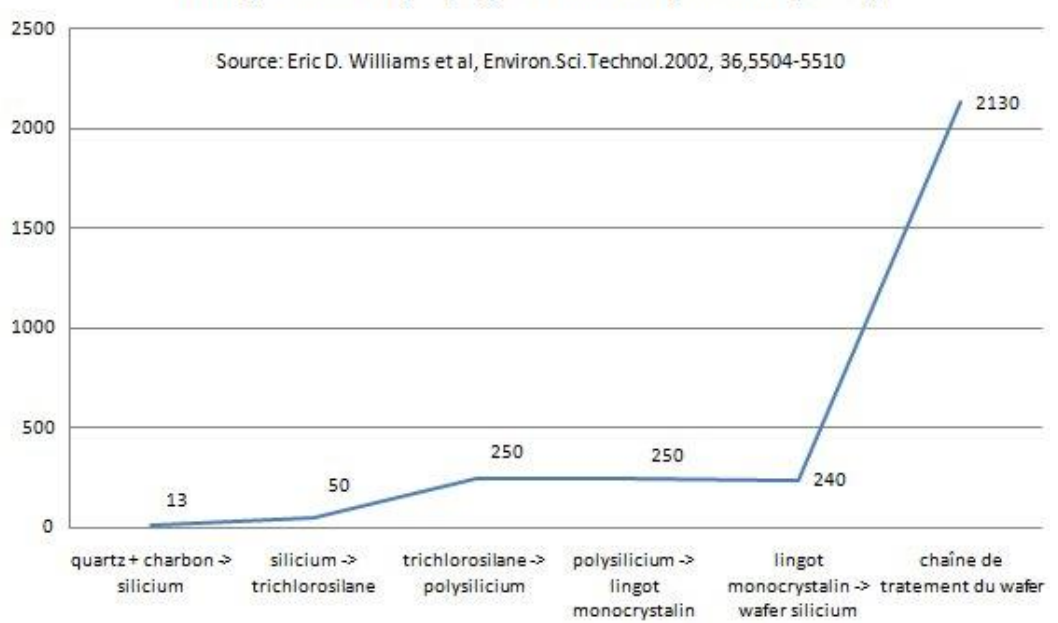

#### Energie électrique/kg de silicium produit (kWh)

### L'emploi de produits toxiques est permanent

Les données concernant l'emploi de produits chimiques dans le cadre de la chaîne de fabrication des semi-conducteurs sont difficiles à obtenir et varient sensiblement selon les sources. Toutefois, pour produire 1 cm2 de puce électronique, on peut dégager une fourchette 6 à 190 g de substances chimiques nécessaires en entrée, ainsi que de 1,2 à 160 g d'émissions de produits chimiques en sortie. Une société qui préfère rester anonyme confie que pour produire 1 cm2 de wafer, il faut 45 g de produits chimiques :

- Gaz dopants/déposition (silane, phosphine, dichlorosilane, diborane) : 0,16 g
- Photolithographie (acétone, peroxyde d'hydrogène, hydroxyde de tétraméthylammonium, …): 14 g
- Gravure (protoxyde d'azote, ammoniaque, chlore, trichlorure de bore) : 0,23 g
- Acides/bases (acides phosphorique, nitrique, sulfurique, chlorhydrique, ammoniaque,) : 31 g

# L'utilisation d'importantes quantités d'eau en grande partie ultra pure

La chaîne de fabrication des semi-conducteurs a également besoin d'importantes quantités d'eau hautement purifiée. Une usine de fabrication de wafers de 6 pouces qui produit 40 000 wafers par mois, consomme de 7,57 à 11,35 millions de litres d'eau par mois, soit entre 18 et 27 litres d'eau par cm2 de silicium.

Comme on a pu le voir dans la production des wafers, une eau de qualité ultra pure est nécessaire au nettoyage des wafers. De par leur taille (pouvant aller jusqu'à 32 nm) les circuits présents sur les wafers ne tolèrent pas les éléments minéraux contenus dans une eau de qualité courante. Le traitement que devra subir l'eau du réseau dépend de sa qualité et des besoins requis par le processus industriel. La quantité d'eau ultra pure dépend de la taille du wafer mais aussi de la fonction des composants produits : les puces mémoires sont constituées de moins de couches que les puces logiques et plus il y a de couches, plus les besoins en eau sont importants. Les industriels déclarent que pour la fabrication d'un wafer de 300 mm, 8330 litres d'eau sont nécessaires (dont 68% doit être ultra pure).

# Et les terres rares dans les panneaux solaires, alors  $?^1$

Contrairement aux idées reçues, **la grande majorité des panneaux photovoltaïques ne contiennent pas de « terres rares »**, ces groupes de métaux (utilisés notamment dans des smartphones…) dont l'extraction et le raffinage sont très polluants.

La très grande majorité des **panneaux solaires sont constitués de silicium cristallin**, élément que l'on extrait du sable ou du quartz et qui, comme le verre, est 100 % recyclable. Ces panneaux solaires contiennent aussi des éléments en argent, en aluminium ou en cuivre et, selon les modèles, du plastique. Ils couvrent 90 % du marché du solaire. D'autres technologies photovoltaïques ont recours à des métaux rares et controversés (et non des « terres rares »), mais elles concernent moins de 10 % du marché. **Des cellules de 3e générations constituées de molécules organiques** sont aussi à l'étude.

Dans le monde, **la principale source de consommation des éléments appelés « terres rares » revient au matériel des nouvelles technologies de l'information** : tablettes, smartphone, etc… On en trouve aussi **dans chaque centrale à charbon, gaz ou nucléaire**. Cette consommation grandissante est inquiétante car l'extraction minière de ces éléments cause de nombreux dégâts sociaux et environnementaux. Mais pour le coup, les panneaux solaires n'y sont pour rien.

#### <span id="page-33-0"></span>Questions documentées

**Question 13:** Définir la notion **d'énergie grise.**

**Question 14:** Quels sont les impacts environnementaux que génère la production de panneaux solaire.

**Question 15:** Combien de temps faut-il pour qu'un panneau photovoltaïque « rembourse » en production électrique sa consommation en énergie grise ?

**Question 16:** Le photovoltaïque est-il une solution pour la production d'énergie à grande échelle ?

<sup>1</sup> <https://www.greenpeace.fr/impact-environnemental-solaire/>

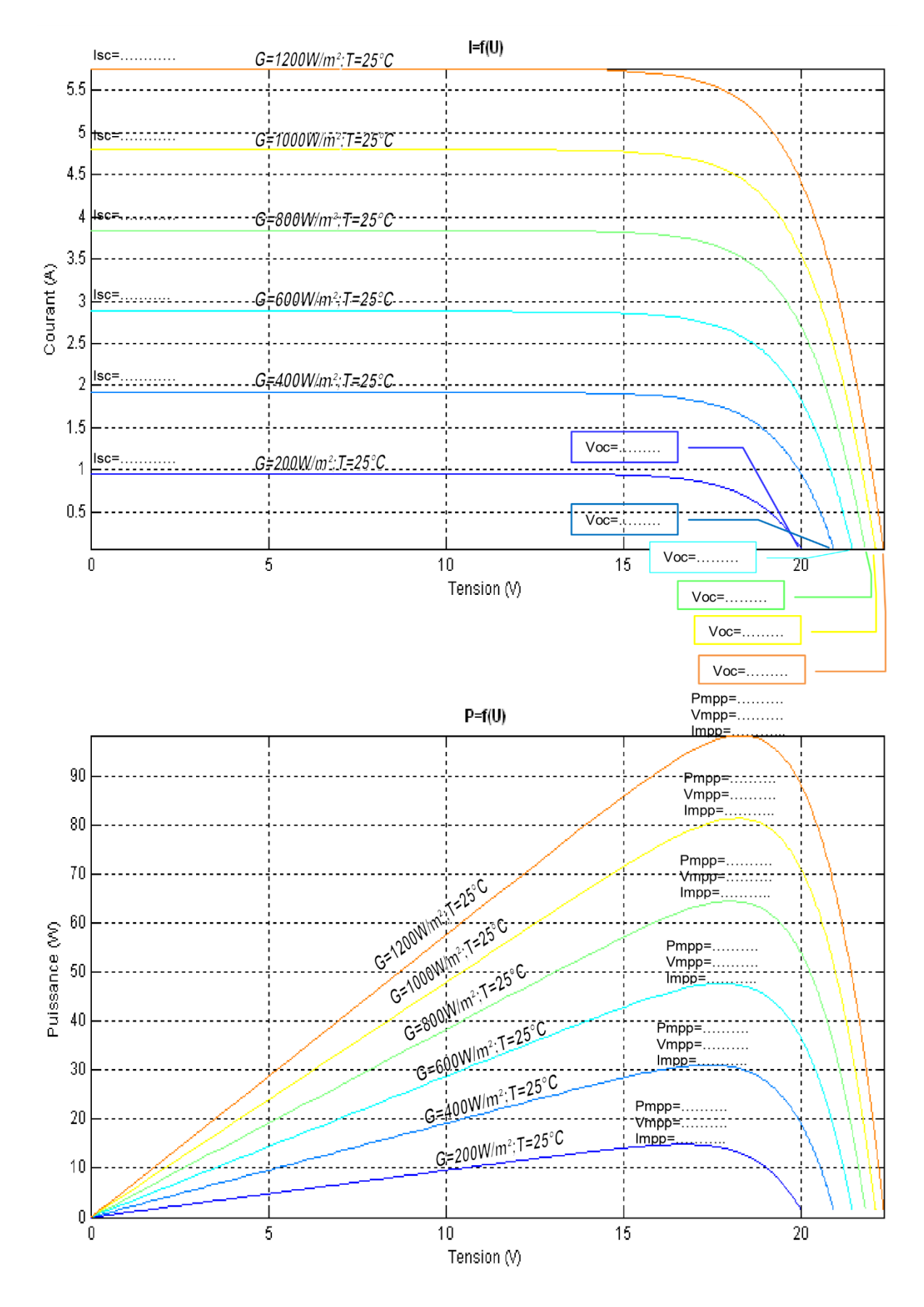

# <span id="page-34-0"></span>DOCUMENT REPONSE : Influence de l'irradiance

P a g e 34 | 73

# <span id="page-35-0"></span>**Activité 4 - Etude énergétique de la Gravity Light**

Dans le monde, près **d'une personne sur sept** n'a toujours pas accès à l'électricité. Pour pouvoir s'éclairer, la majeure partie d'entre eux est contrainte de se tourner vers un véritable fléau méconnu, j'ai nommé la lampe à kérosène.

Le principe est simple : un récipient, du kérosène, une mèche. Les retombées le sont un peu moins :

- **Niveau santé**, ce type de lampe dégage une fumée toxique. La respirer équivaut à fumer 40 cigarettes par jour ! Le kérosène est aussi un poison qui attaque la peau.
- **Niveau sécurité** : artisanale et instable, elle est responsable de plusieurs millions de brûlures graves et d'incendies chaque année.
- **Niveau économie**, le kérosène coûte cher. L'utiliser pour s'éclairer consomme en moyenne 30% des revenus d'un foyer. Il crée un cercle vicieux en entretenant la pauvreté qui pousse à l'utiliser…
- **Niveau environnemental**, le bilan n'est pas meilleur. Les lampes à kérosène sont à l'origine de 3% des émissions de CO2 mondiales…

C'est pour lutter contre ce fléau qu'est née la **Gravity Light.**

En 2009, les designers Martin Riddiford et Jim Reeves relèvent un défi. Ils veulent créer un concept de lampe solaire low cost apportant de la lumière pour moins de 3\$ / jour.

Mais **l'énergie solaire** est bien trop contraignante. Instable, elle repose sur une exposition au soleil parfois impossible ou intermittente – en cas de mauvais temps ou de nuages de cendres volcaniques par exemple (si, si, je suis sérieux…). Elle doit donc être stockée lorsqu'elle peut être produite, pour être utilisée plus tard. Or qui dit stockage dit pertes énergétiques et technologie coûteuse et fragile. Et le prix des panneaux solaires a de quoi faire rougir. Surtout dans les pays défavorisés…

Ils décident alors de prendre le taureau par les cornes. Il faut aller plus loin que l'énergie solaire. Il leur faut une nouvelle énergie immédiatement utilisable, stable, sûre et facile d'accès…

Les deux designers se tournent alors vers le principe de la dynamo. Une dynamo est un appareil qui produit de l'électricité en faisant tourner une bobine à proximité d'un aimant. Vous la connaissez sûrement ! On en trouvait sur les vélos il n'y a pas si longtemps.

Le principe de la Gravity Light est alors tout simple : un sac, une dynamo et une courroie !

L'utilisateur accroche la Gravity Light en hauteur (1m80) et suspend à la courroie un sac de **12 kg** de contenu quelconque. La gravité attire le sac vers le sol, déroulant ainsi la courroie qui entraîne la dynamo. L'électricité produite alimente directement une LED, et la lumière fut !

Un jeu d'**engrenages** transforme le mouvement très lent du poids en mouvement rapide de la dynamo.

Le résultat : le sac met près de 20 minutes à descendre, offrant autant de temps d'éclairage. Et lorsque le sac touche le sol ? On le remonte, et c'est reparti !

- La Gravity Light produit **5 fois plus de lumière qu'une lampe à kérosène artisanale**.
- Elle fonctionne quelle que soit la météo ou les conditions extérieures
- Elle est entièrement sécurisée, et ne dégage aucune substance toxique.

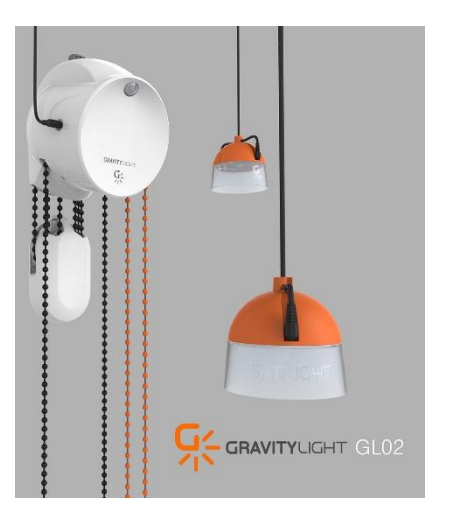
- Extrêmement résistante, elle supporte des températures extrêmes et relâche automatiquement le poids en cas de surcharge.
- La poulie permet de soulever le sac de 12kg comme **s'il ne pesait que 3kg**. La lampe peut donc être opérée par tous sans aucune formation : grands, petits, vieux, jeunes, enfants…
- Elle ne nécessite aucun consommable !
- N'importe quel élément (sable, terre, eau…) peut faire office de poids et ses différentes pièces d'usure, comme les crochets et courroies, sont aisément remplaçables.
- La lampe peut aussi servir à alimenter de petits appareils (radio, téléphone…). On peut aussi y brancher une SatLight, lampe externe permettant de fournir un éclairage localisé partout dans la pièce !

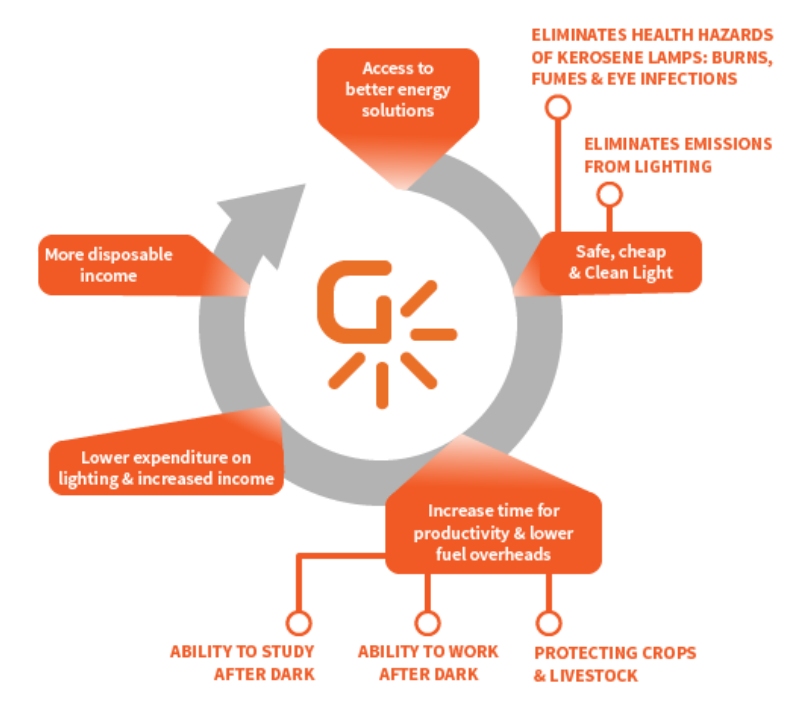

**Question 1:** En quoi la Gravity light s'inscrit-elle dans une démarche de transition énergétique.

## Analyse fonctionnelle interne

GravityLight est alimentée par la chute d'un **poids**.

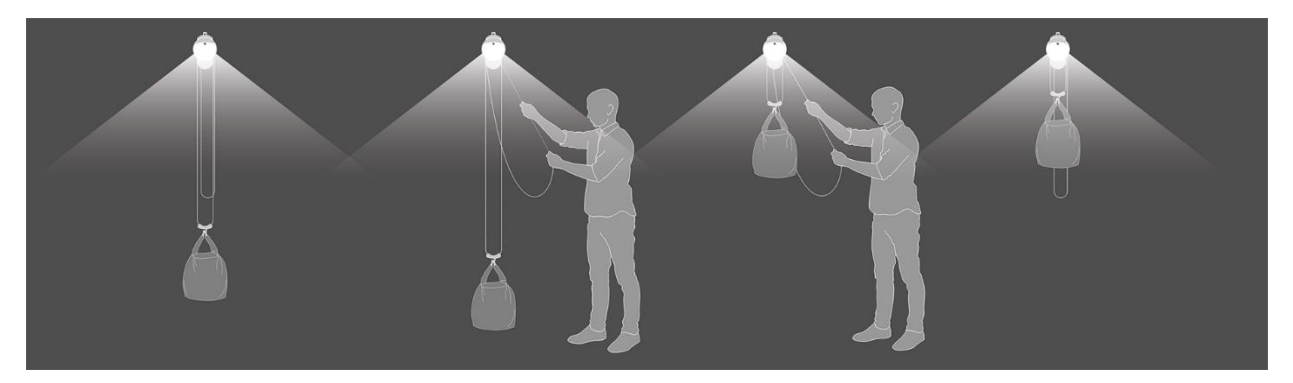

Lorsque le poids descend, il fait tourner un train d'engrenages, entraînant le moteur qui alimente les DEL.

GravityLight n'a pas besoin de piles ni de la lumière du soleil et ne coûte rien pour fonctionner. Il ne faut que quelques secondes pour soulever le poids qui alimente GravityLight, créant ainsi plusieurs minutes de lumière dans sa descente.

- Remplissez le sac de poids (**9 kg**)
- Soulevez le sac en utilisant le **cordon orange**
- Le sac tombe lentement en créant de la **lumière**
- Lorsque le sac atteint le sol, il peut être soulevé à nouveau.
- Le poids est soulevé par une personne tirant sur le cordon orange. Un système de poulie permet de réduire de 4 fois le poids soulevé. Une fois soulevé, le poids tombe alors très lentement.

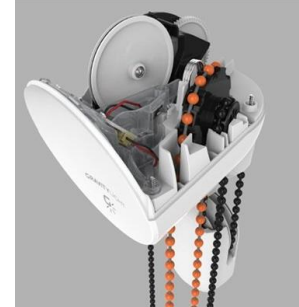

Ce mouvement entraîne un **pignon d'entraînement** qui tourne très lentement avec un **couple élevé** (force de rotation). **Un train d'engrenage épicycloïdal** en **polymère** transforme ce mouvement d'entrée en un mouvement de rotation à **haute vitesse** et à **faible couple** qui entraîne un générateur à courant continu à environ **1600 rotations par minute**.

Cela génère environ un dixième de watt pour alimenter la **DEL** intégrée et deux DEL SatLight. Ensemble, ils produisent une lumière plus de 5 fois plus brillante qu'une lampe à pétrole à mèche ouverte typique.

Une fois que le sac lesté a atteint le sol, il est simplement soulevé pour répéter le processus.

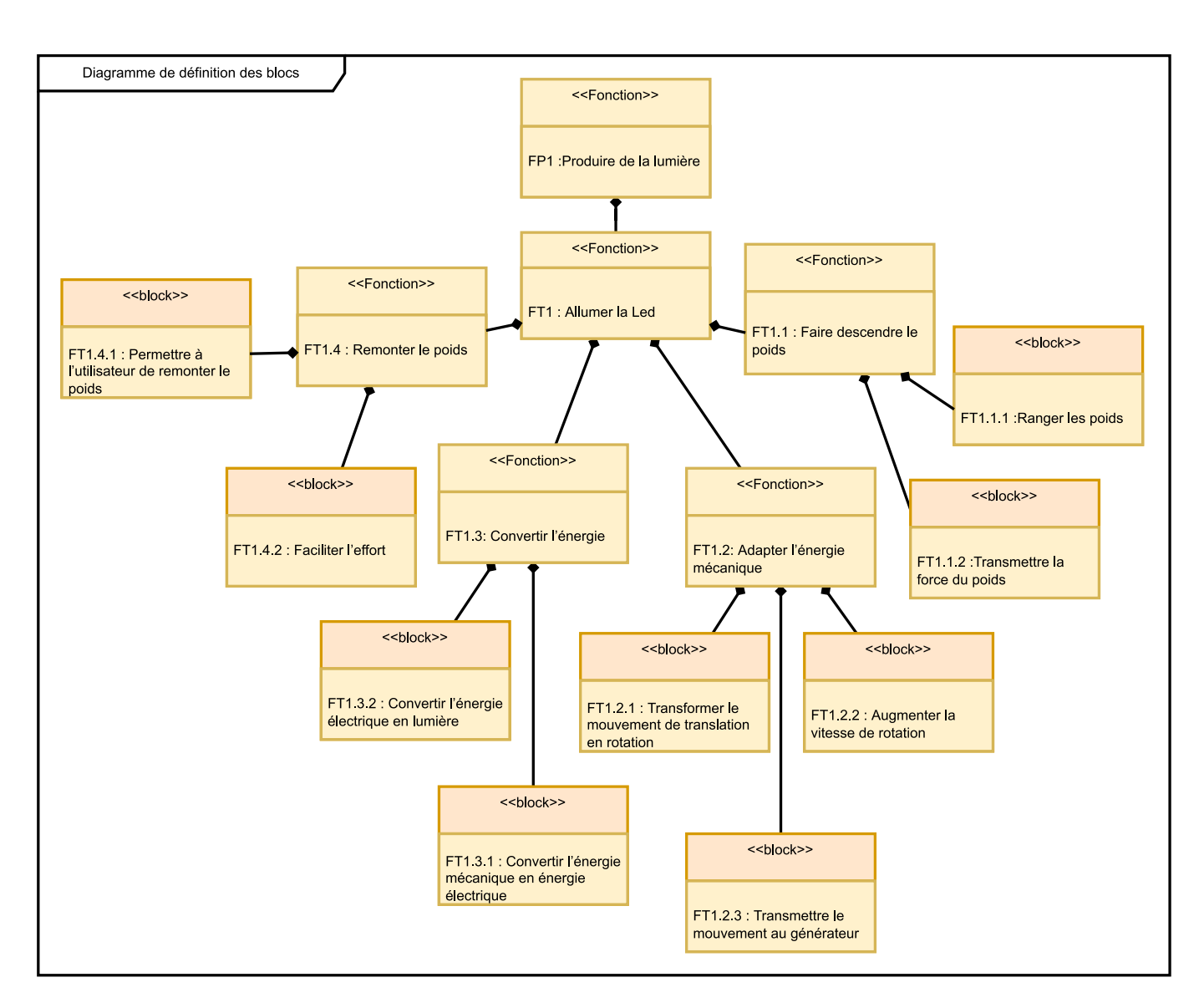

**Question 2:** Complétez la chaine d'énergie en replaçant les solutions technologiques ainsi qu'en détaillant le type d'énergie entre chaque bloc.

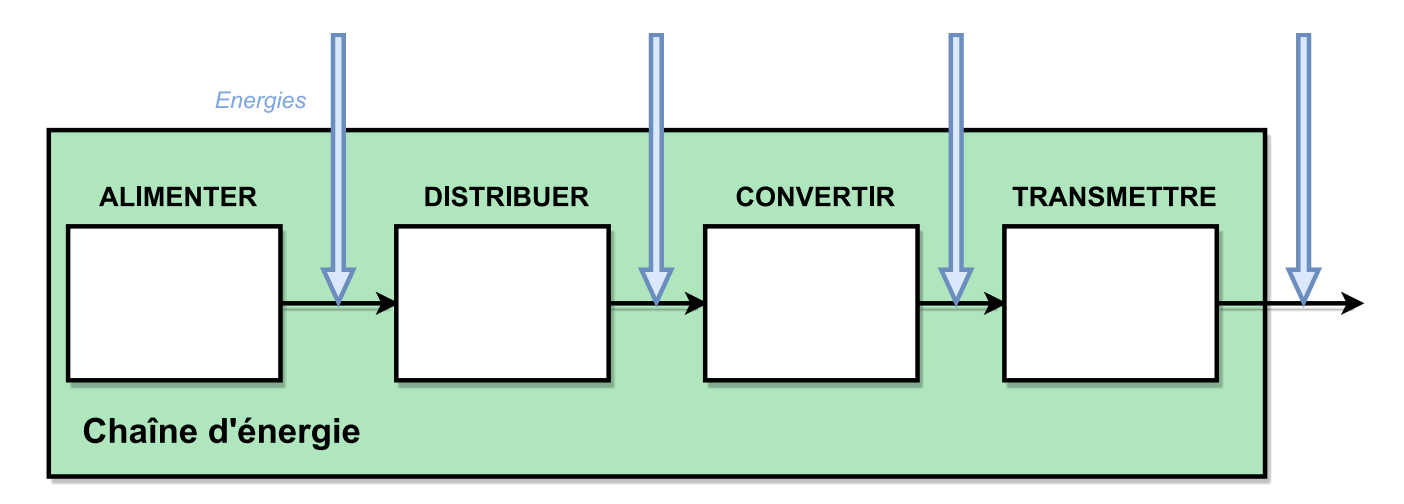

P a g e 38 | 73

#### Energie d'entrée : le poids

Dans cette partie vous serrez attentifs à la chute du poids. Relevez le temps de chute du poids.

**Question 3:** Rappelez l'équation de l'énergie potentielle de pesanteur. Calculez cette énergie. Donnez le résultat en Joules puis en W.h

**Question 4:** Calculez la vitesse de chute du sac.

**Question 5:** Calculez la puissance mécanique du sac.

**Question 6:** A partir de cette puissance mécanique, calculez l'énergie mécanique en fonction du temps de chute du poids. Comparez cette valeur avec l'énergie potentielle de pesanteur.

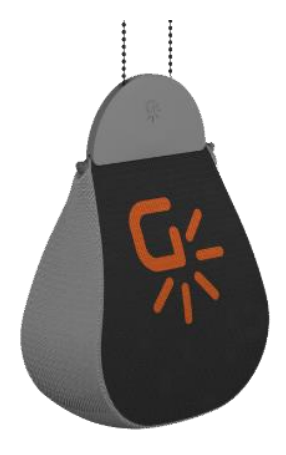

On cherche ici à mettre **en évidence les écarts, liés à des aspects énergétiques, existants entre le système réel GravityLight et sa modélisation multiphysique sur Openmodelica.**

Cette investigation vous conduira à :

- **Modéliser** le système GravityLight à l'aide d'OpenModelica afin d'établir des résultats de simulation.
- **Expérimenter**, par équipe, sur le système réel GravityLight afin d'obtenir des résultats de mesure.
- **Analyser** les écarts existants entre les résultats de mesure et ceux issus du modèle multiphysique.

Le système GravityLight est un système permettant de **convertir de l'énergie gravitaire en énergie électrique**. En effet, une fois la masse suspendue remontée, et étant soumise à son poids  $\vec{P}$  (force de pesanteur), la masse descend progressivement à la vitesse V jusqu'à toucher le sol.

Lors de cette phase de descente, **le GravityLight reçoit une puissance mécanique de translation en entrée et fournit une puissance électrique continue en sorti**e (utilisable par exemple pour alimenter une LED ou pour recharger un téléphone).

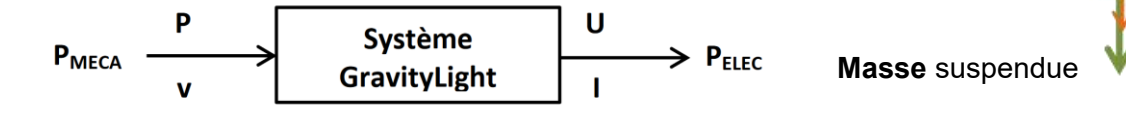

La chaîne d'énergie du GravityLight peut se représenter sous la forme suivante :

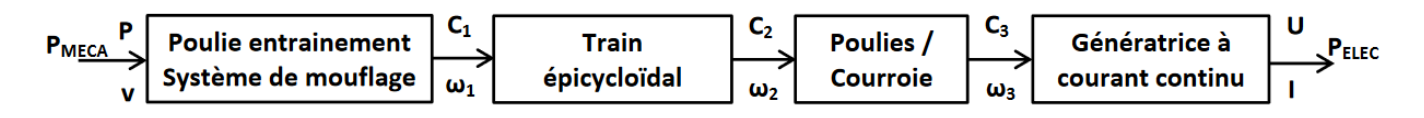

**Figure 2 : Chaine de puissance du Gravity Light**

 $\vec{\boldsymbol{v}}$ 

 $\vec{P} = m \times \vec{q}$ 

L'ensemble système de mouflage - train épicycloïdal - système poulies courroie peut être assimilé à un système multiplicateur de rapport *k*. Nous considérerons donc dans cette étude une version simplifiée de la chaîne d'énergie du GravityLight (voir figures 2 et 3)

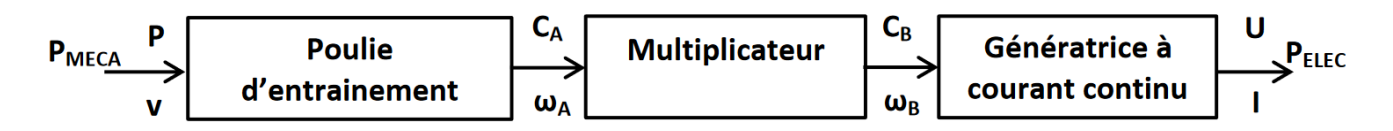

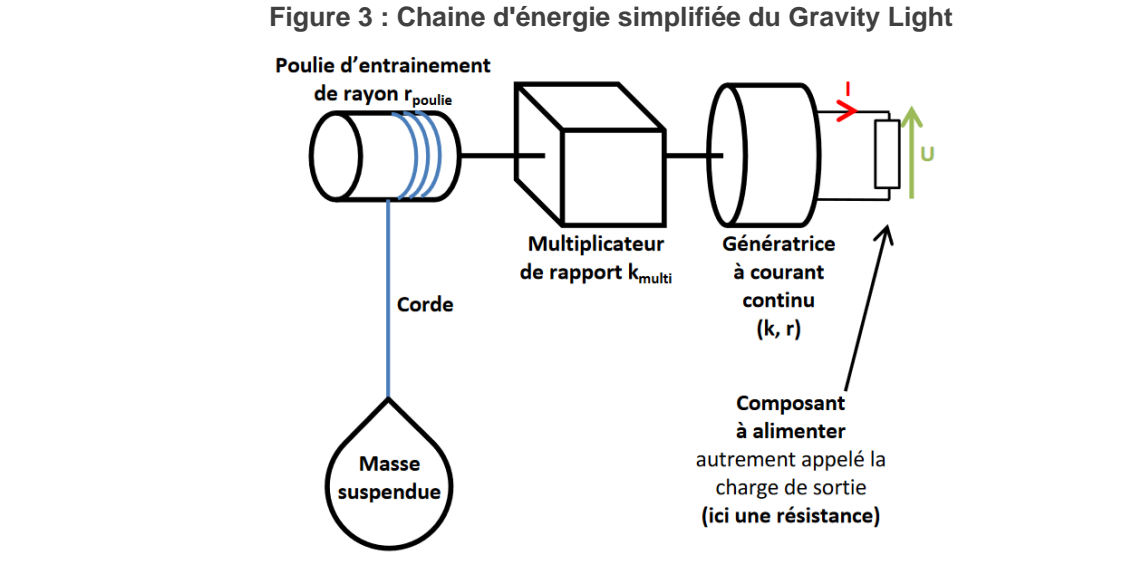

**Figure 4 : Organisation simplifiée du GravityLight**

La poulie entrainée par la corde sur laquelle est suspendue la masse **m** a un rayon, noté **rpoulie = 1.1cm**.

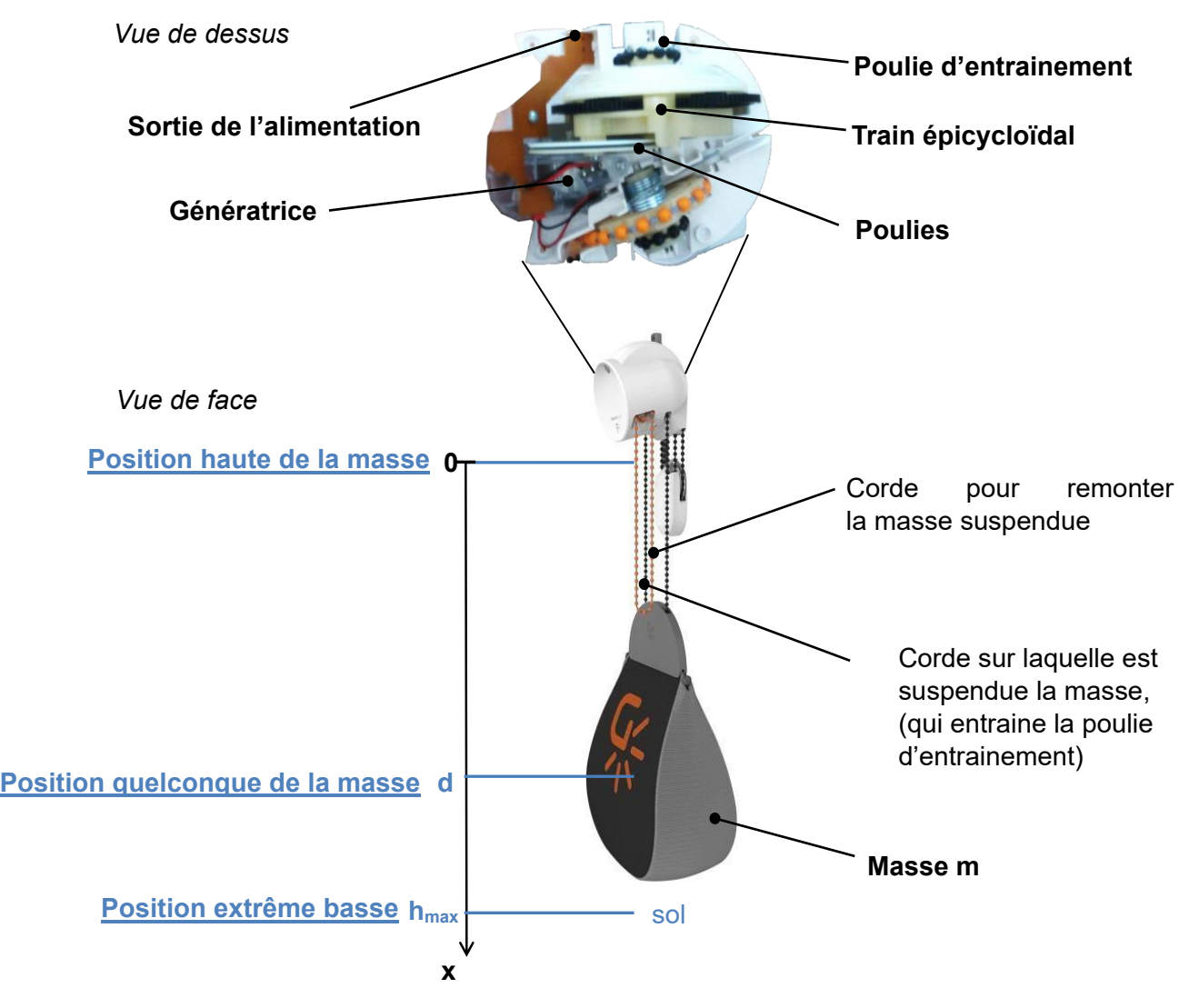

**Figure 5 : Schéma d'ensemble**

# Calcul du rapport de réduction

Le multiplicateur est constitué d'un ensemble de roues dentées ainsi que d'un système poulie courroie.

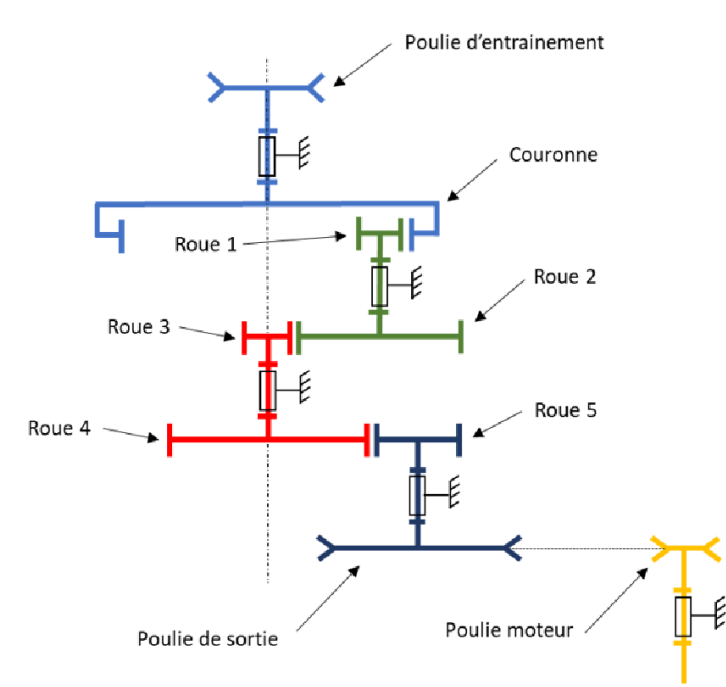

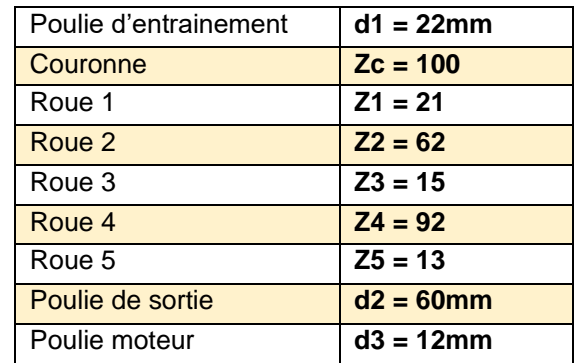

#### **Question 7:** Calculer le rapport de réduction r<sub>multi</sub>

Dans notre situation nous allons utiliser le **rapport de transmission** qui est k<sub>multi</sub> = $\frac{1}{\cdot}$  $\frac{1}{r_{multi}}$ .

**Question 8:** Calculer k<sub>multi</sub>, le rapport de transmission du multiplicateur

#### Déterminer les caractéristiques de la MCC

Une machine à courant continu est utilisée comme génératrice.

Il s'agit d'un **Moteur RF-500TB** de MABUCHI MOTOR. Sa [documentation technique](Documents%20techniques/Moteur_RF-500TB-14415-Mabuchi.pdf) se trouve dans le dossier « documents techniques »

Le RF-500TB utilisé est un modèle U<sub>cc</sub> = 5V

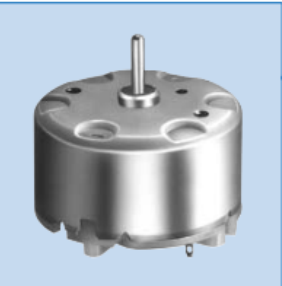

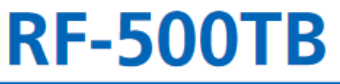

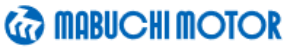

**Precious metal-brush motors** 

**WEIGHT: 45g (APPROX)** 

OUTPUT: 0.01W~2.0W (APPROX)

Typical Applications Audio and Visual Equipment: CD Player / DVD Player / VCR

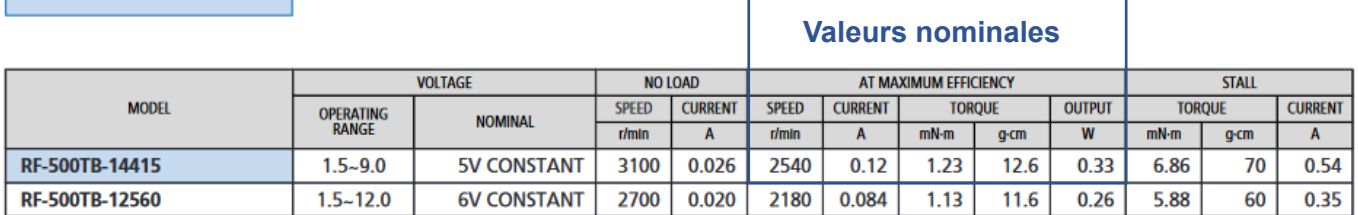

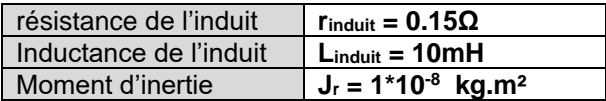

**Question 9:** A l'aide de la documentation technique, calculer le rendement de cette génératrice. (Vous pouvez utiliser la courbe ou les données du tableau).

**Question 10:** A l'aide de l'équation caractéristique des MCC et de l'équation électromécanique. Retrouver la valeur k<sub>v</sub>

Rappel :

- $\bullet$   $U_{cc} = E^*R_{int}^*I$
- $E = kv^* \omega^*$

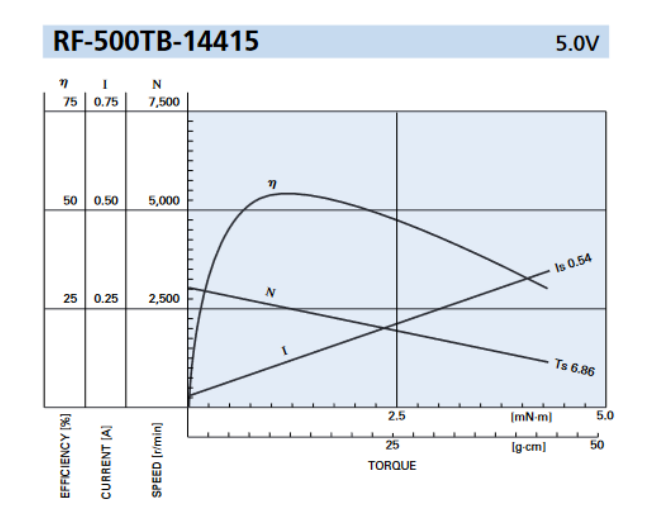

**Figure 6 : Caractéristiques du moteur**

## Modèle version 1 : Moteur à vide

La situation initialement modélisée est celle d'une masse suspendue de **9kg**

Les simulations s'effectuent pour un temps **t = 1200s**

Ouvrir le modèle **Gravity\_Light\_Eleve.mo**

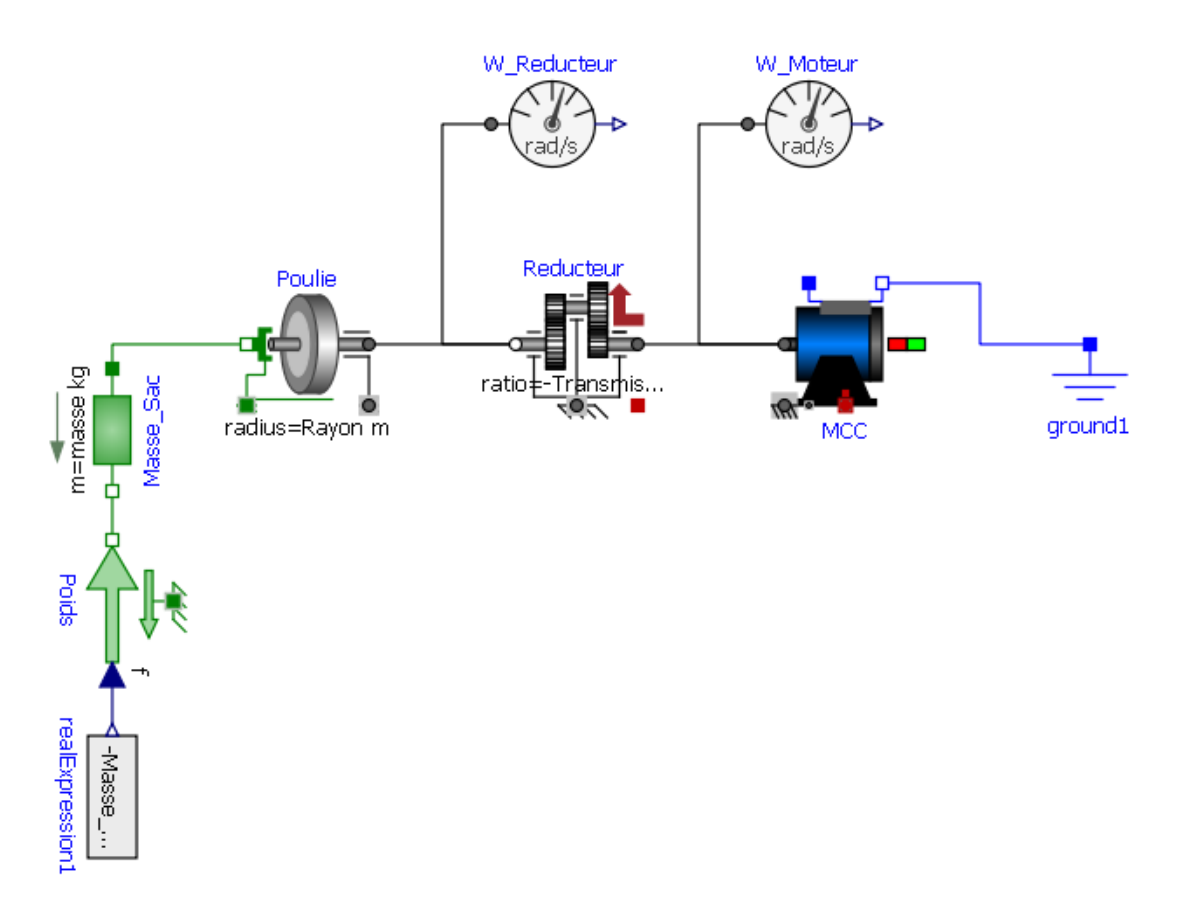

**Question 11:** Compléter les paramètres du modèle multiphysique (tous les paramètres ne sont pas à remplir…). Enregistrer votre modèle dans votre répertoire de modèles Openmodelica sous le nom Gravity\_light\_NOM.

#### **Attention au signe du rapport de transmission (sens de rotation)!**

**Question 12:** Observer la vitesse et la position du sac ? Quel est le nom de ce mouvement ?

**Question 13:** Lorsque le moteur tourne à vide, quel est la valeur du Couple résistant ?

**Question 14:** Expliquer pourquoi ces valeurs semblent incohérentes ? Quels sont les paramètres et les éléments physiques qui ont été négligés dans ce modèle ?

## Modèle version 2 : Charge électrique

- Le rendement de ce modèle doit être précisément établi et comparé à celui du système réel.
- En cas de modification de la valeur de la masse suspendue (augmentation ou diminution), le modèle doit avoir un fonctionnement qualitatif en accord avec le système réel.

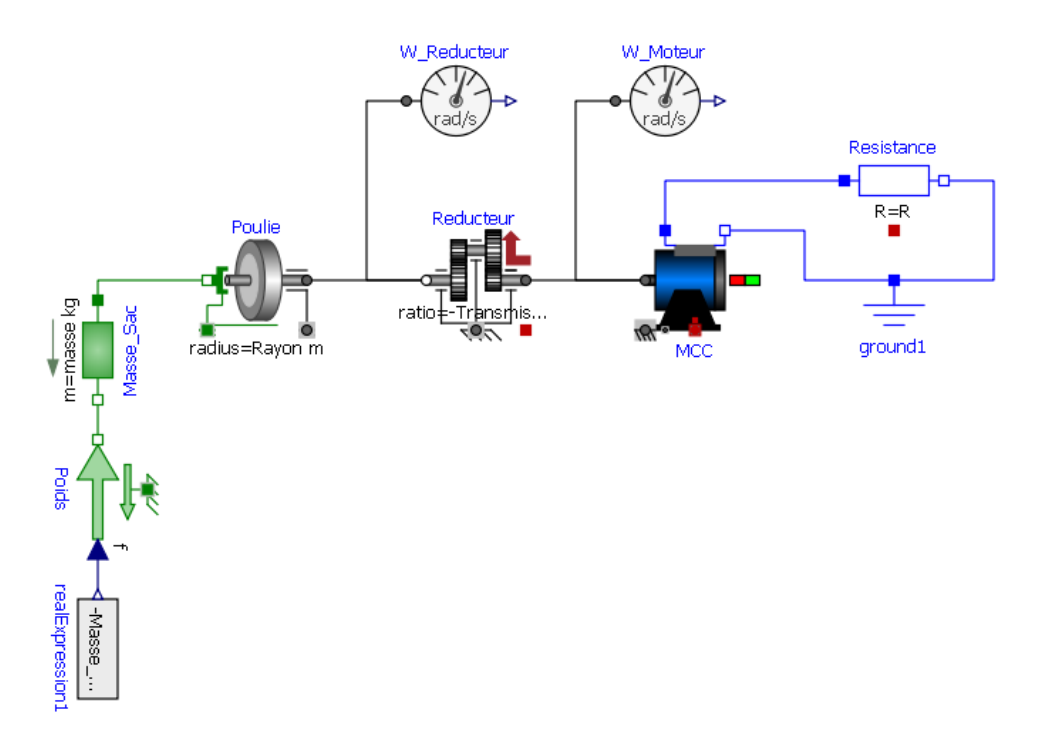

**Question 15:** Dans **Tracé**, visualiser dans différents onglets les évolutions temporelles suivantes (courbes) et donner leurs valeurs dans un tableau sur votre document réponse pour **t = 900s**

- Vitesse de la masse du sac en m/s
- Position de la masse du sac en m
- La vitesse de rotation du réducteur et du moteur
- Tension en sortie aux bornes de la Résistance interne du GravityLight en V
- Courant débité par le GravityLight en A

**Question 16:** Calculer la puissance mécanique de translation en entrée du GravityLight puis calculer la puissance électrique en sortie du Gravity Light pour t = 900s.

**Question 17:** En déduire la valeur du rendement issue du modèle du GravityLight. Commenter ce résultat

**Question 18:** Expliquer pourquoi ces valeurs semblent incohérentes ? Quels sont les paramètres et les éléments physiques qui ont été négligés dans ce modèle ?

#### Modèle version 3 : Frottements secs

Nous allons maintenant améliorer le modèle avec la prise en compte des **Frottements Secs.**

Le **frottement sec** est une force qui s'oppose au mouvement relatif des deux corps. Le **frottement sec**, entre deux surfaces non lubrifiées, est un phénomène complexe pour lequel il n'existe pas de théorie fondamentale. Il peut s'apparenter à un **couple résistant** induit pas un phénomène de **frottement**.

**Question 19:** En connaissant le rayon de la poulie, calculer le **Couple Résistant** exercé sur l'arbre lorsque le système se met en mouvement.

Pour modéliser ce frottement sec nous allons utiliser le bloc *bearingFriction*.

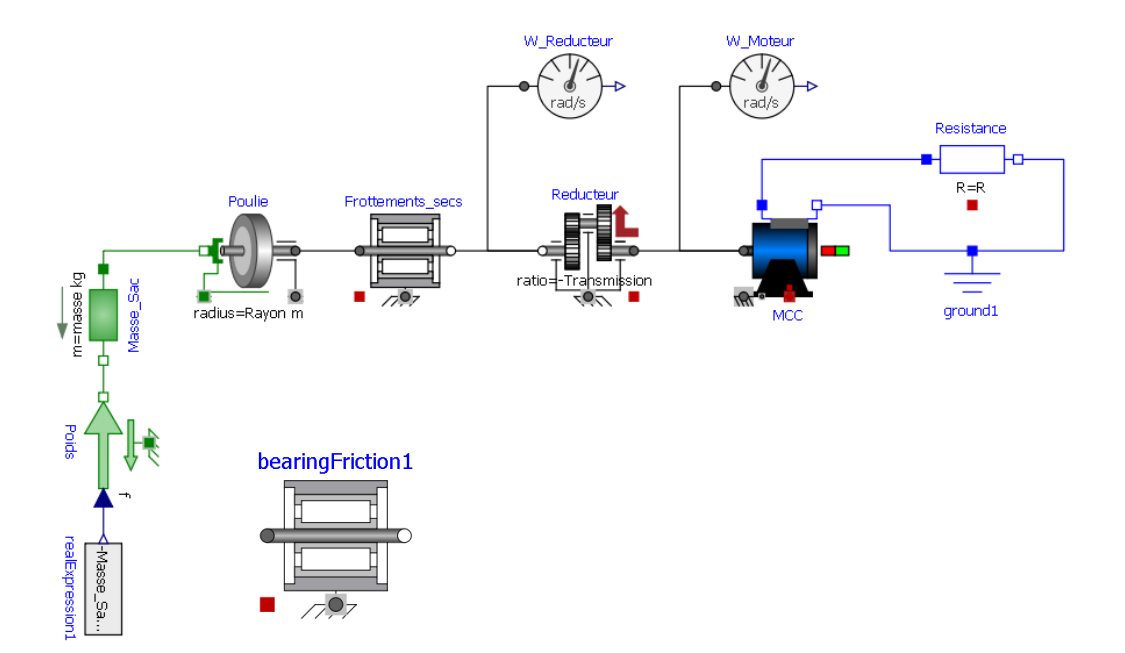

#### Configuration du bloc *bearingFriction*

Le couple de frottement de glissement positif "tau" doit être défini par le tableau "tau pos" en fonction de la vitesse angulaire absolue "w". Par exemple

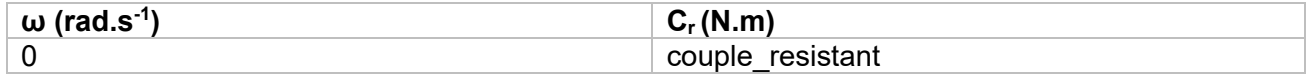

Ce tableau signifie que pour mettre le système en mouvement, il faut « vaincre » le Couple Résistance C<sub>r</sub>. Ce tableau est traduit dans la configuration du bloc par :

**Question 20:** Ajouter le bloc en renseignant la valeur de couple\_resistant. Lancer une simulation et commenter les résultats.

#### Modèle version 4 : Frottements visqueux

Le **frottement visqueux** est une force de frottement qui dépend de la vitesse relative de l'objet, de sa forme et des propriétés intrinsèques du fluide dans lequel il évolue.

Autrement dit, plus la vitesse de rotation de l'arbre tournant va augmenter, plus les frottements visqueux vont apparaitre.

*L'exemple typique du frottement visqueux est celui d'une bille qui tombe dans un liquide visqueux : plus elle va vite, plus la force de frottement qui s'exerce sur elle est importante (car proportionnelle à la vitesse), jusqu'à ce que soit atteint un régime d'équilibre où la force de frottement, la poussée d'Archimède et la force de gravitation se compensent exactement : la vitesse de la bille devient alors constante*

Pour modéliser ces frottements visqueux nous allons utiliser le bloc *Damper*.

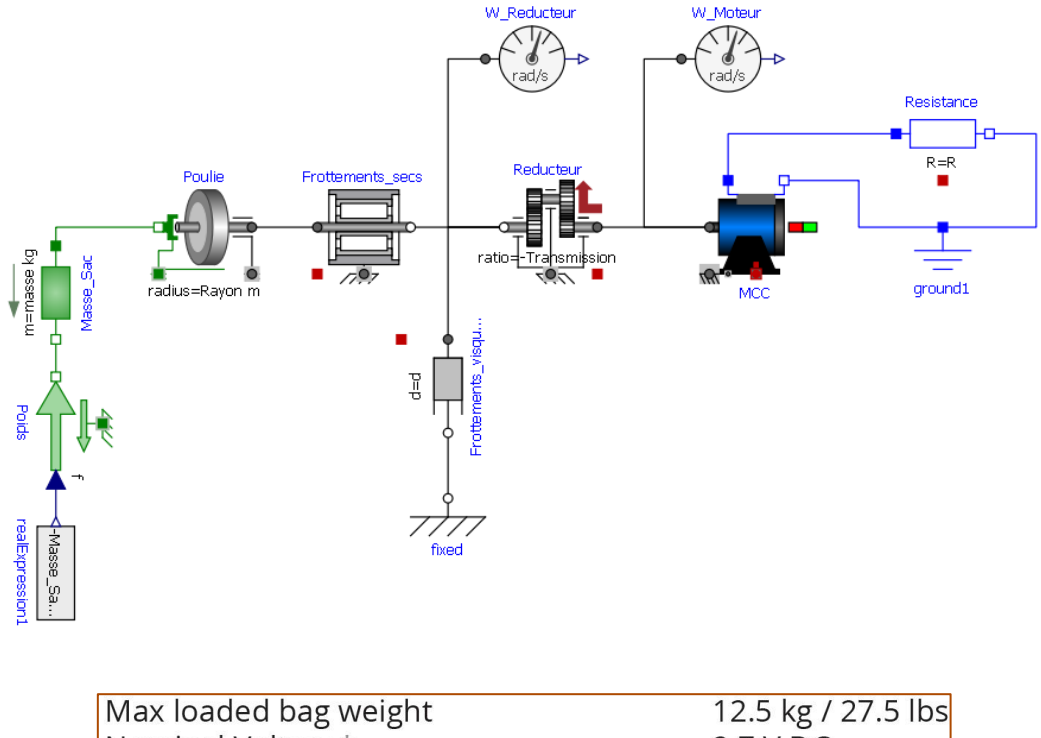

| <b>IVIAA IUAUCU DAG WEIGHT</b> | $12.5$ Ng $12.5$ INS |
|--------------------------------|----------------------|
| Nominal Voltage $*$            | 2.7 V DC             |
| $Max$ current $\star$          | 0.031 A              |
| Max electrical power $*$       | 0.085 W              |

**Figure 7 : Extrait de la documentation du GravityLight**

**Question 21:** Par dichotomie, déterminer la valeur de l'amortissement en **N.m.s/rad** pour obtenir des résultats cohérent avec la documentation technique du GravityLight.

**Question 22:** Observer la vitesse et la position du sac ? Quel est le nom de ce mouvement ?

**Question 23:** Pourquoi la vitesse et la position du sac sont-elles 4 fois plus grande qu'en réalité ? Quel élément du GravityLight permet cette division par 4 dans la réalité ?

# Modèle version 5 : Inerties

Pour l'instant nous n'avons pas pris en compte **l'inertie** du système. L'inertie va agir sur la « mise en rotation » des éléments. Nous allons considérer deux inerties importantes :

- Inertie de la Couronne d'entrainement
- Inertie de Poulie

L'inertie des satellites est négligée.

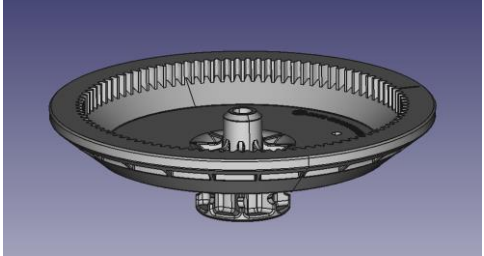

Couronne d'entrainement en la province de la province de la province de la province de la province de la province de la province de la province de la province de la province de la province de la province de la province de

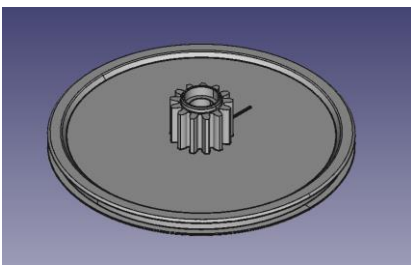

Pour modéliser les inerties nous allons utiliser le bloc *Inertie*.

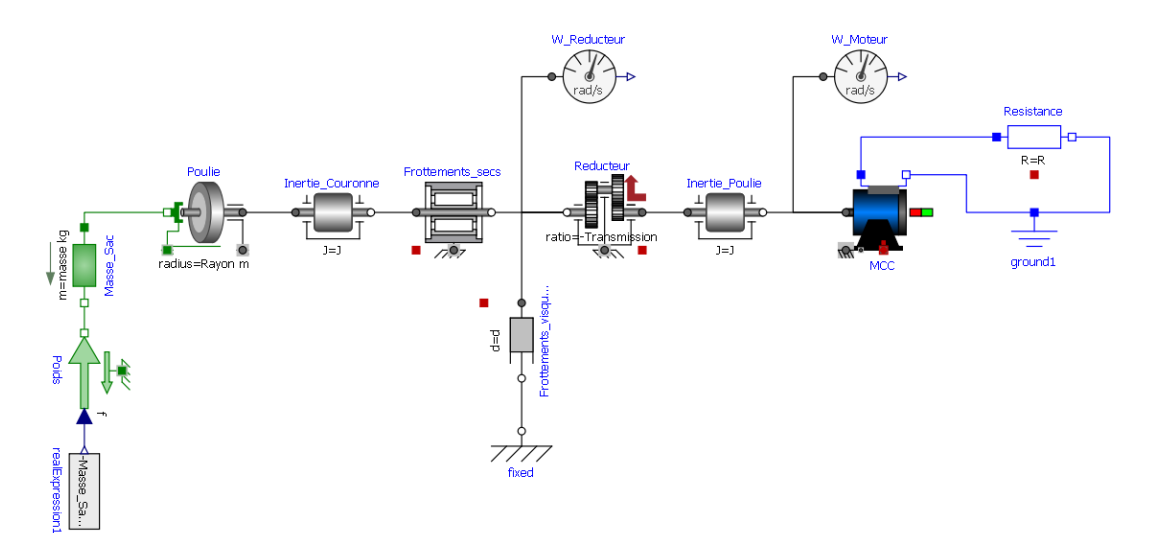

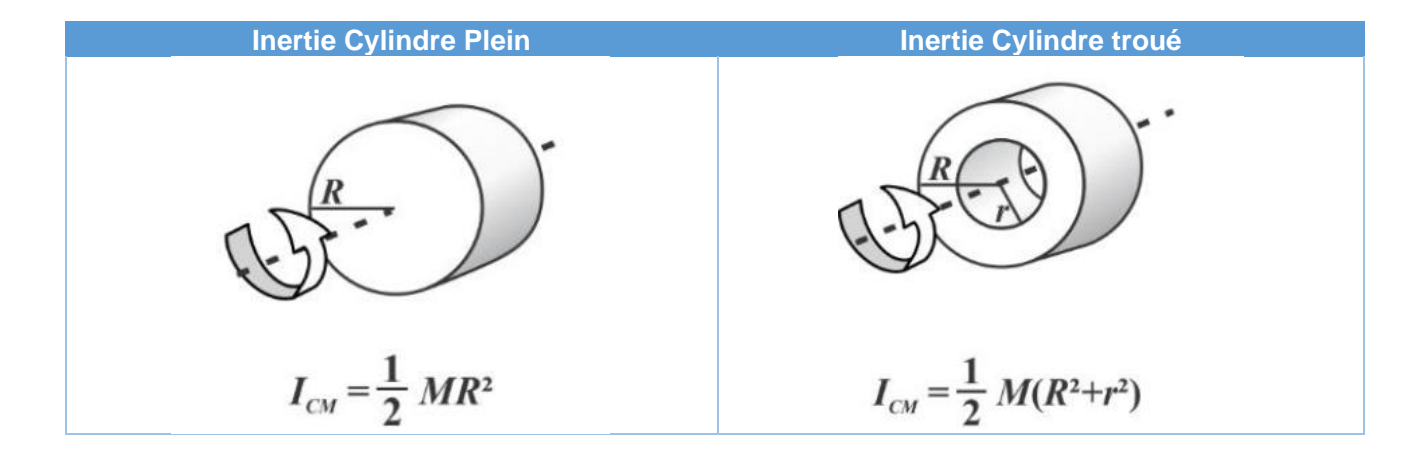

## Première approximation de l'inertie

En approximant ces pièces à des cylindres simple, calculer l'inertie de la Couronne d'entrainement et de la poulie.

Renseigner ces valeurs dans les blocs Inerties. Expliquer l'incidence de l'inertie sur le système (faites une simulation pour 10s)

#### Modèle version 6 : Puissance et rendement

Dans votre modèle, ajouter les blocs suivants

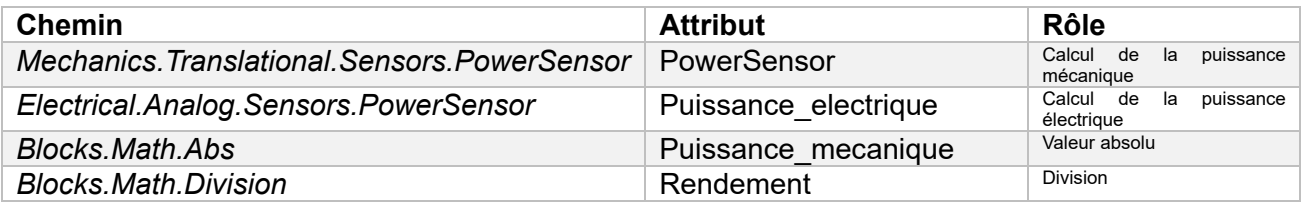

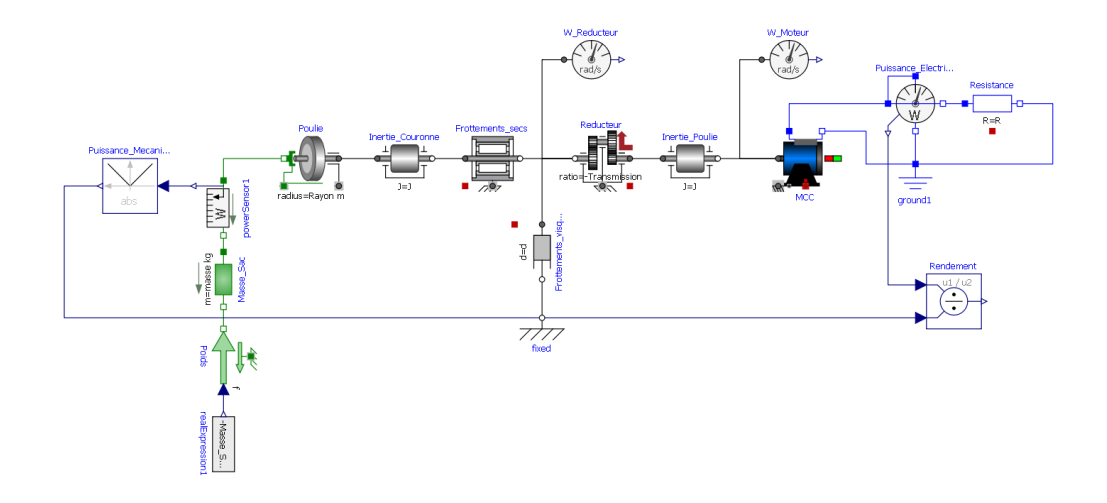

**Question 24:** Quel est le rendement du système ? Commenter ce résultat.

**Question 25:** Ouvrir le modèle **chaine\_de\_puissance.mo**. Copier-Coller les blocs de votre modèle dans chaque partie de la chaine de puissance correspondante.

#### Analyse des écarts

**Conclusion :** Compléter le tableau suivant et faite une analyse argumenté de votre modèle simulé par rapport au modèle réel.

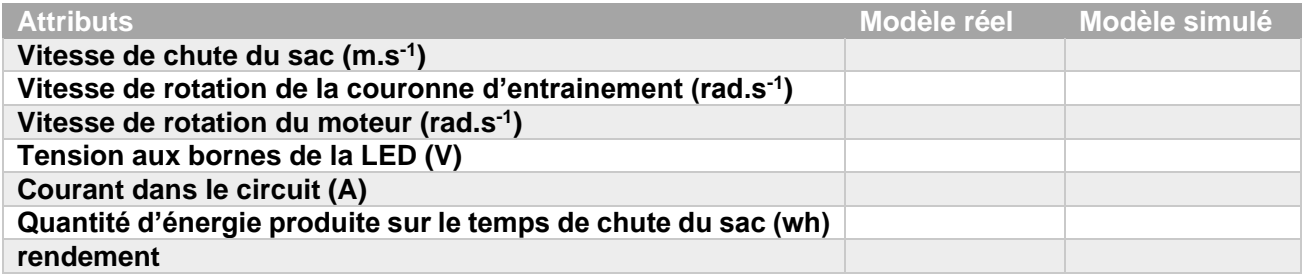

#### Pour aller plus loin… Calcul du moment d'inertie du moteur

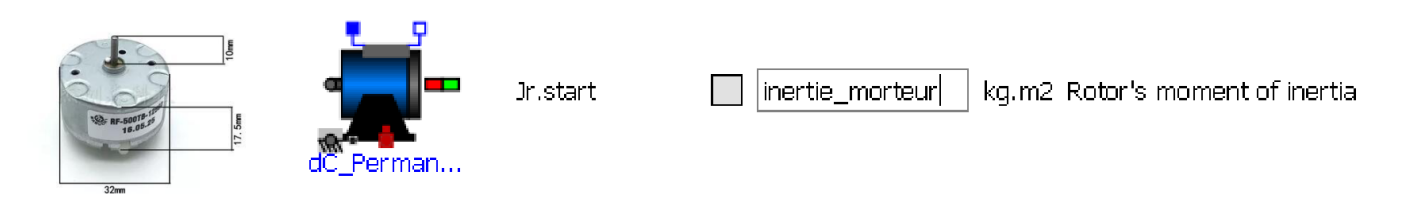

**Principe :** On effectue la détermination du moment d'inertie du moteur Jm en effectuant un démarrage du moteur à vide.

On considère les pertes ferromagnétiques et mécaniques comme étant négligeables dans ces conditions d'expérimentation. De plus, on suppose qu'il n'y a aucun couple résistant et que le moment d'inertie se limite à celui du rotor du moteur.

Equations du moteur

- **Force électromotrice : E(t)=Km\*ωm(t)**
- **Tension aux bornes de la MCC : Ucc(t)=Km\*ωm(t)+Rinduit\*i(t)**

Sachant que :

$$
\sum_{t} M(t)_{ext/arbre} = J_m \frac{d\omega_m(t)}{dt}
$$

Et que le seul couple qui s'applique est  $C_e(t)=K_c^*i(t)$ 

Alors :

$$
i(t) = \frac{J_m}{K_c} * \frac{d\omega_m(t)}{dt}
$$

En combinant les deux équations établies précédemment, on peut en déduire que la vitesse angulaire du moteur vérifie l'équation différentielle suivante :

$$
\omega_m(t) + \tau m * \frac{d\omega_m(t)}{dt} = \frac{U(t)}{K_m}
$$

Avec  $\tau m =$ J<sub>m</sub>\*R<sub>induit</sub>  $K_cK_m$ = constante de temps du moteur avec  $K_c=K_m$ .

En mesurant la tension U aux bornes du moteur pendant un démarrage à vide, on observe une courbe qui a l'allure suivante :

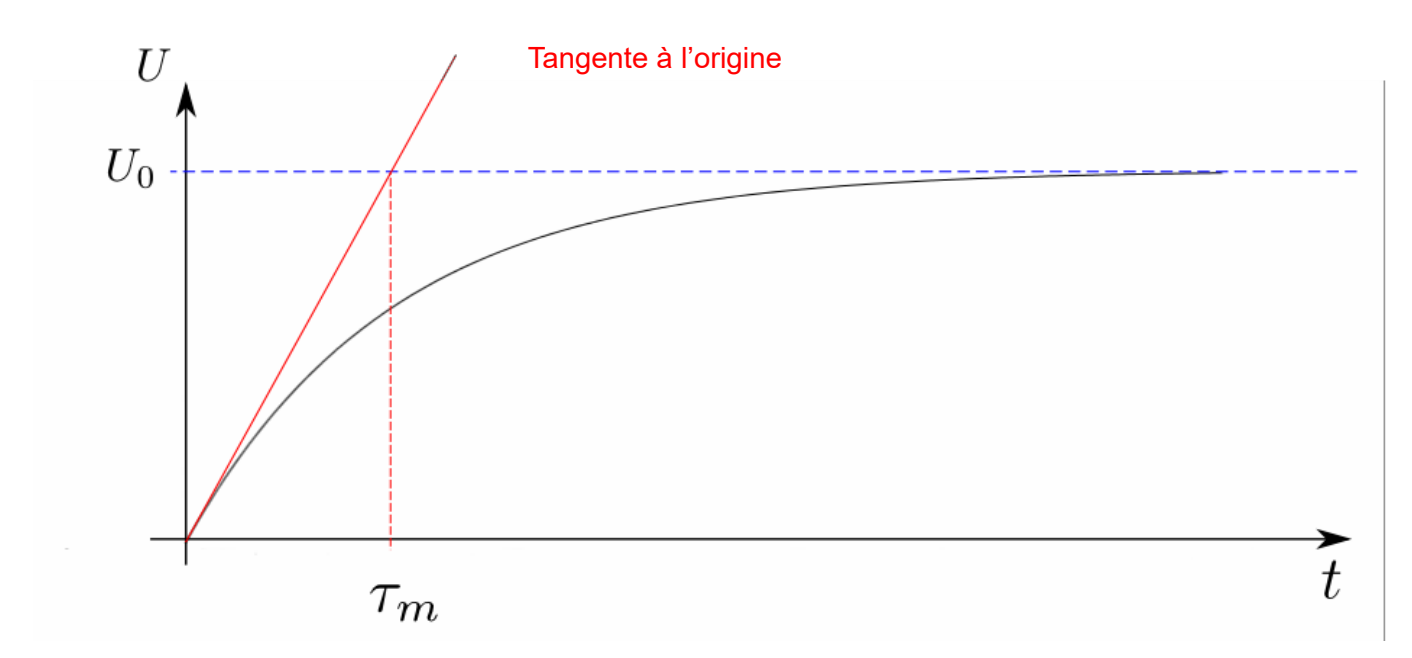

**Figure 8 : U(t) pour un démarrage à vide**

**Question 26:** Câbler le moteur afin de vous mettre dans les conditions d'expérimentation. Faire un démarrage du moteur à vide en réponse à un échelon de tension pour passer de 0V à 5V. Relever à l'oscilloscope la courbe de la tension.

**Question 27:** Mesurer la constante de temps du moteur (attention ! la courbe mesurée est beaucoup moins « lisse » que la courbe idéale montrée plus haut : il faut approximer la tangente).

En déduire la valeur du moment d'inertie du moteur.

# **Activité 5 - Les bicimaquinas, une deuxième vie pour les vélos**

Construire des machines à partir de vélos c'est possible. C'est l'activité de l'association **Maya Pedal** au Guatemala, qui transforme les vieux vélos simplement en récupérant des tubes et des métaux.

#### Qu'est-ce que les bicimaquinas ?

Ces « vélo-machines » fonctionnent grâce à l'action de rotation des pédales et à la simple force des mollets. Elles sont donc non polluantes car elles fonctionnent sans carburant ni électricité. Chacune d'entre elle est fabriquée à la main dans un atelier situé à San Andres Itzapa. On y trouve des vélos surmontés d'un mixeur pour moudre les grains de café, d'autre pour laver le linge, d'autre pour casser des noix et d'autre encore **pour produire de l'électricité**. Les vélos en fin de vie

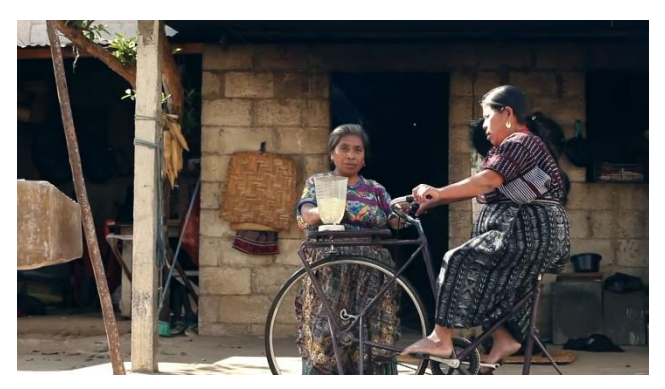

sont démontés, remontés, modifiés, triturés pour donner naissance à de nouveaux appareils.

L'idée première était surtout de pallier le manque d'électricité et de faciliter la vie quotidienne des habitants. Avec une idée simple en tête : « On peut mettre des pédales sur n'importe quoi ! ». Le moulin « nix-tamal » par exemple, moût le maïs nécessaire à la fabrication des tortillas, le pain quotidien local. Grâce à elle, une personne peut moudre 1200 kilos en une journée !

## Bicimaquinas génératrice d'électricité

Nous allons nous intéresser spécifiquement à une bicimaquinas capable de produire de l'électricité grâce à une MCC de récupération.

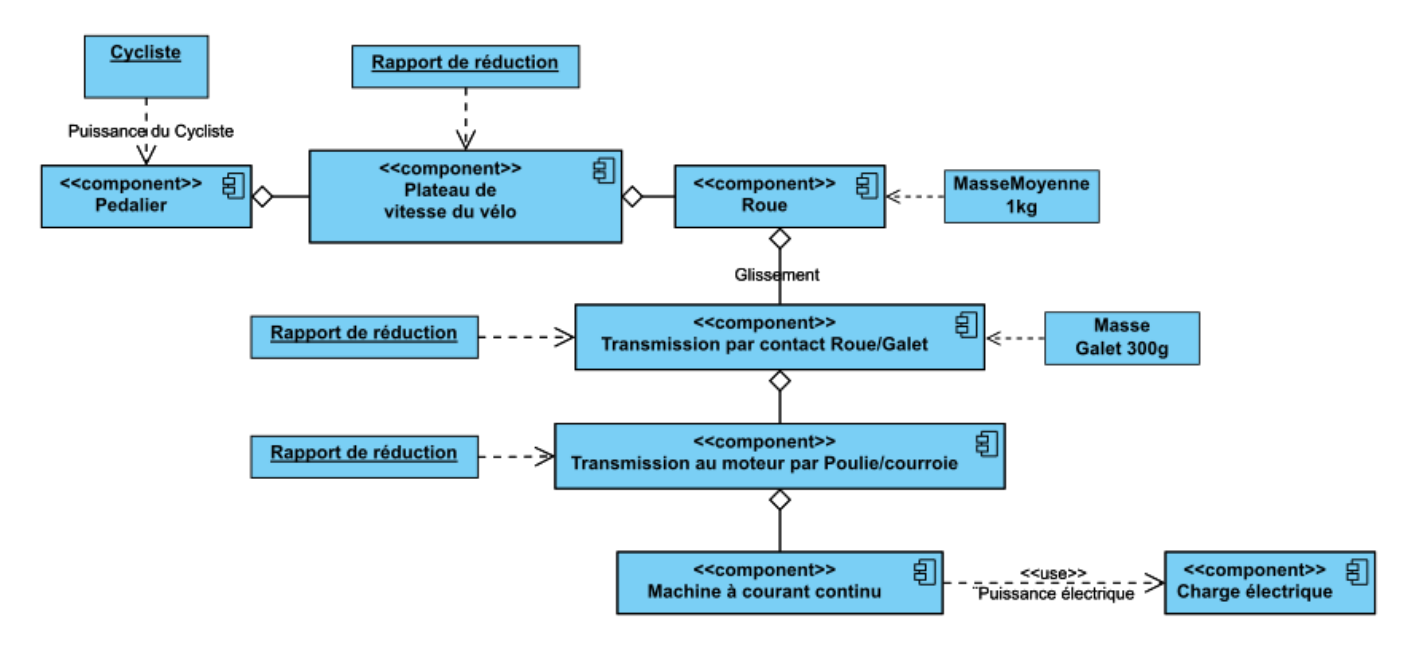

**Figure 9 : Diagramme des blocs internes**

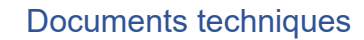

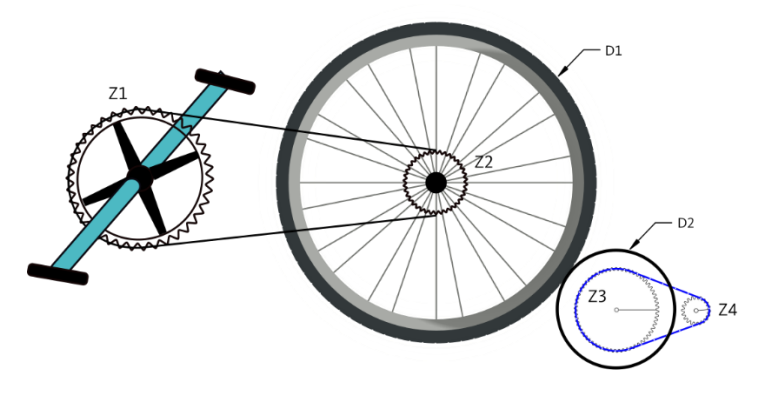

**Figure 10 : Schéma de principe de la transmission mécanique**

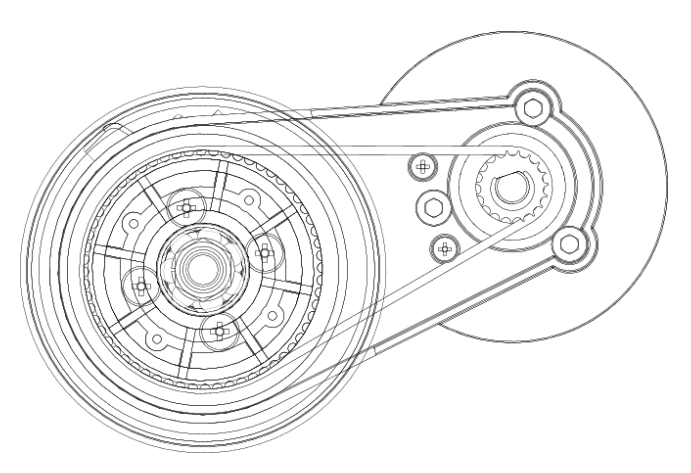

**Figure 11 : Mise en plan de la transmission au moteur par Poulie/Courroie**

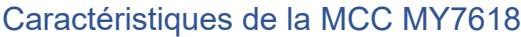

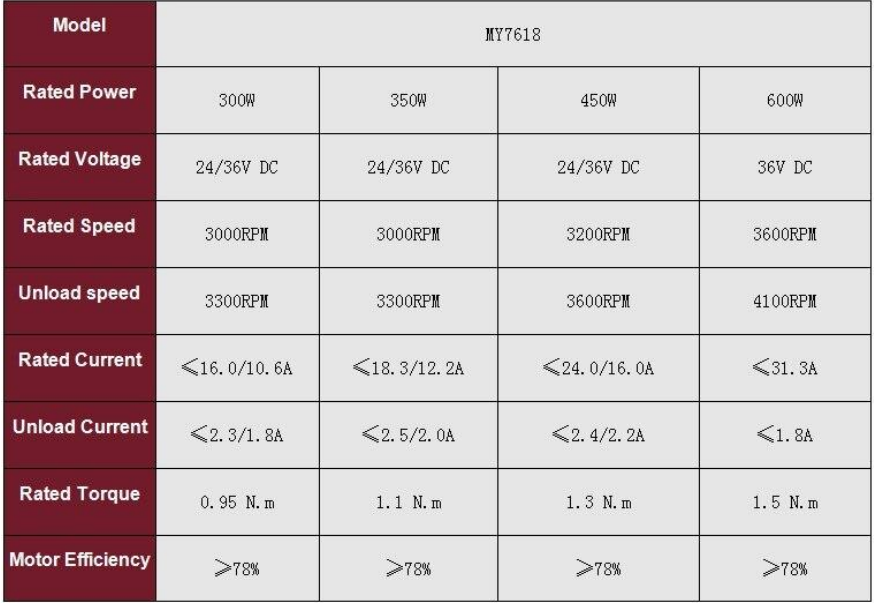

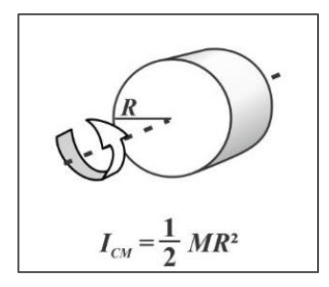

**Figure 12 : Rappel Moment d'inertie**

**Question 1:** En quoi les Bicimaquinas de l'association Maya Pedal s'inscrivent-elles dans une démarche de développement durable ?

Ouvrir le fichier **Bicimaquinas\_eleve.mo** et **Chaine\_de\_puissance.mo** dans OpenModelica.

**Question 2:** Faites un copier/coller des blocs du modèle de la Bicimaquinas dans les blocs correspondant de la chaine de puissance. (Joindre l'image dans votre devoir)

**Question 3:** Expliquer pourquoi l'action des jambes est modélisée avec une sinusoïde ?

**Question 4:** En vous aidant des documents techniques et de vos mesures sur le système réel mis à disposition, compléter le tableau suivant puis compléter ces valeurs dans le modèle :

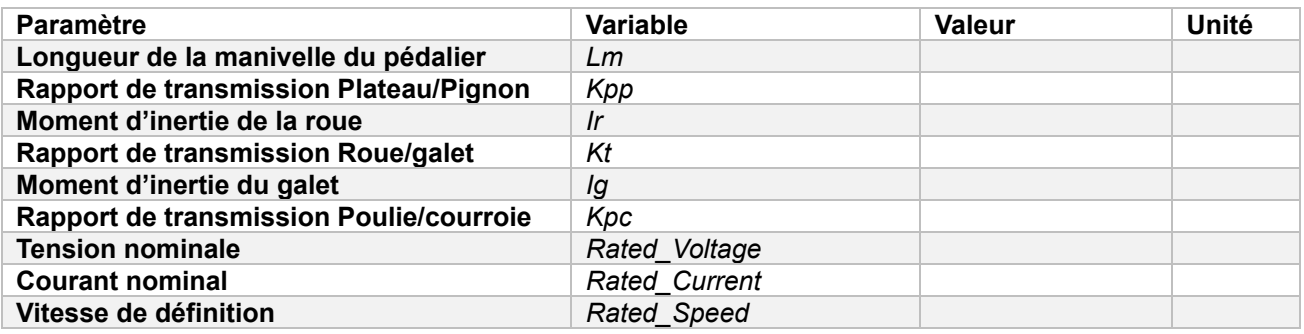

*Question 5:* En vous aidant des poids mis à disposition, **déterminer**, **expliquer** et **effectuer** un protocole expérimental pour déterminer les *Frottements Secs* **Cr**. Renseigner cette valeur dans le bloc *BearingFriction.*

Lancer une simulation pour 60s avec une charge de **100Ohm**.

**Question 6:** Afficher les courbes de la Puissance du Cycliste et celle de la Puissance Electrique. Donner des valeurs approximatives de ces puissances en régime établi. Donner une estimation du rendement du système. Commenter ce rendement.

**Question 7:** Quelles solutions pourriez-vous apporter pour améliorer le rendement du système. Vous pouvez utiliser le

**Question 8:** Que se passe-t-il pour le cycliste si la résistance électrique diminue ? Expliquer ce phénomène ?

## Recharge d'une batterie de téléphone portable

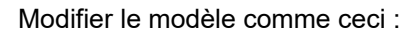

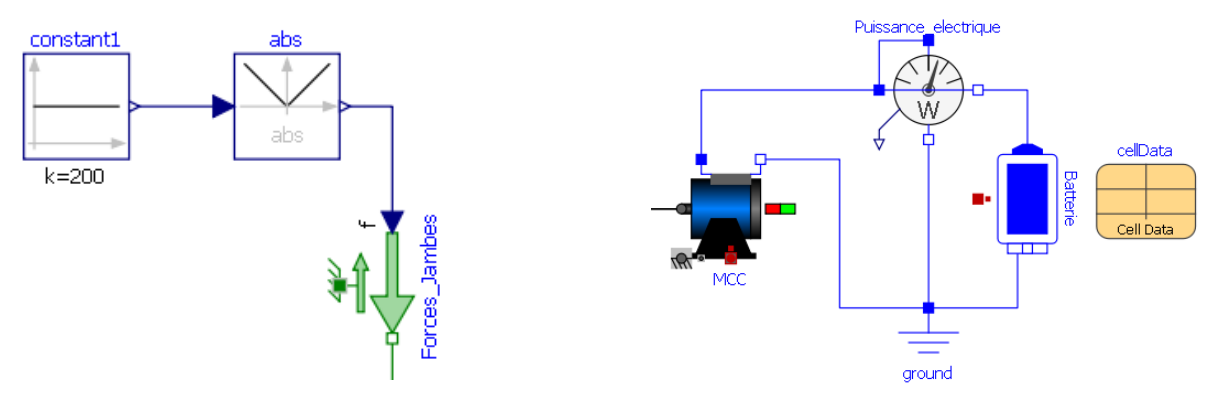

Liste des blocs rajoutés :

- *Modelica.Electrical.Batteries.BatteryStacks.CellStack*
- *Modelica.Electrical.Batteries.ParameterRecords.CellData*
- *Modelica.Blocks.Sources.Constant*

L'état de charge de la batterie en début de simulation est à 0% (SOC.start = 0). Les caractéristiques de la batterie sont les suivantes :

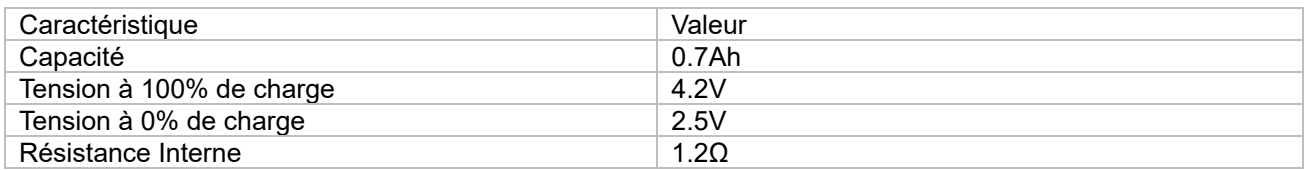

**Question 9:** Quel est le rendement du système ? Commenter et critiquer ce résultat ?

**Question 10:** Déterminer au bout de combien de temps la batterie sera-t-elle chargé à 100%

# **Activité 6 – Isolation thermique d'un four solaire**

L'énergie est au cœur du fonctionnement de notre société industrialisée. **Les combustibles fossiles en sont la source privilégiée**, puisque pétrole, gaz et charbon représentent à eux seuls plus de **80 % de la consommation énergétique primaire mondiale<sup>2</sup>** . Le système alimentaire n'échappe pas à cette dépendance aux énergies fossiles : **pétrole** pour le transport des produits d'un intermédiaire à l'autre, **électricité** pour faire tourner les usines agroalimentaires et les systèmes de réfrigération, **gaz** pour préparer les repas, **pétrole**, **gaz** et **électricité** à nouveau pour gérer les déchets, traiter les eaux usées…

Les chercheurs Heller et Keoleian<sup>3</sup>, ont calculé que, pour le système alimentaire occidental, il fallait dépenser 7,3 calories (une unité de mesure de l'énergie) sous forme d'énergie fossile pour récupérer 1 calorie sous forme de nourriture soit un EROI<sup>4</sup> de seulement 0,14 ! **Autrement dit, nous mangerions davantage du pétrole que de la nourriture.**

Concernant la cuisson des aliments, selon l'Atlas de la Cuisine Solaire, un Européen va dépendre à plus de **80 % des énergies fossiles**, de manière directe ou indirecte en consommant soit de l'énergie électrique, soit du gaz.

Selon la même source, utilisé en France de temps en temps en remplacement de la cuiss au gaz ou électrique, un four solaire permet d'éviter le rejet au cours de sa vie de quelques tonnes de CO2 et de réaliser une économie d'énergie. Durant la vie d'un four solaire, son empreinte écologique et son prix sont donc largement amortis.

De plus les fours solaires sont loin d'être une solution marginale. Les trois principaux pays dans lesquels ce type de four est particulièrement bien implanté sont la Chine où quelque 140 000 unités sont écoulées par an, l'Inde qui présente la plus grande concentration d'entreprises qui fabriquent ce type de four, et, enfin, le Maroc où une unité de production a récemment été installée à Marrakech par P-Solar8 afin de produire en série des fours afin de fournir toute l'Afrique.

#### Le grand four solaire d'Odeillo, 1 000 kW

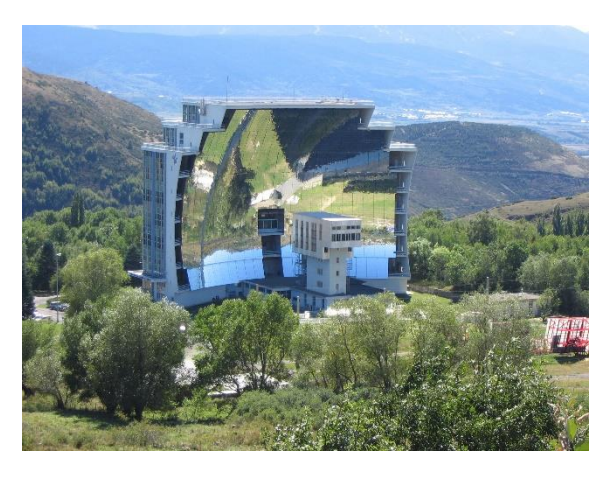

Le four solaire d'Odeillo dans les Pyrénées-Orientales, permet de concentrer l'énergie solaire pour obtenir l'équivalent de « 10 000 soleils » et 1 000 kilowatts ce qui permet d'atteindre des températures supérieures à 3 500 °C. C'est une installation du CNRS qui abrite le laboratoire PROMES14, dont les principaux axes de recherches sont les matériaux et conditions extrêmes ainsi que la conversion, le stockage et le transport de l'énergie.

<sup>2</sup> <https://resiliencealimentaire.org/lempreinte-energetique-du-systeme-alimentaire/>

<sup>&</sup>lt;sup>3</sup> Heller MC, Keoleian GA. 2003. Assessing the sustainability of the US food system: a life cycle perspective. Agricultural Systems 76: 1007-1041.

<sup>4</sup> EROI (« Energy Return On Investment ») ou en français TRE : taux de retour énergétique, est le ratio d'énergie utilisable acquise à partir d'une source donnée d'énergie, rapportée à la quantité d'énergie dépensée pour obtenir cette énergie.

# Un projet Low-Tech

Le four solaire présenté ici s'inscrit dans une démarche **Low-Tech<sup>5</sup>** . Les « low-tech » sont des technologies, services et savoir-faire qui répondent aux critères suivants :

- **Utile**. Une low-tech répond à des besoins essentiels dans les domaines de l'énergie, l'alimentation, l'eau, la gestion des déchets, les matériaux de construction, l'habitat, les transports, l'hygiène ou la santé.
- **Durable**. Robuste, réparable, recyclable, elle est pensée pour que son impact écologique et social soit optimal depuis la production, la distribution, l'usage et jusqu'à la fin de vie, ainsi qu'à tendre vers une sobriété numérique.
- **Accessible**. À l'inverse des high-tech, son coût et sa complexité technique ne sont pas prohibitifs pour une large tranche de la population.

Ainsi, le projet « **Four solaire autonome** » répondra aux problématiques suivantes :

- Comment consommer, produire et manger de manière **simple** et **responsable** ?
- Comment faire des choix **technologiques adaptés** ?
- Comment faciliter et contribuer concrètement à la **transition énergétique**, notamment dans le secteur de l'alimentation.

#### Les Types de fours solaires

#### Cuiseurs boite

Les cuiseurs boite sont les plus utilisés par les ménages. Plusieurs centaines de milliers de maisons en Inde en sont équipées.

#### Cuiseurs à concentrateur incurvé

Souvent appelés cuiseurs paraboliques, ils atteignent rapidement de très hautes températures mais nécessitent un ajustement plus fréquent et des précautions plus nombreuses concernant la sécurité. Leur construction n'est pas mentionnée dans cette brochure. Cependant, plusieurs centaines de milliers de foyers en Chine occidentale les utilisent.

#### Cuiseurs combinant les deux systèmes

Il s'agit des cuiseurs à panneaux. Ils combinent des éléments du cuiseur boite et du cuiseur parabolique. Le CooKit est le plus utilisé d'entre eux.

<sup>&</sup>lt;sup>5</sup> Le Low-tech Lab est un programme de recherche et de documentation Open-Source visant à valoriser l'innovation :<https://lowtechlab.org/>

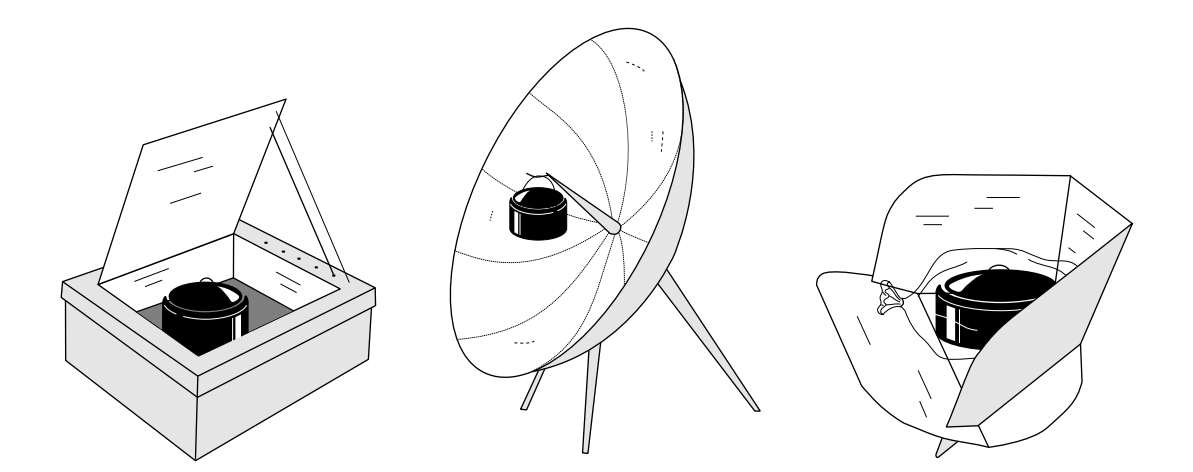

## Seule énergie utilisée : la lumière du soleil

La lumière du soleil est utilisée comme énergie de cuisson. Pour fonctionner, le cuiseur solaire a besoin d'être placé à l'extérieur, dans un endroit ensoleillé et protégé des vents violents. Le cuiseur solaire ne fonctionne pas la nuit ou les jours trop nuageux ou venteux

## Conversion du rayonnement solaire en chaleur

Les surfaces foncées absorbent mieux la lumière du soleil que les surfaces claires. C'est pourquoi les aliments cuisent mieux dans des récipients en métal foncé, peu profonds, fermés par des couvercles adaptés afin de maintenir la chaleur et l'humidité.

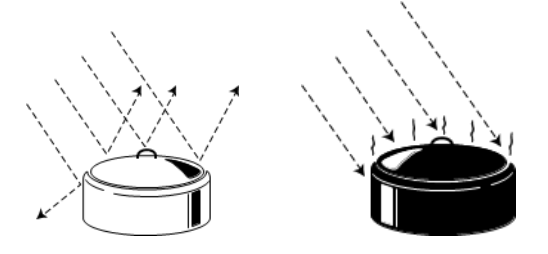

Nous retiendrons dans ce document la solution du four type « Boite », mieux adapté à notre zone géographique.

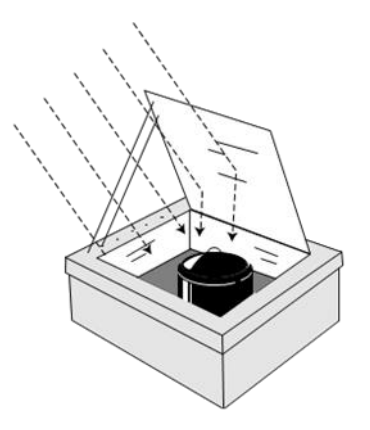

Les cuiseurs solaires boites simples, utilisés dans des conditions normales, atteignent des températures allant de 82°C à 121°C, voire plus. Les aliments commencent à cuire entre 82°C et 91°C, ce qui est suffisant mais pas assez pour qu'ils ne brûlent ou perdent leurs nutriments. C'est pourquoi l'utilisation de ces types de cuiseur ne demande aucune surveillance : vous pouvez préparer le repas tôt le matin, le placer dans le cuiseur et l'y laisser jusqu'au moment du repas sans vous en soucier.

Nous allons étudier dans cette partie les moyens mis en œuvre pour minimiser les pertes d'énergie à l'intérieur du four et conserver une haute température.

#### Les principes de la thermique

#### Introduction : Chaleur et température

On confond souvent chaleur et température

**La température** : Dans un objet, quel qu'il soit, les molécules, les atomes qui le constituent ne sont pas immobiles. Cette agitation désordonnée des particules de l'objet est appelée agitation thermique. La température mesure le degré d'agitation des particules : plus les molécules d'un objet sont agitées, plus il est chaud. Moins elles bougent, plus il est froid. On mesure la température en degrés Celsius, ou Kelvin. Ou même Fahrenheit.

**La chaleur :** c'est la quantité de transfert de l'agitation thermique. C'est différent de la température. Les deux objets, en s'échangeant de la chaleur, changent de température. Est une énergie exprimée en joule

*Le flux de chaleur ou flux thermique (Watt):* C'est un transfert de chaleur et donc d'énergie. La chaleur descend les températures (de la plus chaude vers la plus froide, comme un liquide qui descend les altitudes). Le flux thermique est un débit de chaleur.

**La chaleur** désigne l'énergie apportée à un corps qui a pour conséquence une augmentation de sa température. La chaleur va toujours de la température la plus chaude vers la température la plus froide.

La chaleur peut se propager :

- **Par conduction**
- **Par convection**
- **Par rayonnement**.

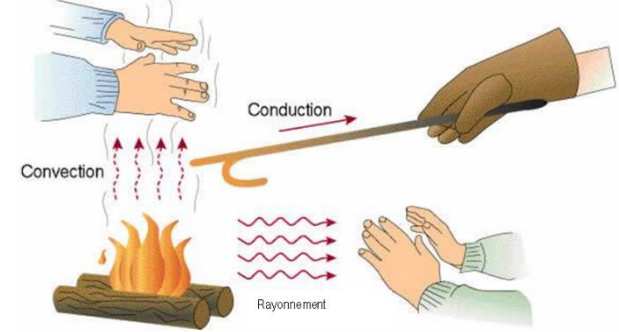

La **conduction** est la transmission d'énergie ou de chaleur par la matière même de la paroi (sa partie solide). Plus le matériau est isolant, moins il y a de conduction.

La **convection** est l'échange entre un corps gazeux et un autre corps, qu'il soit liquide, solide ou gazeux. Au niveau d'une paroi, c'est le mouvement de l'air provoqué quand la température de ce dernier est différente de celle de la paroi. Le local chauffé cède de la chaleur à la paroi par convection.

Le **rayonnement** se manifeste quand des corps chauds émettent des rayons porteurs d'énergie (rayons infrarouges) qui sont absorbés par d'autres corps et alors transformés en chaleur. Plus le rayonnement est absorbé, plus il y a d'échanges thermiques.

## Energie et puissance

**L'énergie** est la capacité d'un système à modifier un état, à produire un travail entraînant un mouvement, de la lumière, de la chaleur. L'énergie est une manière d'exprimer l'intensité de nombreux phénomènes : énergie électrique, énergie chimique, énergie solaire, énergie thermique, etc. Quelle que soit sa forme, l'énergie est une quantité qui s'exprime en **Joule**. L'énergie est une quantité indépendante du temps.

La **puissance**, quant à elle, est la capacité à mobiliser une quantité d'énergie en un temps donné. La puissance se mesure en **Watt** qui est équivalent à **1 Joule par seconde** (1 Watt = 1 Joule / 1 seconde).

#### La capacité thermique

La capacité thermique (ou anciennement capacité calorifique) d'un corps est une grandeur qui mesure la **chaleur** qu'il faut lui transférer pour **augmenter sa température d'un kelvin**. Inversement, elle permet de quantifier la possibilité qu'a ce corps d'absorber ou de restituer de la chaleur au cours d'une transformation pendant laquelle sa température varie.

#### Elle s'exprime en **Joule/Kelvin [J/K]** et se note **C**

C'est une grandeur extensive : plus la quantité de matière est importante, plus la capacité thermique est grande.

Ainsi :

$$
C = cp * m
$$

$$
C = cp * p * V
$$

Avec

- $C =$  Capacité thermique  $[J/K]$
- $\bullet$  m = masse du corps  $[Kg]$
- $\rho$  = masse volumique [Kg.m<sup>-3</sup>]
- $V = Volume [m<sup>3</sup>]$
- cp = **capacité thermique massique** (anciennement appelée **chaleur spécifique**) en  $[J.K^{-1}.kg^{-1}]$

Chaque matériau possède une valeur propre de capacité thermique massique :

[https://fr.wikipedia.org/wiki/Capacit%C3%A9\\_thermique\\_massique](https://fr.wikipedia.org/wiki/Capacit%C3%A9_thermique_massique)

## La conductivité thermique

**La conductivité thermique** indique la quantité de chaleur qui se propage au travers un matériau d'un mètre d'épaisseur pour une différence de température de 1 degré entre les deux faces.

#### Elle s'exprime en **Watt/mètre.Kelvin [W/m.K]** et se note **λ**

Plus λ est petit, plus le matériau est isolant.

L'air est un très bon isolant mais à condition d'être immobilisé. L'air en mouvement évacue la chaleur.

#### La résistance thermique

**La résistance thermique** représente la capacité d'un matériau isolant à s'opposer au flux de chaleur en prenant en compte son épaisseur, elle est exprimée en Kelvin par Watt (K/W)

$$
R = \frac{e}{\lambda.S}
$$

- $R =$  résistance thermique  $[K/W]$
- e = épaisseur du matériau exprimé [m]
- $\lambda =$  La conductivité thermique  $\lambda$  [W/m.k]
- $\bullet$  S = surface d'échange thermique  $[m^2]$

Pour perdre moins d'énergie, il faut choisir un matériau isolant ayant **une faible conductivité thermique** et/ou **augmenter l'épaisseur de la paroi isolante**.

## La conduction thermique

**La conduction thermique** (ou diffusion thermique) est un mode de transfert thermique provoqué par une différence de température entre deux régions d'un même milieu, ou entre deux milieux en contact, et se réalisant sans déplacement global de matière (à l'échelle macroscopique) par opposition à la convection qui est un autre transfert thermique.

Elle peut s'interpréter comme la transmission de proche en proche de l'agitation thermique : un atome (ou une molécule) cède une partie de son énergie cinétique à l'atome voisin.

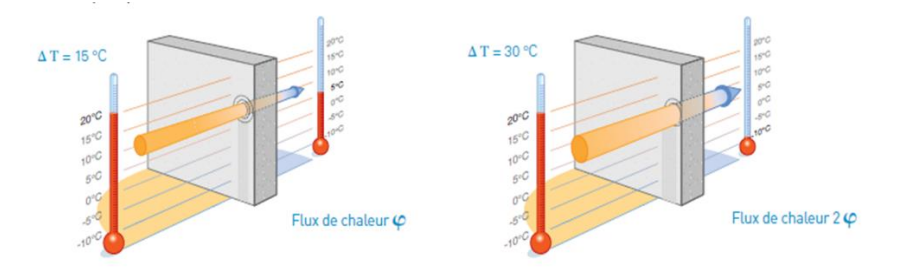

## Calcul du Flux de chaleur

Quand la température extérieure est de 5 °C et la température intérieure de 20 °C, la différence entre ces deux niveaux de température crée un phénomène physique de transfert d'énergie qui provoque la fuite de la chaleur. Cette fuite d'énergie ou de chaleur est appelée flux de chaleur et est symbolisé par  $\phi$  (phi).

Si, pour un écart de température de 15 °C, le flux de chaleur est égal à  $\phi$ , pour un écart de température de 30 °C (double), le flux de chaleur sera alors égal à 2  $\phi$ .

#### **Le flux de chaleur φ en watt** qui passe à travers une paroi dépend de plusieurs paramètres :

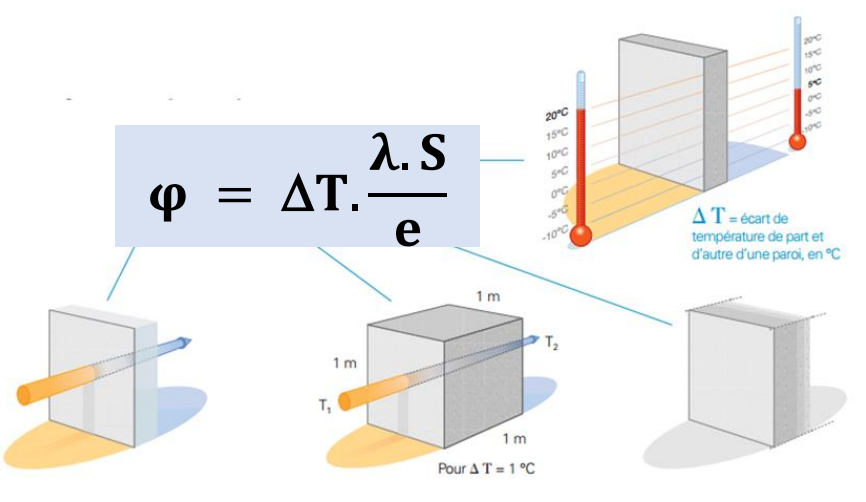

- **T** = **La différence de température** entre l'extérieur et l'intérieur : plus la différence de température est importante et plus il y a de déperditions.  $\Delta T = T1 - T2$  avec T1 > T2
- **e = L'épaisseur** e de la paroi : plus l'épaisseur est importante plus la paroi est isolante.
- **λ = La conductivité** λ du matériau : plus la conductivité lambda est faible et plus la paroi est isolante.
- **S = La surface S** : plus la surface du mur est grande et plus le flux de chaleur augmente

Pour perdre moins d'énergie il faut :

- **Choisir un bon matériau isolant.**
- **Augmenter l'épaisseur de la paroi.**

## La convection thermique

La **convection thermique** est l'échange entre un corps gazeux et un autre corps, qu'il soit liquide, solide ou gazeux. Au niveau d'une paroi, c'est le mouvement de l'air provoqué quand la température de ce dernier est différente de celle de la paroi. Le local chauffé cède de la chaleur à la paroi par convection.

La **résistance thermique de convection** entre une paroi et le fluide à grande distance de la paroi, pour une surface d'échange S en mètres carrés (m2) s'exprime :

$$
R_c = \frac{1}{h.S}
$$

- Rc = Résistance thermique de convection
- $h = Coefficient$  de convection thermique  $[W.m^{-2}.K^{-1}]$
- $\bullet$  S = surface d'échange thermique  $[m^2]$

**Le coefficient de convection thermique** ou coefficient de transfert par convection est un coefficient de transfert thermique. Il permet de quantifier un transfert de chaleur réalisé par un phénomène de convection au sein d'un fluide en mouvement (contre une paroi froide ou chaude, ou au-dessus d'une étendue d'eau par exemple). Le coefficient h n'est pas une propriété thermodynamique

Le tableau ci-dessous indique quelques valeurs type du coefficient de transfert thermique par convection :

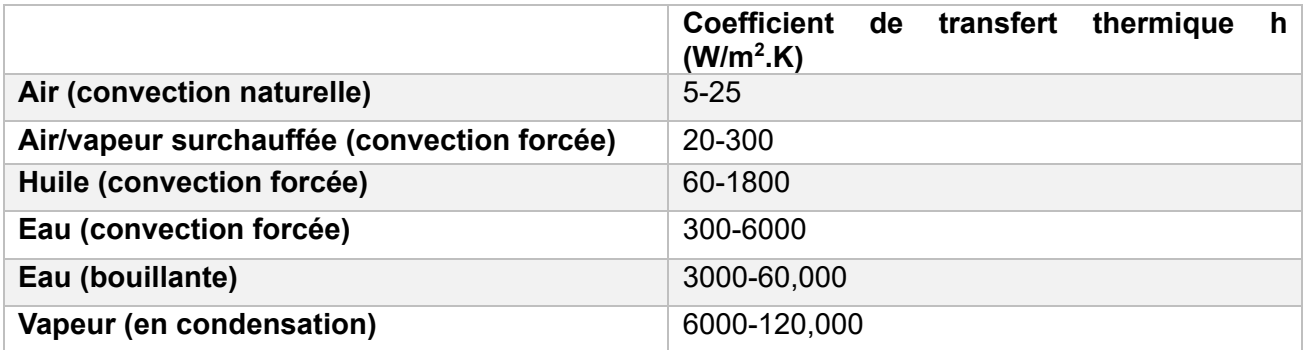

#### Le rayonnement thermique

Le rayonnement thermique se manifeste lorsqu'un matériau accumule de l'énergie, puis la rejette sous forme de radiations infrarouges. Plus un matériau accumulera de la chaleur, plus il rayonnera. Ce rayonnement, rendu possible grâce à l'émission d'ondes infrarouges, permet de **transmettre de la chaleur** d'un objet à un autre, sans contact direct.

En fonction de sa composition, un matériau peut plus ou moins absorber et renvoyer de l'énergie thermique. On parle alors de **degré d'émissivité du matériau**. L'émissivité d'un matériau représente donc sa capacité à absorber et à renvoyer de l'énergie selon une température et une longueur d'ondes infrarouges donnée.

**L'émissivité d'un matériau** (notée ε) est comprise entre 0 et 1. Plus l'émissivité d'un matériau est faible et proche de 0, plus le matériau sera isolant ( $\varepsilon$  =1, si le corps absorbe tout le rayonnement (= corps noir). ε =0, si le corps réfléchit tous les rayonnements et n'en absorbe aucun.

Le rayonnement d'un matériau permet de mesurer son émissivité. Il est ainsi possible de **connaître son pouvoir isolant**. Par exemple, l'installation de matériaux peu émissifs, tels que les métaux réfléchissants comme l'aluminium, le cuivre ou le zinc, sont à privilégier pour limiter la propagation de chaleur.

Au contraire, si l'objectif est d'accumuler de la chaleur naturelle, produite par les UV du soleil ou par d'autres sources de chaleur, les matériaux en verre ou en plastique présentent une forte émissivité thermique. Cela leur permet de rejeter une importante partie de la chaleur qu'ils ont pu accumuler.

**Gr** est la **conductance du rayonnement**. Pour des cas simples, Gr peut être calculé analytiquement. Les équations analytiques utilisent **émissivité du matériau**.

# $G_r = \varepsilon * S$

- Gr = conductance du rayonnement  $[m^2]$
- ε = L'émissivité d'un matériau
- $\bullet$  S = surface d'échange thermique  $[m^2]$

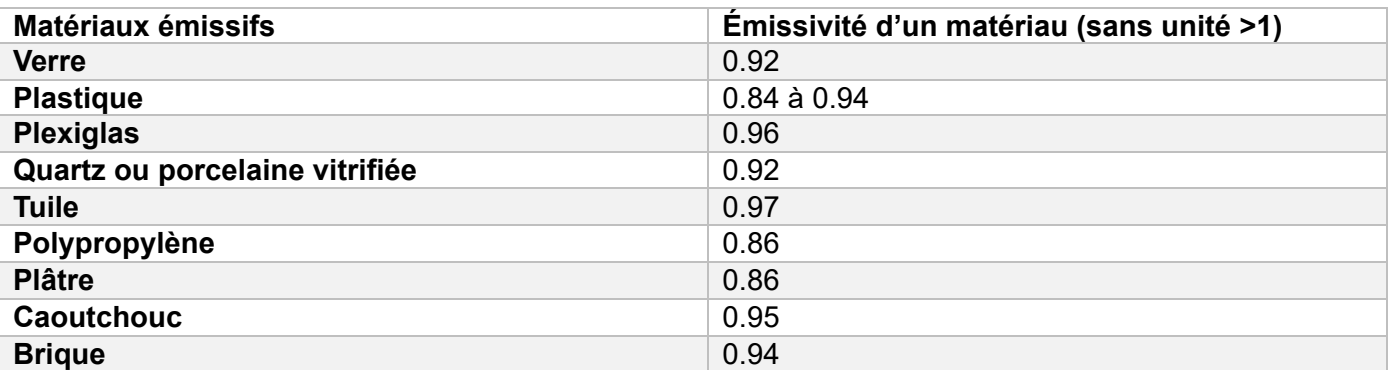

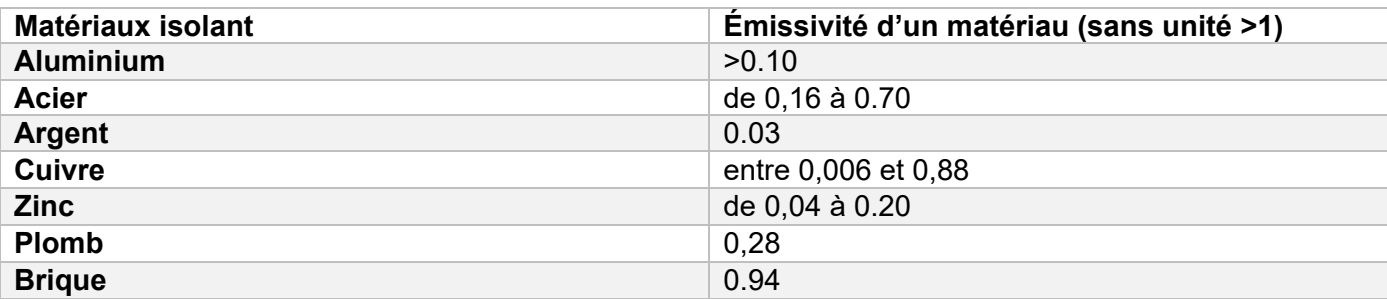

# Résumé des définitions

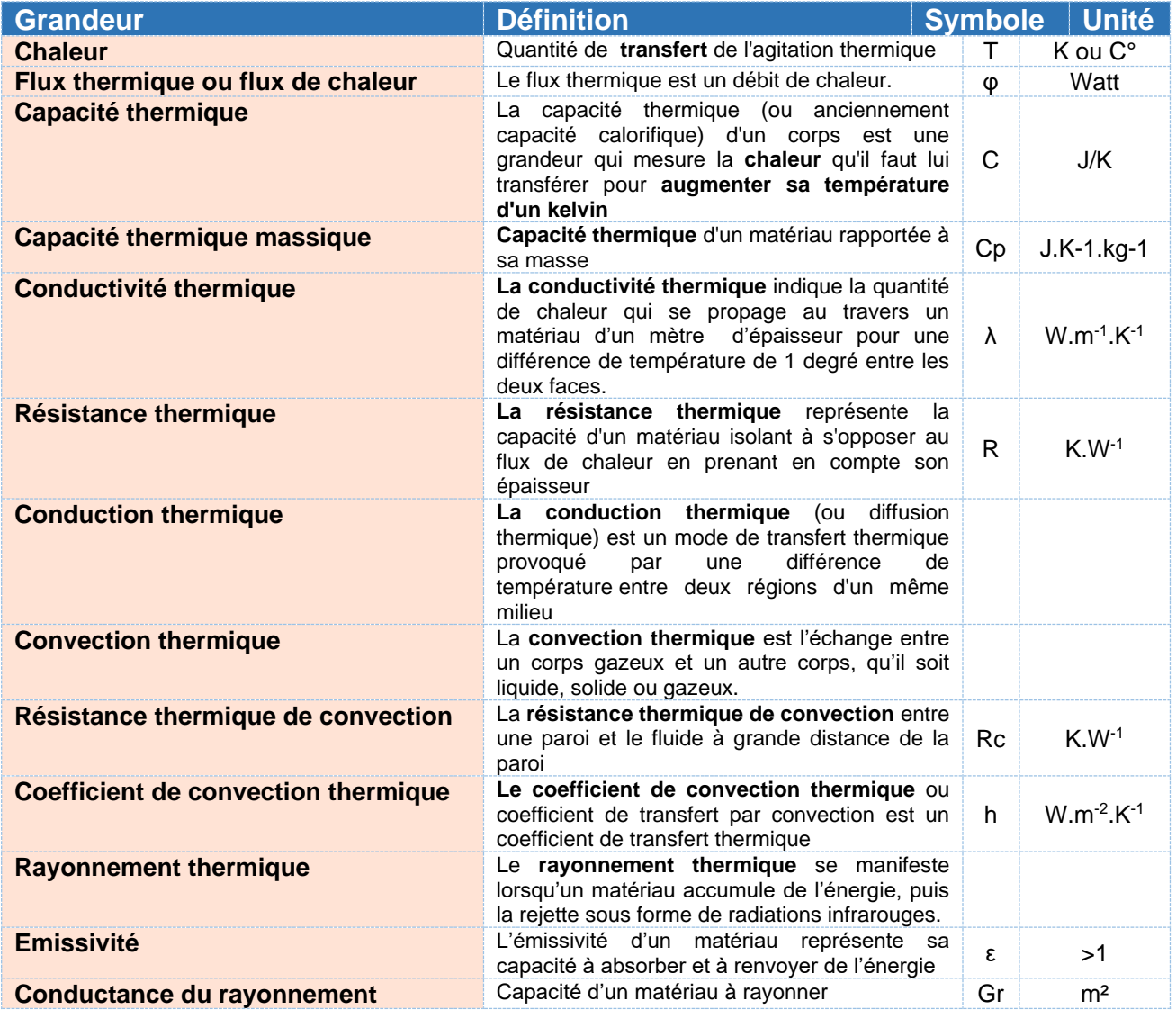

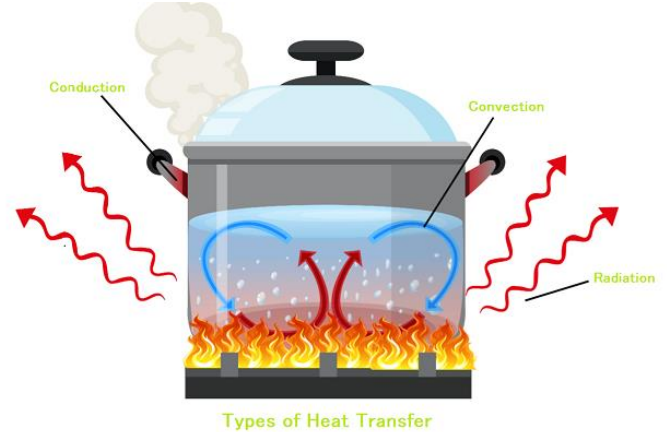

# Analogie avec l'électricité

Il existe une analogie entre **le transfert d'énergie thermique et le transfert d'énergie électrique**. Le déplacement de charges électriques peut s'effectuer par deux modes : soit par contact et l'énergie électrique se transporte sous forme de courant, soit à distance sous forme d'onde électromagnétique. Le transfert de chaleur peut, lui aussi, se produire sous deux formes semblables :

- Par contact : c'est la **conduction thermique**
- À distance : c'est le **rayonnement thermique**

**Ainsi :**

- La **tension** est remplacée par la **température**
- Le **courant** remplacé par la **conduction thermique** Φ **(flux de chaleur)**
- La **résistance électrique** remplacée par la **résistance thermique**

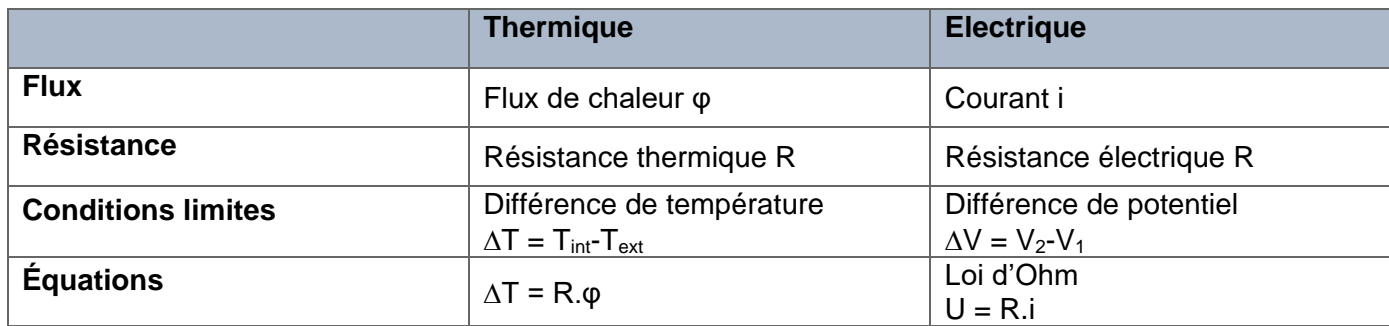

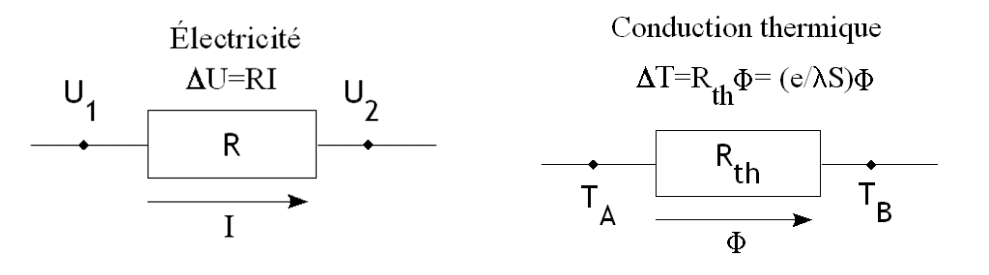

## Association série

Soit un mur composé de n couches de matériaux différents :

$$
R_{\lambda}^{s\acute{e}rie}=R_{\lambda}^1+R_{\lambda}^2+R_{\lambda}^3+\cdots+R_{\lambda}^n
$$

La résistance thermique totale du mur est égale à la somme des résistances thermiques de chaque matériau.

## Association parallèle

On considère des matériaux plans juxtaposés. Chaque matériau est homogène et limité par deux plans parallèles. C'est par exemple le cas d'un mur avec une fenêtre. Soit SA, SB et SC les surfaces respectives des éléments A, B et C.

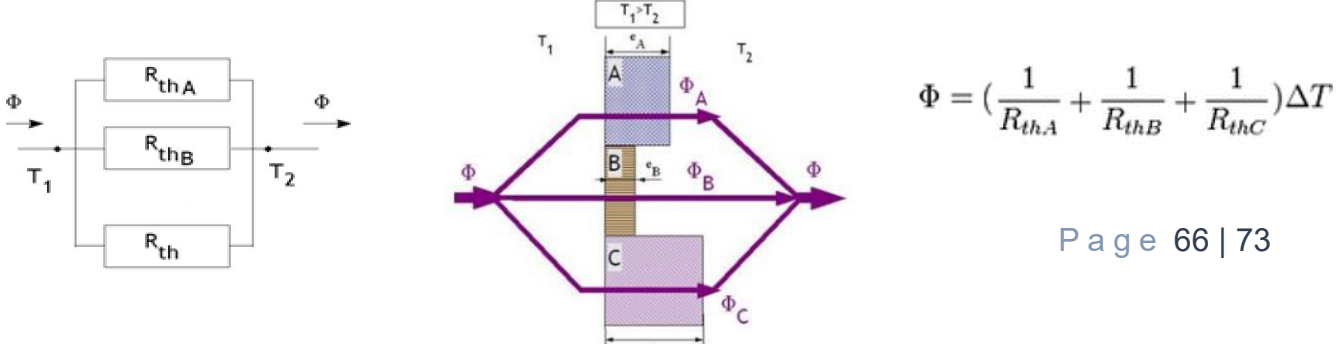

# Simulation thermique<sup>6</sup>

La bibliothèque *Thermal.HeatTransfer* d'OpenModelica possède un certain nombre de blocs permettant la simulation des transferts thermiques :

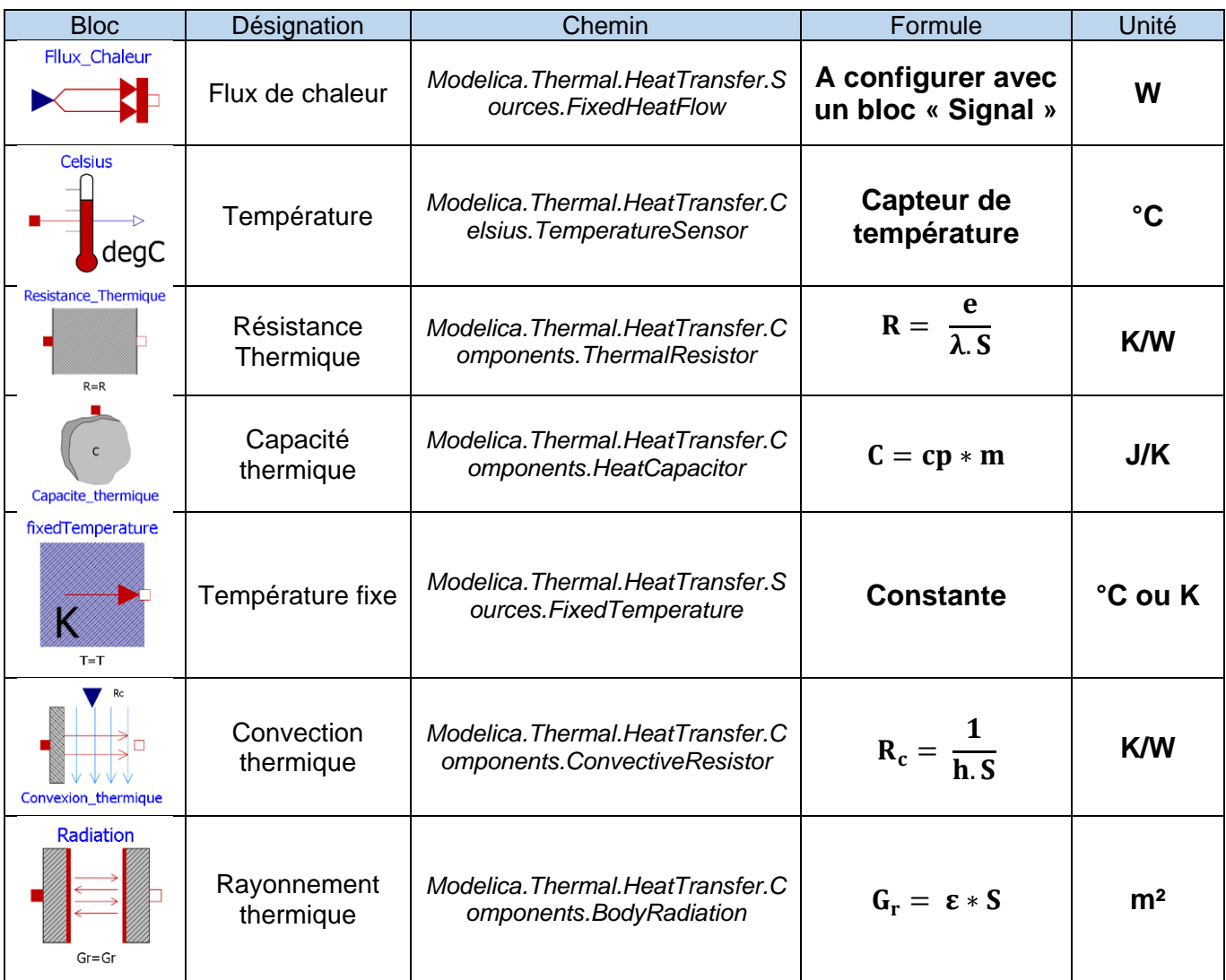

<sup>&</sup>lt;sup>6</sup> Ressources SSI Lycée Claude Leblois : [http://ssilebois.e-monsite.com/pages/etude-de-cas-thermique/modelisation](http://ssilebois.e-monsite.com/pages/etude-de-cas-thermique/modelisation-matlab-thermique.html)[matlab-thermique.html](http://ssilebois.e-monsite.com/pages/etude-de-cas-thermique/modelisation-matlab-thermique.html)

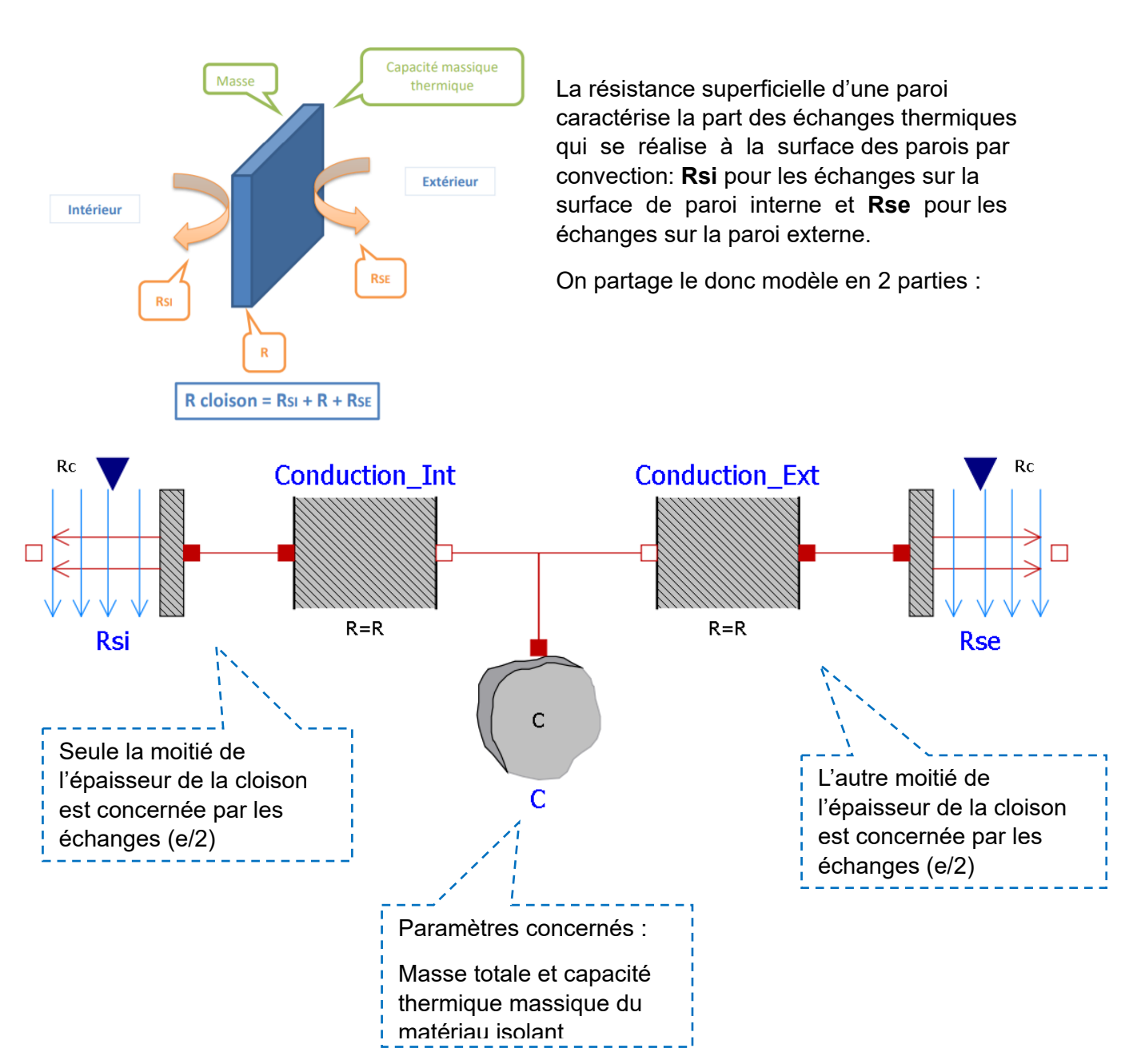

Ouvrez le modèle Four Solaire Isolation.mo :

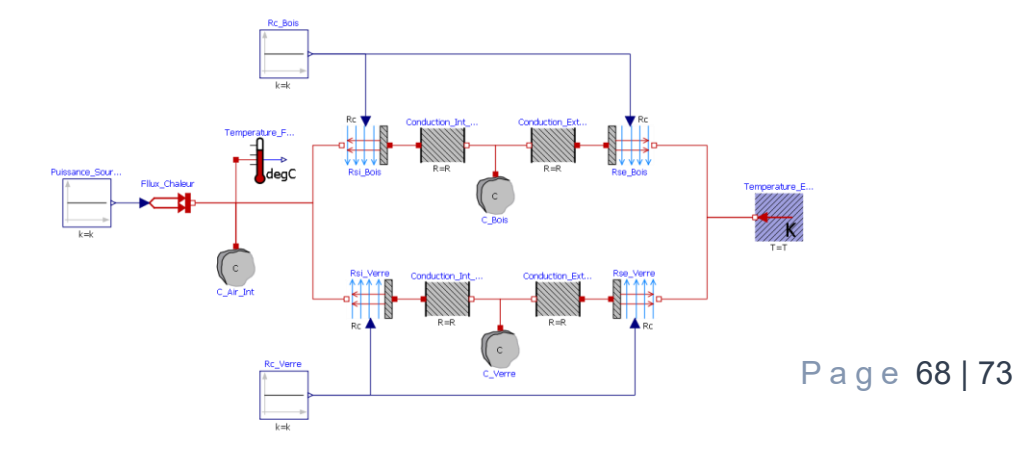

Représentation d'une cloison

Modèle Volumique du caisson : Détermination des Dimensions – Surfaces – Volumes

Ouvrez dans FreeCad le modèle [Four\\_Solaire3D](Four_Solaire3D.FCStd)

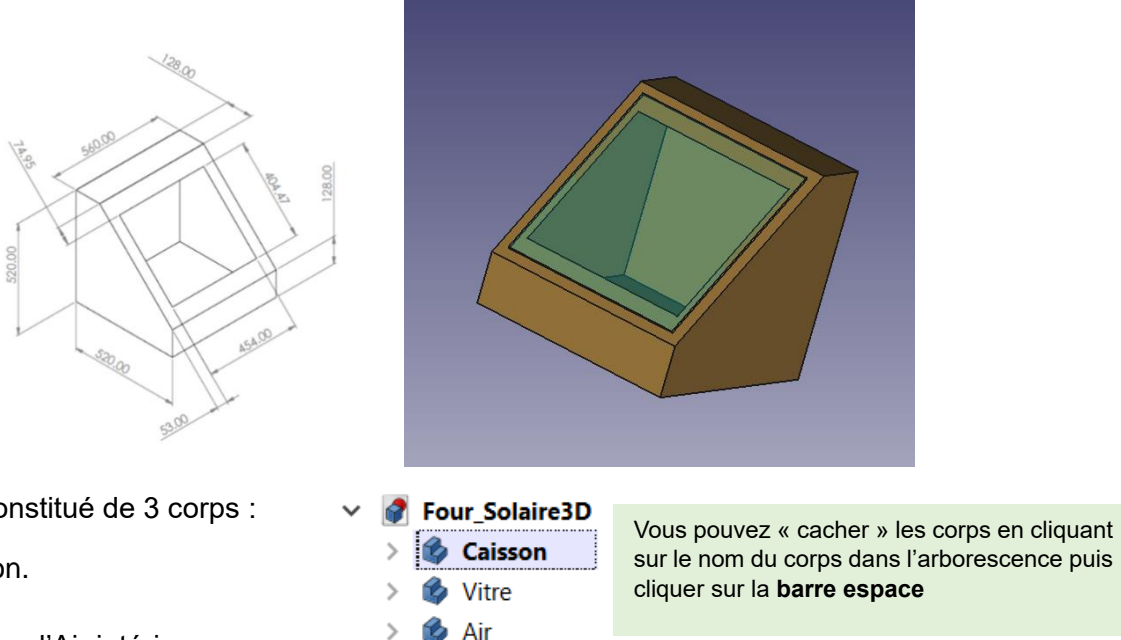

Le modèle est constitué de 3 corps :

- Le caisson.
- La vitre
- Un volume d'Air intérieur

Mesure d'une surface avec FreeCad

- Dans Outil → Gestionnaire d'Addon → Macro, installer la Macro **FCInfo**
- Dans Macro → Macro, cliquer sur **FCInfo** puis « Lancer»
- Une boite de dialogue va s'ouvrir et vous donner tout un ensemble d'informations sur la pièce.
- Si votre connexion ne vous permet pas d'accéder aux Addons, cliquez sur Macro puis dans la boite de dialogue en bas, allez chercher le dossier de l'activité puis cliquer sur FCInfo.FCmacro

Emplacement des macros de l'utilisateur : Pablo/Lycee/Spécialité Science de l'Ingénieur/11 - Voyage dans la chaine d'énergie/8 - Isolation du four solaite

#### **Astuces**

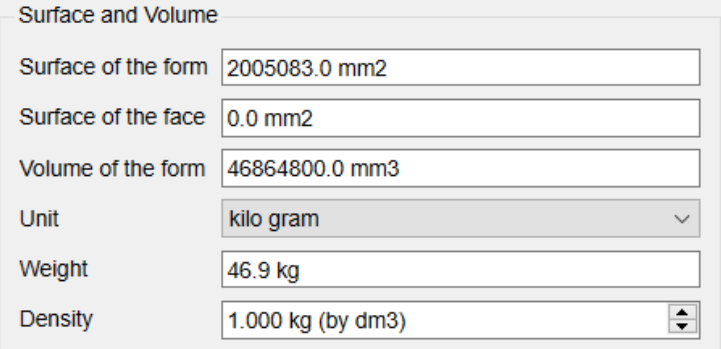

Cliquer sur la surface que vous voulez calculer, le résultat apparait dans « Surface of the face ». **Attention vous ne pouvez calculer qu'une face à la fois.**

Double-Cliquer sur « Caisson » ou « Vitre » dans l'arborescence pour connaitre son volume. N'oubliez pas de renseigner la **densité** du matériau dans la boite de dialogue pour connaitre sa masse !

#### Partie 1 : l'isolation

**Question 1:** Compléter le tableau ci-dessous des dimensions du four solaire :

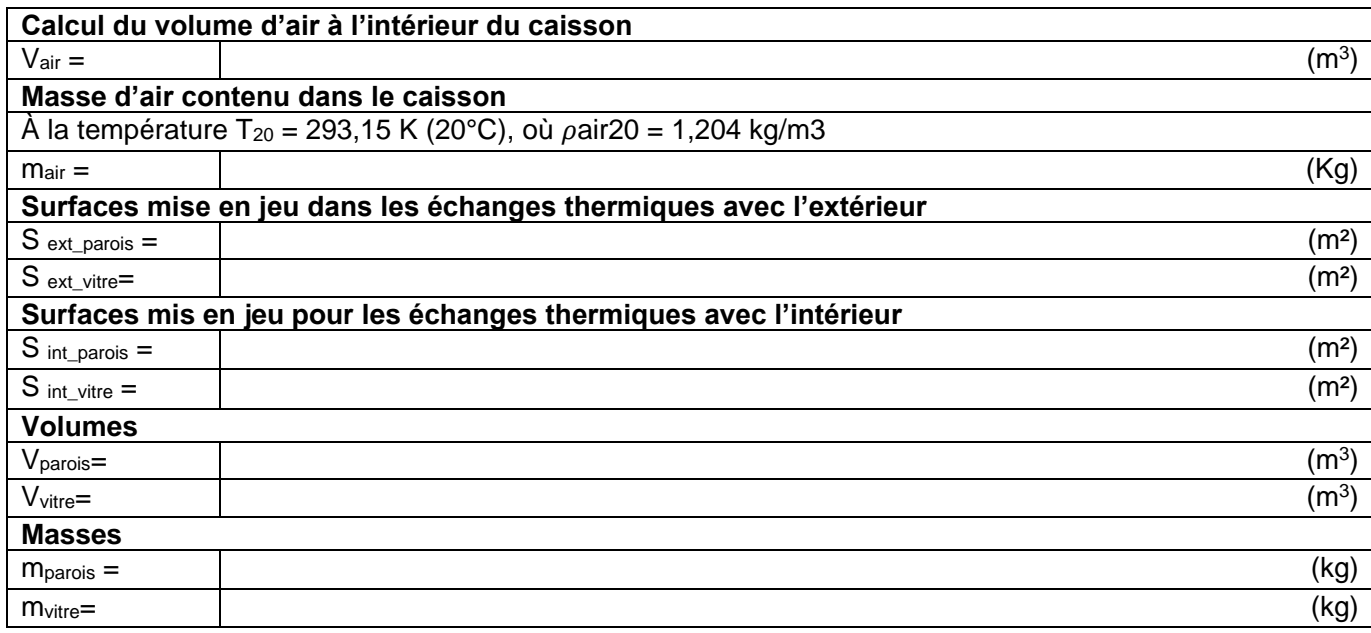

#### **On considèrera le four comme ayant une épaisseur constante e = 50mm**

**Question 2:** Relever la **température extérieure** au thermomètre et renseigner la valeur dans le modèle OpenModelica.

**Question 3:** Relever la **Puissance** de la source de chaleur et renseigner la valeur dans le modèle OpenModelica.

**Question 4:** Trouver sur internet la **capacité thermique massique Cp** du bois et du verre et de l'air

**Question 5:** Déterminer les **capacités thermiques C\_Air, C\_bois, C\_verre** et renseigner les valeurs dans le modèle. Attention, pensez à renseigner également la valeur de la température initiale de ces capacités thermique

**Question 6:** Trouver la **conductivité thermique λ** du bois et du verre.

**Question 7:** Déterminer les **résistances thermiques R interne et externe** des cloisons de bois et de la vitre (n'oubliez pas l'épaisseur e/2)

**Question 8:** Déterminer les **résistances thermiques de convection Rsi et Rse** pour le bois et le verre. On considérera le **coefficient de convection thermique comme de l'air en convection naturelle**

**Question 9:** Lancer la simulation pour 3600s. Comparer la valeur de la **température** du four entre le modèle de simulation et la réalité. Commenter les écarts.

**Question 10:** A l'aide de la caméra thermique, déterminer la température de la vitre et du bois. Comparer la valeur de ces températures entre celle de la simulation et celles données par la caméra thermique. Commenter les écarts.

**Question 11:** A l'aide de la caméra thermique, déterminer **les zones de déperditions thermiques**. Colorier ces zones sur la mise en plan [MEP\\_FourSOlaire.pdf](Four%20Solaire-Isolation.pdf) (papier ou capture d'écran numérique)

Nous allons maintenant rajouter un isolant pour éviter les déperditions thermiques.

#### Partie 2 : Les isolants biosourcés

Les isolants **biosourcés** sont des isolants issus de matières renouvelables, comme la **biomasse végétale** ou **animale**, ainsi que d'autres **éco-matériaux**, ou de matériaux recyclés. L'emploi de ces isolants doit contribuer à la **réduction de l'émission des gaz à effet de serre**, leur production doit donc se faire de manière peu polluante. Toutes les caractéristiques des matériaux sont vérifiables sur leur **fiche de déclaration environnementale et sanitaire (FDES)**. Un isolant biosourcé est en effet reconnu comme tel par le **Centre scientifique et technique du bâtiment (CSTB)** qui recense les matériaux biosourcés. Il existe également un label « bâtiment biosourcé » depuis 2012 dans le code de la construction et de l'habitation.

**Les isolants biosourcés** présentent à la fois des performances thermiques comparables aux autres isolants mais aussi des atouts sur le plan environnemental.

**Question 12:** A partir de recherches sur internet, donnez les avantages et inconvénients d'un isolant biosourcé.

**Question 13:** Etablissez une liste de 6 isolants biosourcés en renseignant leurs caractéristiques dans le tableau suivant :

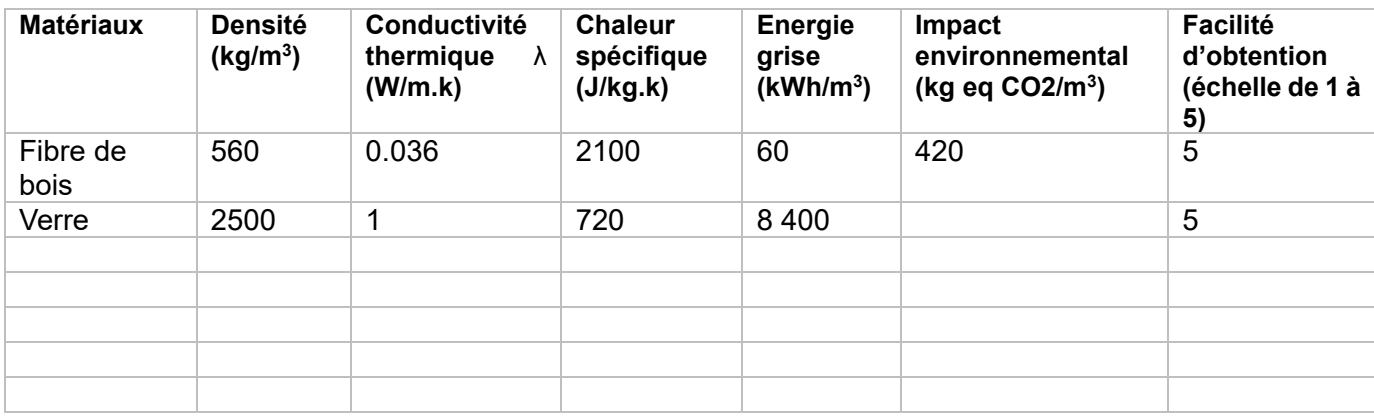

**Question 14:** A votre avis, quel serait le meilleur isolant biosourcés qui pourrait convenir au four solaire ?

**Question 15:** Améliorer le modèle multiphysique du four solaire en rajoutant l'isolant biosourcé entre les parois de bois. Commenter les nouvelles valeurs des températures. Que penser de l'ajout de l'isolant ?
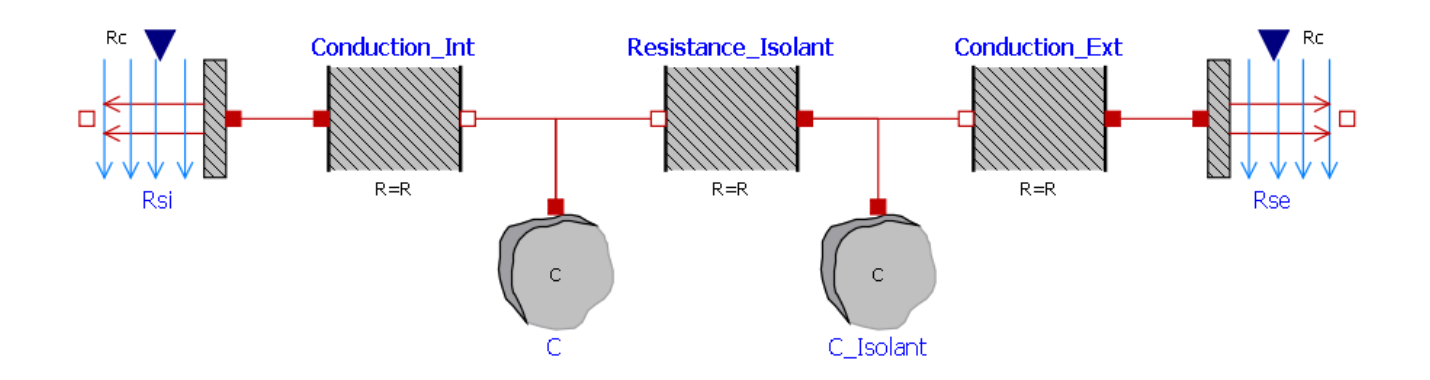

## Partie 3 : Cuisson des aliments

Nous allons dans cette partie simuler le fonctionnement du four solaire sur une journée.

Ouvrir le modèle **Four\_solaire\_cuisson.mo** et la bibliothèque de composants **Photovoltaics.mo**

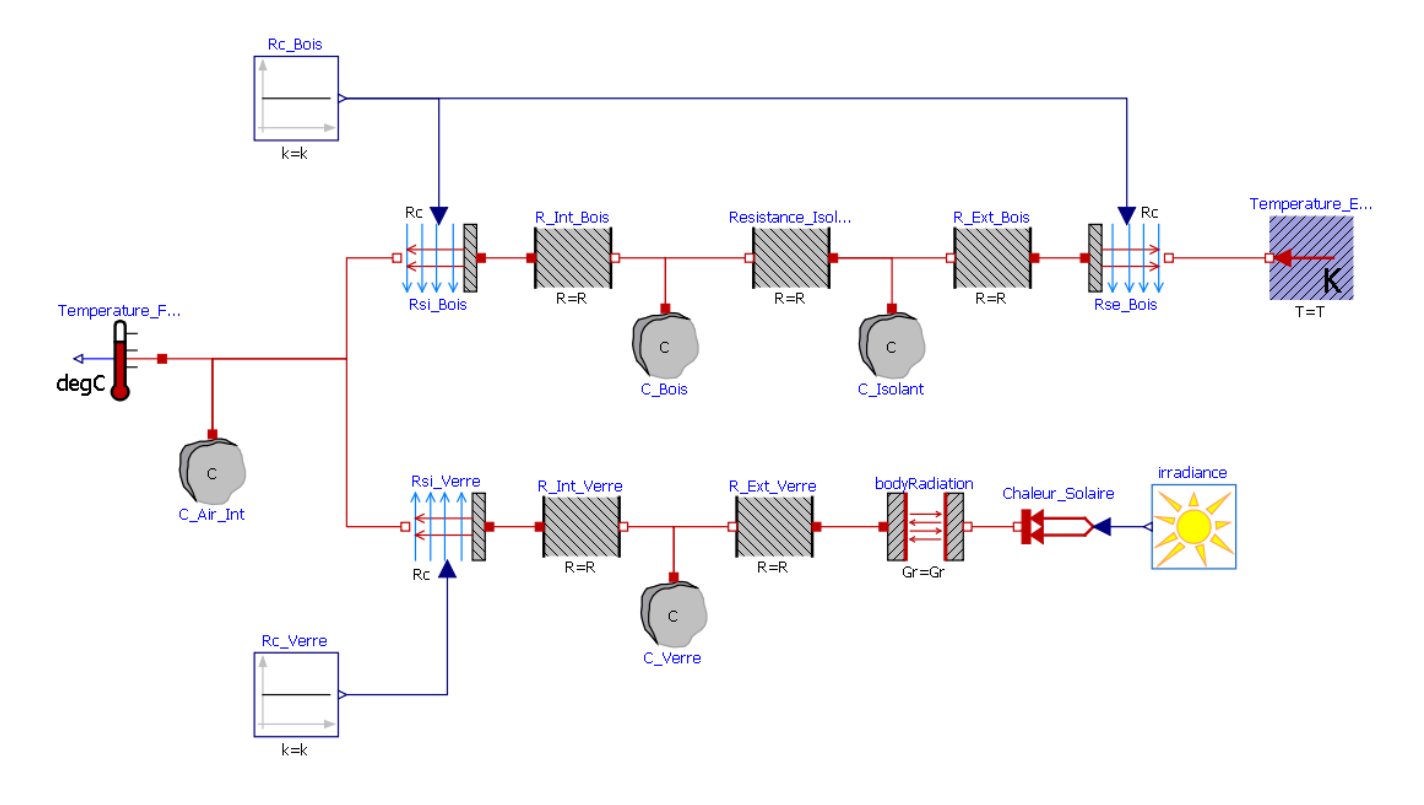

**Question 16:** Combien y-a-t-il de secondes dans une journée. Remplir cette valeur dans les paramètres de

**Question 17:** Considérant que les rayons du soleil frappent la vitre, calculer **la conductance du rayonnement Gr de la vitre**.

## **Mise en situation :**

*Né un 19 juin, Athanase souhaite organiser un goûter d'anniversaire avec ses amis au Plateau du moulin à vent, 04870. Pour que la fête soit une véritable réussite, il décide d'utiliser son four solaire pour faire un fondant au chocolat !* 

**Question 18:** A partir des données de [PVGIS](https://re.jrc.ec.europa.eu/pvg_tools/fr/tools.html) et des données du problème, configurer le bloc *Irradiance* (Vous utiliserez l'irradiance **direct**).

Lancer la simulation sur une journée.

**Question 19:** D'après le [Livret des recettes de cuisine du four solaire,](Ressources/livret-conseils-et-recettes-cuisson-solaire-19-06-17.pdf) quelle est la plage horaire qui permet de faire cuire le fondant au chocolat.

**Question 20:** Commenter les résultats ? Quels sont les paramètres physiques qui ont été négligés dans cette simulation. Que proposez-vous pour améliorer le modèle ?

i HTTPS://FR.WIKIPEDIA.ORG/WIKI/OPENMODELICA